# **SAMSUNG**

# MODE D'EMPLOI

SM-R900 SM-R905F SM-R910 SM-R915F SM-R920 SM-R925F

French. 08/2022. Rev.1.0 [www.samsung.com](http://www.samsung.com)

# **Table des matières**

# **[Démarrage](#page-4-0)**

- **[À propos de la Galaxy Watch5 Pro /](#page-4-0)  [Galaxy Watch5](#page-4-0)**
- **[Présentation de l'appareil et de ses](#page-5-0)  [fonctions](#page-5-0)**
	- [Watch](#page-5-0)
	- [Chargeur sans fil](#page-10-0)

#### **[Charger la batterie](#page-11-0)**

- [Chargement sans fil](#page-11-0)
- [Charger la batterie avec la fonction](#page-12-0)  [Partage d'énergie sans fil](#page-12-0)
- [Conseils et précautions pour le](#page-13-0)  [chargement de la batterie](#page-13-0)

#### **[Installer la Watch](#page-15-0)**

- [Attacher le bracelet](#page-15-0)
- [Mettre la Watch au poignet](#page-16-0)
- [Conseils et précautions à propos du](#page-19-0)  [bracelet](#page-19-0)
- [Comment porter la Watch pour obtenir](#page-20-0)  [des mesures précises](#page-20-0)

#### **[Allumer et éteindre la Watch](#page-22-0)**

### **[Connecter la Watch à votre smartphone](#page-23-0)**

- [Installer l'application Galaxy Wearable](#page-23-0)
- [Connecter la Watch à un smartphone via](#page-23-0)  [Bluetooth](#page-23-0)
- [Connexion à distance](#page-25-0)

### **[Commander l'écran](#page-25-0)**

- [Cadran](#page-25-0)
- [Écran tactile](#page-26-0)
- [Disposer les éléments à l'écran](#page-27-0)
- [Allumer et éteindre l'écran](#page-28-0)
- [Passer d'un écran à l'autre](#page-28-0)
- [Écran de verrouillage](#page-29-0)

### **[Watch](#page-30-0)**

- [Écran Horloge](#page-30-0)
- [Modifier l'écran Horloge](#page-30-0)
- [Activer la fonction Always On Display](#page-31-0)
- [Activer le mode Montre seulement](#page-31-0)

#### **[Notifications](#page-32-0)**

- [Volet des raccourcis](#page-32-0)
- [Afficher les notifications entrantes](#page-32-0)
- [Sélectionner des applications pour la](#page-33-0)  [réception des notifications](#page-33-0)
- **[Volet des raccourcis](#page-33-0)**

#### **[Saisir du texte](#page-36-0)**

[Présentation du clavier](#page-36-0)

## **[Applications et fonctions](#page-38-0)**

### **[Installer et gérer les applications](#page-38-0)**

- [Play Store](#page-38-0)
- [Gérer les applications](#page-38-0)
- **[Messages](#page-39-0)**

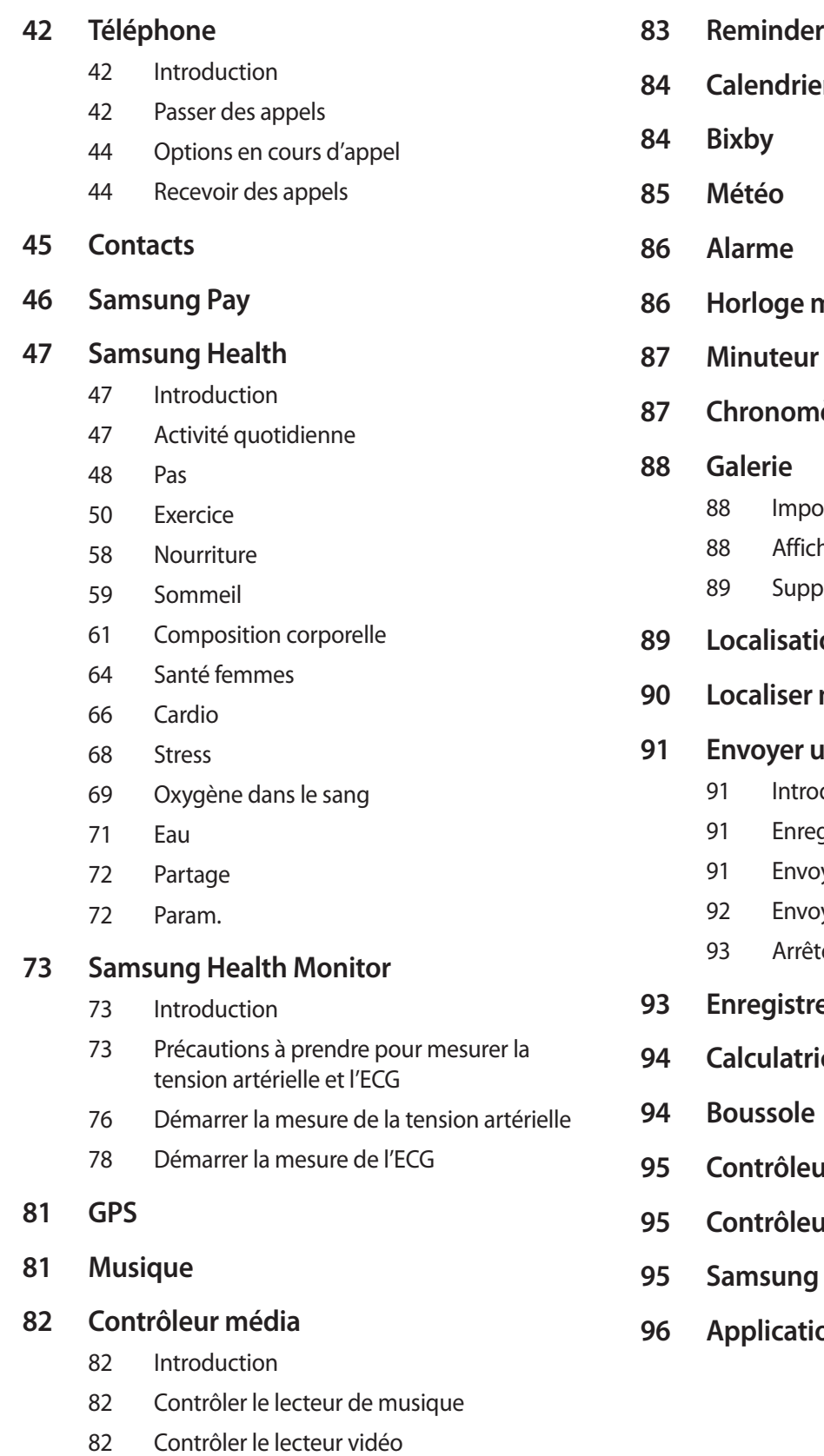

- 
- **[Calendrier](#page-83-0)**
- **[Horloge monde](#page-85-0)**
- 
- **nètre** 
	- orter et exporter des images
	- her des images
	- primer des images
- **de téléphone**
- **ma montre**

#### **[Envoyer un message SOS](#page-90-0)**

- duction
- egistrer les contacts d'urgence
- oyer un message SOS
- oyer un message SOS en cas de chute
- ter la diffusion des messages SOS
- **Paraba Entertance**
- **ice**
- **des écouteurs**
- **[Contrôleur de l'appareil photo](#page-94-0)**
- **Global Goals**
- **Apple**

#### **[Paramètres](#page-95-0)**

- [Introduction](#page-95-0)
- [Compte Samsung](#page-95-0)
- [Connexions](#page-95-0)
- [Notifications](#page-99-0)
- [Sons et vibration](#page-99-0)
- [Écran](#page-100-0)
- [Samsung Health](#page-100-0)
- [Fonctions avancées](#page-101-0)
- [Batterie](#page-101-0)
- [Applications](#page-102-0)
- [Général](#page-102-0)
- [Accessibilité](#page-103-0)
- [Sécurité](#page-103-0)
- [Confidentialité](#page-103-0)
- [Localisation](#page-104-0)
- [Sécurité et urgence](#page-104-0)
- [Comptes et sauvegarde](#page-104-0)
- [Google](#page-105-0)
- [Mise à jour logicielle](#page-105-0)
- [Astuces et didacticiels](#page-105-0)
- [À propos de la montre](#page-105-0)

### **[Galaxy Wearable](#page-106-0)**

- **[Introduction](#page-106-0)**
- **[Cadrans](#page-107-0)**
- **[Écran Applis](#page-108-0)**
- **[Cartes](#page-109-0)**
- **[Volet des raccourcis](#page-109-0)**
- **[Paramètres de la montre](#page-110-0)**
	- [Introduction](#page-110-0)
	- [Compte Samsung](#page-110-0)
	- [Notifications](#page-110-0)
	- [Sons et vibration](#page-110-0)
- [Écran](#page-111-0)
- [Samsung Health](#page-111-0)
- [Fonctions avancées](#page-111-0)
- [Batterie](#page-111-0)
- [Applications](#page-111-0)
- [Gestion du contenu](#page-112-0)
- [Forfaits mobiles \(SM-R905F, SM-R915F,](#page-113-0)  [SM-R925F\)](#page-113-0)
- [Général](#page-113-0)
- [Accessibilité](#page-113-0)
- [Sécurité et urgence](#page-113-0)
- [Comptes et sauvegarde](#page-114-0)
- [Mise à jour logicielle montre](#page-116-0)
- [À propos de la montre](#page-116-0)
- **[Localiser ma montre](#page-116-0)**
- **[Astuces et manuel utilisateur](#page-117-0)**
- **[Boutique](#page-117-0)**

### **[Consignes d'utilisation](#page-118-0)**

- **[Précautions à prendre pour utiliser](#page-118-0)  [l'appareil](#page-118-0)**
- **[Remarques sur le contenu du coffret et](#page-120-0)  [les accessoires](#page-120-0)**
- **[Préserver la résistance de l'appareil à](#page-121-0)  [l'eau et à la poussière](#page-121-0)**
- **[Précautions en cas de surchauffe](#page-122-0)**
- **[Nettoyer et entretenir la Watch](#page-122-0)**
- **[Prenez toutes les précautions qui](#page-123-0)  [s'imposent si vous êtes allergique à des](#page-123-0)  [matériaux de la Watch](#page-123-0)**

### **[Annexe](#page-124-0)**

- **[Dépannage](#page-124-0)**
- **[Retirer la batterie](#page-128-0)**

# <span id="page-4-0"></span>**Démarrage**

# **À propos de la Galaxy Watch5 Pro / Galaxy Watch5**

La Galaxy Watch5 Pro / Galaxy Watch5 (ci-après dénommée la Watch) est une montre intelligente capable d'analyser vos exercices physiques et de gérer votre santé, tout en vous permettant d'utiliser un grand nombre d'applications pratiques pour passer des appels et écouter de la musique. Vous pouvez facilement naviguer entre les différentes fonctions à l'aide du cadran, lancer une fonction en appuyant simplement sur l'écran et également changer l'écran Horloge au gré de vos envies.

Vous pouvez utiliser votre Watch après l'avoir connectée à votre smartphone.

# <span id="page-5-0"></span>**Présentation de l'appareil et de ses fonctions**

### **Watch**

► **Galaxy Watch5 Pro** :

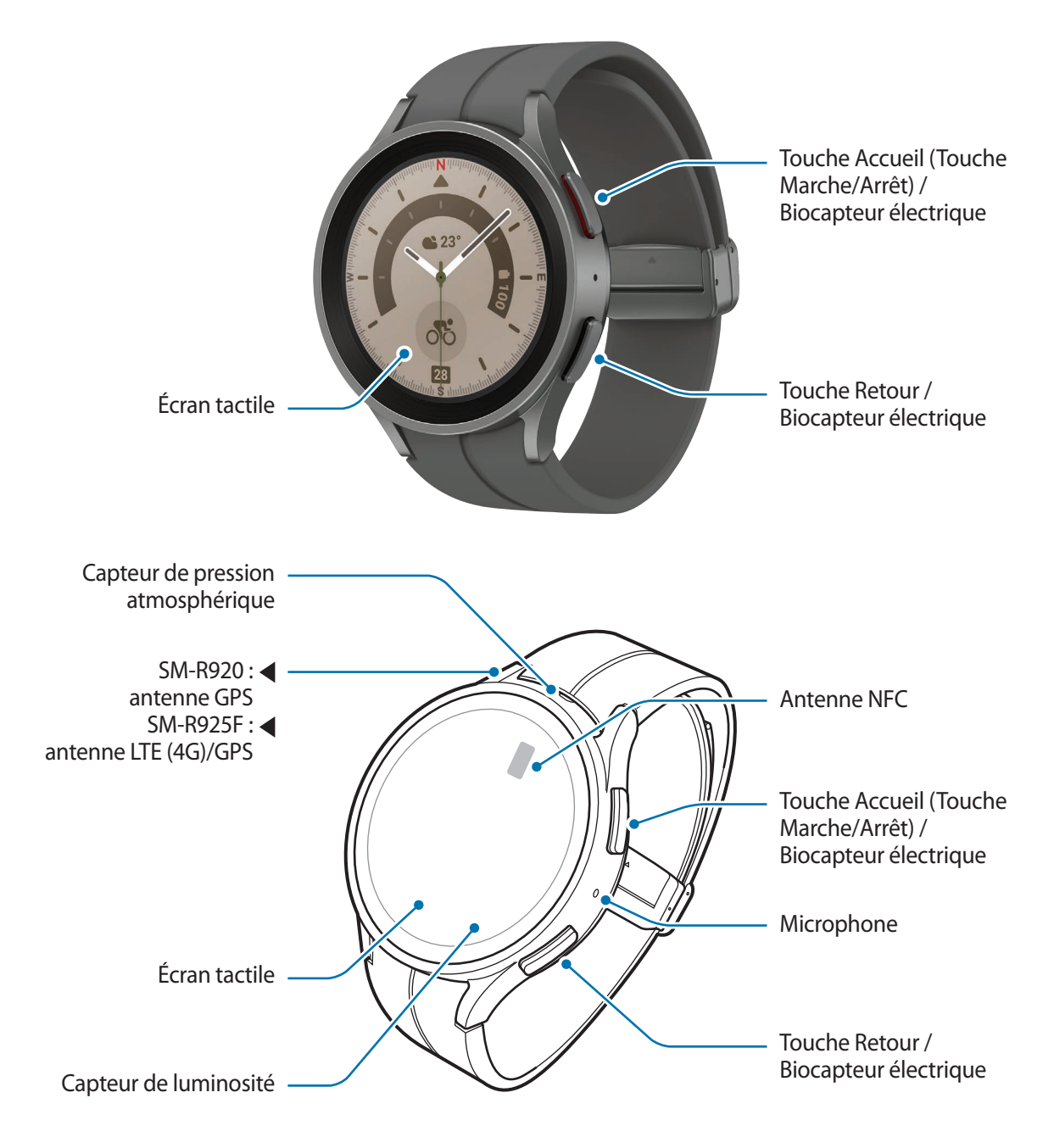

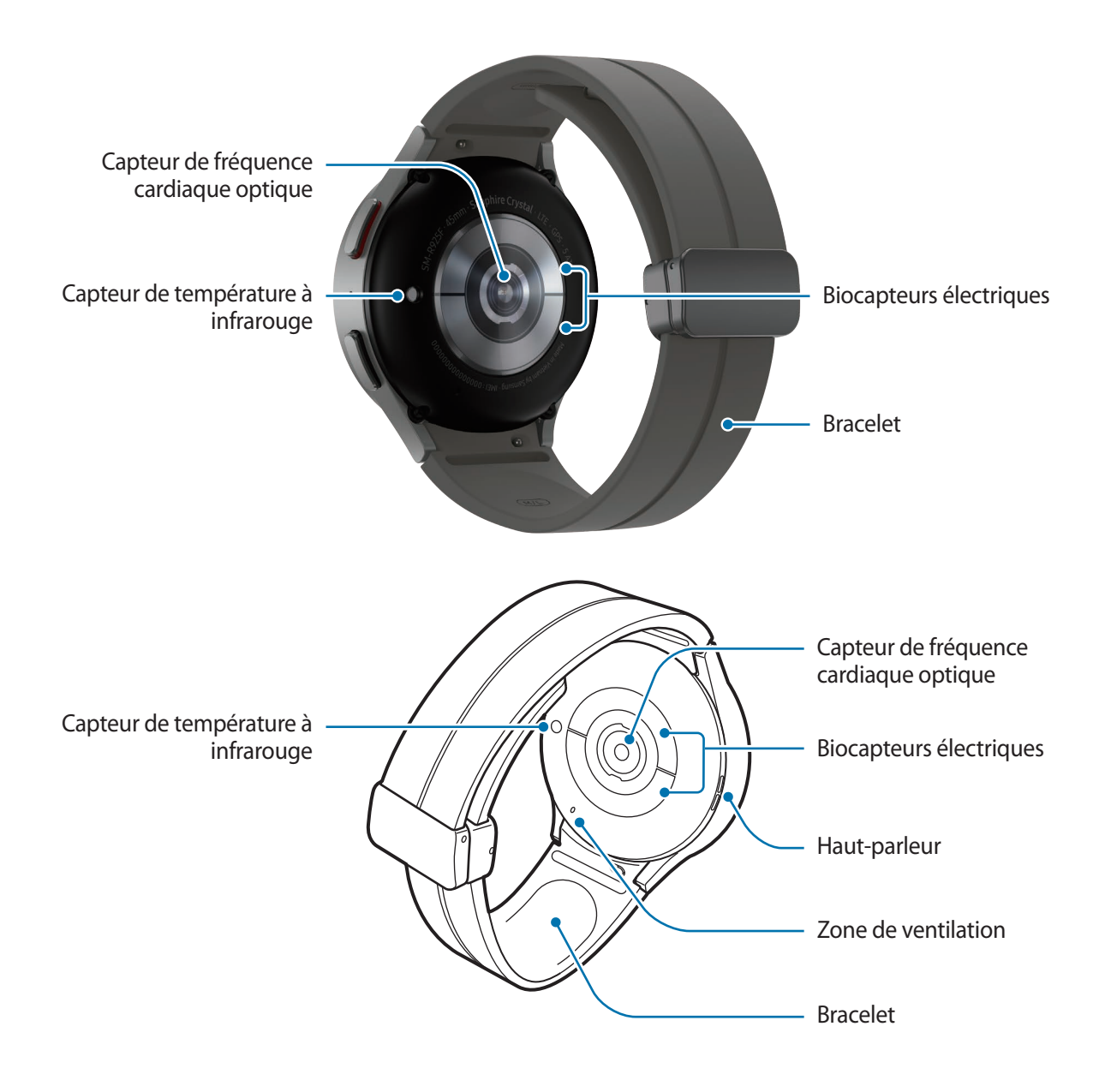

► **Galaxy Watch5** :

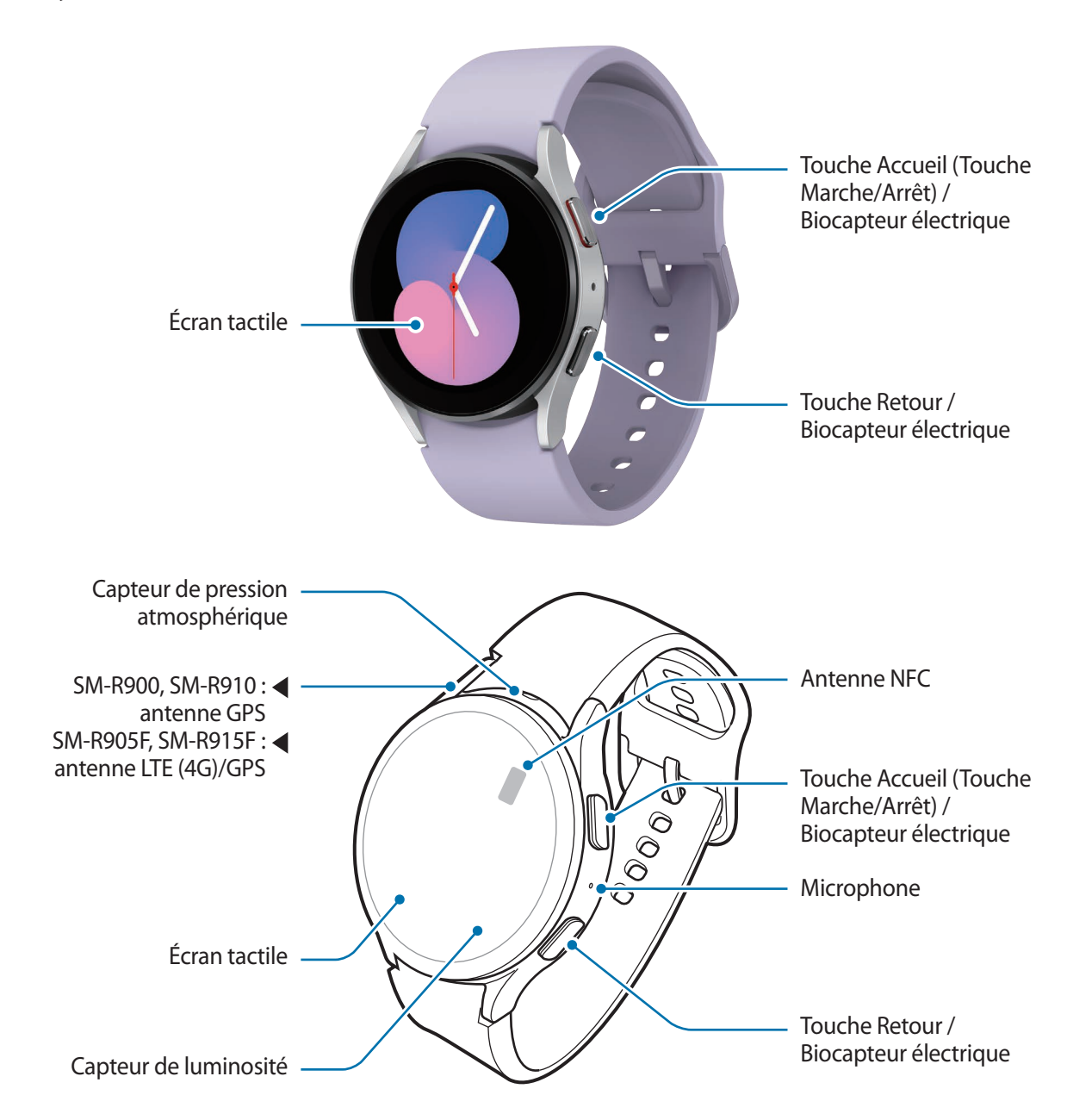

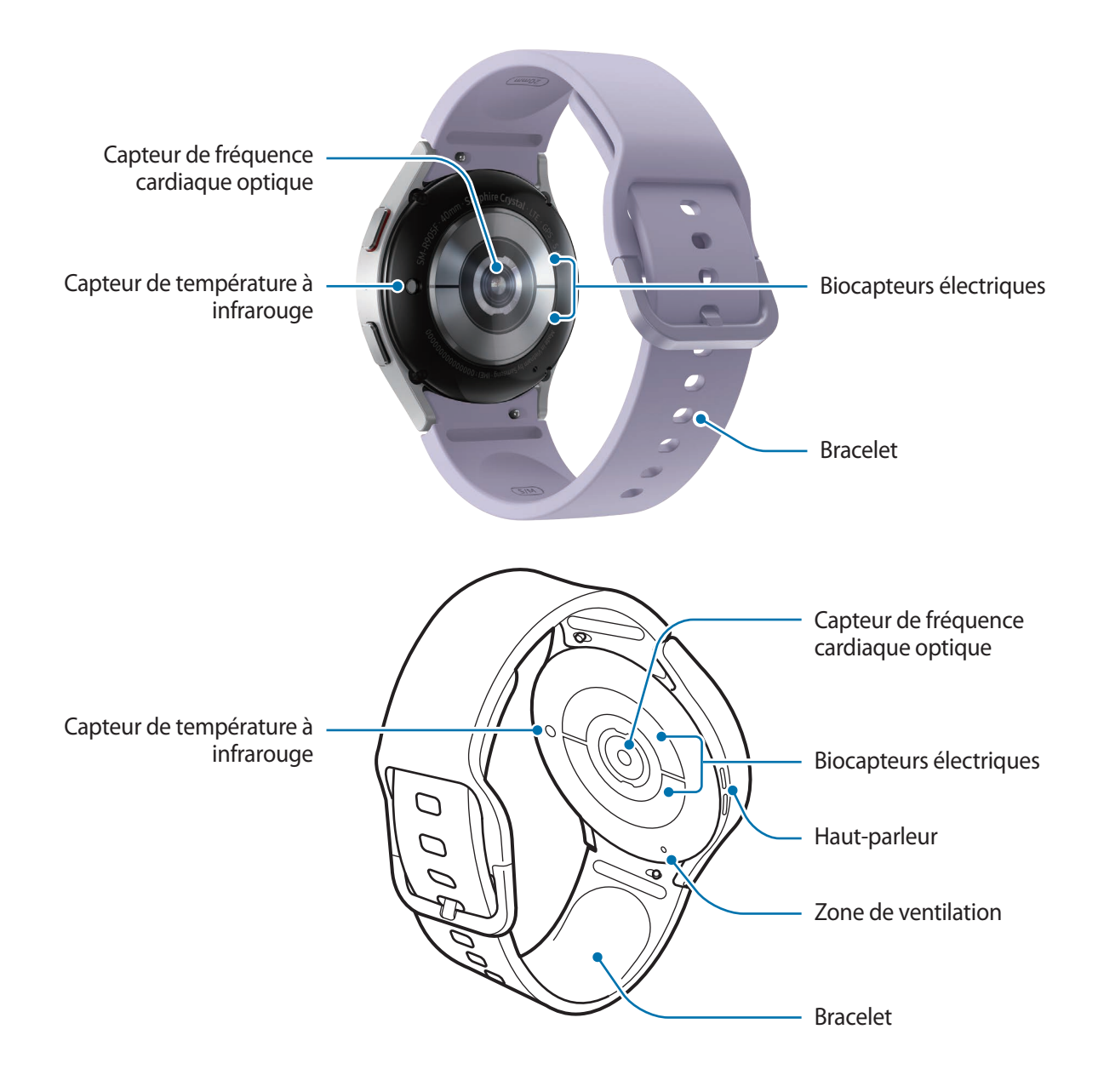

- Cet appareil et certains accessoires (vendus séparément) comportent des aimants. L'American Heart **A** Association, l'organisme américain à but non lucratif qui favorise les soins cardiaques, et la Medicines and Healthcare Products Regulatory Agency, l'agence de réglementation du Royaume-Uni des produits de santé, nous mettent en garde sur l'utilisation d'aimants et de stimulateurs cardiaques, cardioverteurs, défibrillateurs, pompes à insuline ou autres dispositifs médicaux électriques (collectivement dénommés « dispositifs médicaux ») à une distance inférieure à 15 cm. Si vous utilisez l'un de ces dispositifs médicaux, NE VOUS SERVEZ PAS DE CET APPAREIL ET DE CERTAINS DE SES ACCESSOIRES (VENDUS SÉPARÉMENT) SANS L'AVIS DE VOTRE MÉDECIN.
- Ne rangez pas votre appareil et certains accessoires (vendus séparément) à proximité de champs (<u>I)</u> magnétiques. Les cartes à piste, comme les cartes de crédit, les cartes de téléphone et les cartes d'embarquement peuvent être endommagées par les champs magnétiques.
	- Quand vous utilisez les haut-parleurs, comme lors de la lecture de fichiers multimédia, ne placez pas la Watch trop près de vos oreilles.
	- Assurez-vous de garder le bracelet propre. Tout contact avec de la poussière ou des colorants peut provoquer des taches sur le bracelet qui pourraient ne pas s'éliminer complètement.
	- N'insérez pas d'objets pointus dans les orifices externes de la Watch. Cela risquerait d'altérer les composants internes ainsi que la résistance à l'eau du produit.
	- Si les éléments en verre sont endommagés, l'utilisation de la Watch peut entraîner des blessures corporelles. Utilisez la Watch uniquement après réparation dans un centre de service après-vente Samsung ou dans un centre agréé.
	- Si de la poussière ou des corps étrangers pénètrent dans le microphone ou le haut-parleur, le son de la Watch peut devenir inaudible ou certaines fonctions peuvent ne pas fonctionner. Si vous essayez de retirer la poussière ou les corps étrangers avec un objet pointu, vous risqueriez d'endommager la Watch et d'affecter son apparence.
	- Des problèmes de connectivité et de déchargement de la batterie peuvent survenir dans les situations suivantes :
		- Si vous fixez des autocollants métalliques sur la zone de l'antenne de la Watch
		- Si vous utilisez un bracelet métallique
		- Si vous recouvrez la zone de l'antenne de l'appareil avec vos mains ou avec tout autre objet lors de l'utilisation de certaines fonctions, comme les appels ou la connexion de données
		- Ne recouvrez pas la zone du capteur de luminosité avec des accessoires, tels que des autocollants ou une coque. Ceci risque de provoquer un dysfonctionnement du capteur.
		- Lorsque vous parlez dans le microphone de la Watch, assurez-vous qu'il n'est pas obstrué.
		- La zone de ventilation garantit que les pièces internes et les capteurs de la Watch fonctionnent correctement lorsque vous utilisez la Watch dans un environnement où la pression atmosphérique change.
		- Les illustrations de ce mode d'emploi correspondent à une Galaxy Watch5 Pro.

### <span id="page-10-0"></span>**Touches**

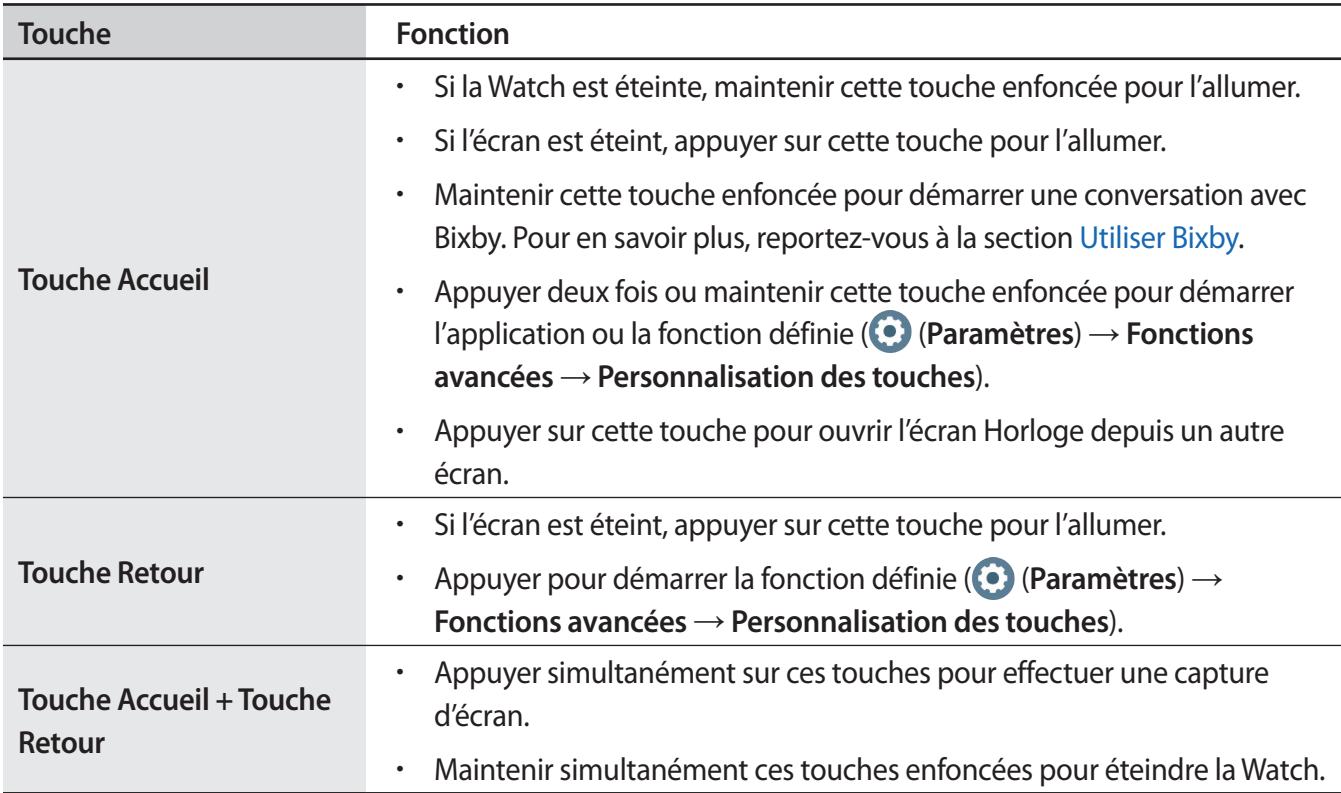

# **Chargeur sans fil**

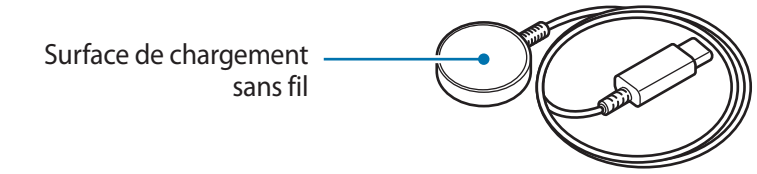

N'exposez pas le chargeur sans fil à l'eau, car celui-ci n'a pas la même certification de résistance à l'eau  $\bigcirc$ et à la poussière que votre Watch.

# <span id="page-11-0"></span>**Charger la batterie**

Chargez la batterie avant d'utiliser l'appareil pour la première fois ou lorsque vous ne l'avez pas utilisé depuis un certain temps.

# **Chargement sans fil**

- 1 Connectez le chargeur sans fil à l'adaptateur de charge USB.
- 2 Placez la Watch sur le chargeur sans fil en centrant le dos de votre Watch sur le chargeur sans fil. Selon le type d'accessoire ou de coque, la charge sans fil peut ne pas fonctionner correctement. Pour stabiliser la charge sans fil, il est recommandé d'enlever la coque ou l'accessoire de la Watch.

► **Lors de la connexion de la boucle en D du bracelet Sport (uniquement pour les modèles proposant ce bracelet)** :

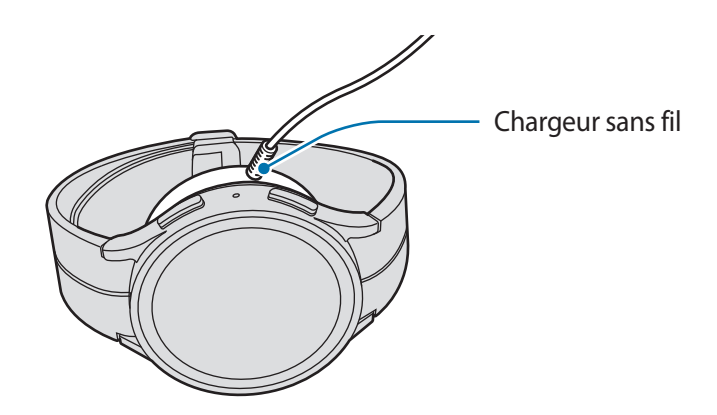

► **Lors de la connexion d'autres bracelets** :

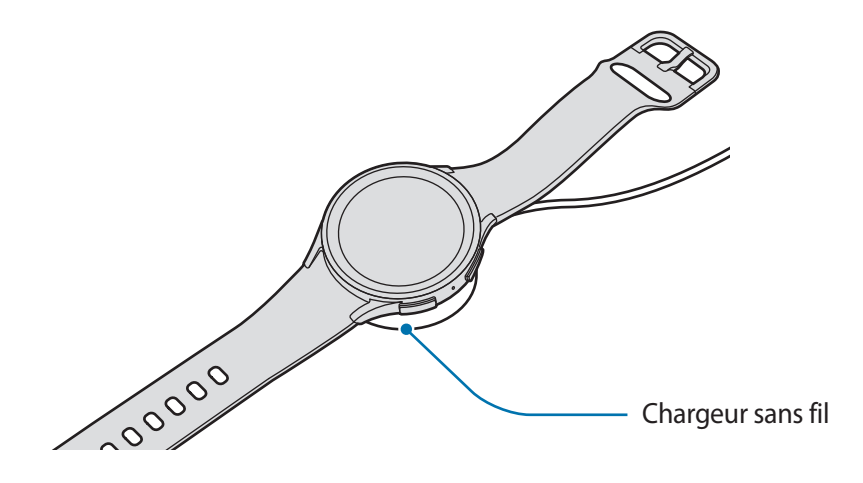

3 Lorsque la batterie est complètement chargée, ôtez la Watch du chargeur sans fil.

### <span id="page-12-0"></span>**Vérifier le statut du chargement de la batterie**

Vous pouvez vérifier le statut du chargement de la batterie à l'écran en cours de chargement. Si le statut du chargement ne s'affiche pas à l'écran, depuis la liste des applications, appuyez sur (**Paramètres**) → **Écran**, puis appuyez sur le commutateur **Afficher les infos sur le niveau de charge** pour activer cette fonction.

Lorsque vous rechargez la batterie alors que la Watch est éteinte, appuyez sur n'importe quelle touche pour afficher le statut du chargement à l'écran.

## **Charger la batterie avec la fonction Partage d'énergie sans fil**

Vous pouvez recharger votre Watch avec la batterie de votre appareil mobile qui sert de station de chargement sans fil. Vous pouvez recharger votre Watch même lorsque vous rechargez votre appareil mobile. Selon le type de coque utilisée, la fonction Partage d'énergie sans fil (Wireless PowerShare) peut ne pas fonctionner correctement. Il est recommandé de retirer la coque de l'appareil mobile avant d'utiliser l'appareil servant de station de chargement sans fil et votre Watch avant d'utiliser cette fonction.

1 Activez la fonction Partage d'énergie sans fil sur l'appareil qui sert de station de chargement sans fil et centrez le dos de la Watch sur le dos de l'appareil servant de station de chargement sans fil.

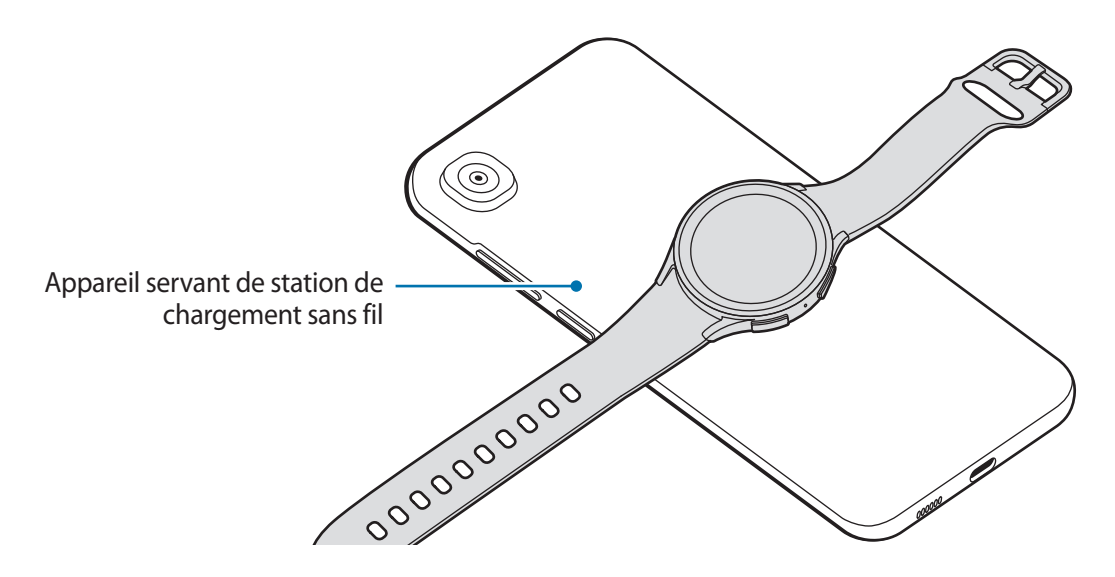

- <span id="page-13-0"></span>2 Une fois le chargement terminé, déconnectez la Watch de l'appareil qui sert de station de chargement sans fil.
- N'utilisez pas un casque ou des écouteurs Bluetooth lors du partage d'énergie. Cela risque d'affecter (<u>I)</u> les appareils à proximité.
- Vous ne pouvez pas recharger votre Watch avec la station de chargement sans fil ou l'appareil M servant de station de chargement sans fil après avoir connecté la boucle en D du bracelet Sport à votre Watch à cause de sa forme.
	- L'emplacement de la zone de chargement sans fil peut varier selon le modèle de l'appareil. Déplacez l'appareil ou la Watch pour qu'ils se connectent correctement.
	- Certaines fonctions actives lorsque vous portez la Watch ne sont pas disponibles lorsque vous utilisez la fonction de partage d'énergie.
	- Pour effectuer un chargement correct, ne déplacez pas et n'utilisez pas l'appareil qui sert de station de chargement sans fil ou la Watch en cours de chargement.
	- L'énergie chargée sur votre Watch peut être inférieure à la quantité partagée par l'appareil qui sert de station de chargement sans fil.
	- Si vous chargez la Watch tout en chargeant l'appareil qui sert de station de chargement sans fil, la vitesse de chargement peut être réduite ou la Watch peut ne pas se charger correctement selon le type de chargeur.
	- La vitesse de chargement peut varier en fonction de l'état de l'appareil qui fonctionne comme station de chargement sans fil ou des conditions ambiantes.
	- Si l'autonomie restante de l'appareil qui sert de station de chargement sans fil diminue en dessous d'un certain niveau, le partage d'énergie est interrompu.

# **Conseils et précautions pour le chargement de la batterie**

- Utilisez exclusivement un chargeur et un câble homologués par Samsung et spécialement conçus  $\bigwedge$ pour votre Watch. L'utilisation d'un chargeur et d'un câble incompatibles peut provoquer des blessures graves ou endommager votre appareil.
- Un branchement incorrect du chargeur peut sérieusement endommager l'appareil. Les dégâts  $(\mathbf{I})$ résultant d'une mauvaise utilisation ne sont pas couverts par la garantie.
	- Utilisez uniquement le chargeur sans fil fourni avec l'appareil. La Watch ne peut pas être correctement rechargée avec un chargeur sans fil d'un autre fabricant.
	- Si vous rechargez la Watch alors que le chargeur sans fil est humide, la Watch risque d'être endommagée. Séchez soigneusement le chargeur sans fil avant de recharger la Watch.
- Pour économiser l'énergie, débranchez le chargeur lorsque vous ne l'utilisez pas. Le chargeur  $\cancel{w}$ n'étant pas muni d'une touche Marche/Arrêt, vous devez le débrancher de la prise de courant pour couper l'alimentation. L'appareil doit rester à proximité de la prise en cours de chargement.
	- Le socle de prise de courant doit être installé à proximité du matériel et doit être aisément accessible.
	- La Watch est équipée d'une zone de chargement sans fil. Vous pouvez charger la batterie à l'aide d'une station de chargement sans fil. Cependant, vous ne pouvez pas recharger votre Watch avec la station de chargement sans fil ou l'appareil servant de station de chargement sans fil après avoir connecté la boucle en D du bracelet Sport à votre Watch à cause de sa forme. Par ailleurs, la station de chargement sans fil est vendue séparément. Pour plus d'informations sur la disponibilité des stations de chargement sans fil, consultez le site Web Samsung.
	- Lors de l'utilisation d'un chargeur, il est recommandé d'utiliser un chargeur homologué dont les performances de charge sont garanties.
	- En cas d'obstacles entre la Watch et le chargeur sans fil, la Watch peut ne pas se charger correctement. Vérifiez l'absence de sueur, de liquide ou de poussières à leur surface avant de procéder au chargement.
	- Si la batterie est complètement déchargée, vous ne pouvez pas allumer la Watch immédiatement, même si le chargeur sans fil est connecté. Rechargez la batterie pendant quelques minutes avant de l'allumer.
	- Si vous utilisez simultanément plusieurs applications, des applications réseaux ou des applications qui nécessitent une connexion à un autre appareil, la batterie se déchargera rapidement. Pour éviter toute perte d'alimentation lors d'un transfert de données, utilisez toujours ces applications lorsque la batterie est parfaitement chargée.
	- Lors de la connexion du chargeur sans fil à une autre source d'alimentation, comme un ordinateur ou une station de chargement multiple, la Watch risque de ne pas se recharger correctement ou la vitesse de chargement risque d'être ralentie.
	- La Watch peut être utilisée en cours de chargement, mais dans ce cas, le chargement complet de la batterie risque de prendre plus de temps.
	- Si l'alimentation de la Watch est instable lorsque vous l'utilisez en cours de chargement, l'écran tactile peut ne pas fonctionner. Si tel est le cas, déconnectez la Watch du chargeur sans fil.
	- Il est possible que la Watch chauffe lorsqu'elle est en cours de chargement. Ce phénomène est normal et n'affecte ni la durée de vie, ni les performances de la Watch. Avant de porter la Watch au poignet ou de l'utiliser, laissez-la refroidir un instant. Si la température de la batterie devient trop élevée, le chargement risque de s'interrompre.
	- Si la Watch ne se recharge pas correctement, contactez un centre de service après-vente Samsung ou un centre agréé.
	- Évitez d'utiliser un câble pour chargeur sans fil tordu ou endommagé. Si le câble pour chargeur sans fil est endommagé, ne l'utilisez pas.

 $\mathbf U$ 

# <span id="page-15-0"></span>**Installer la Watch**

## **Attacher le bracelet**

Attachez le bracelet avant d'utiliser votre Watch. Vous pouvez détacher le bracelet de la Watch pour le remplacer par un autre. Retirez le bracelet en suivant la séquence inverse de celle utilisée pour l'attacher.

Veillez à ne pas vous blesser en faisant glisser les barrettes à ressort pour fixer ou remplacer le bracelet.

- Le bracelet fourni dépend de votre zone géographique ou du modèle. **M** 
	- La taille du bracelet fourni peut varier selon le modèle. Utilisez le bracelet correspondant à la taille de votre modèle.
- 1 Insérez l'une des extrémités de la barrette à ressort du bracelet à l'endroit prévu à cet effet sur la Watch.

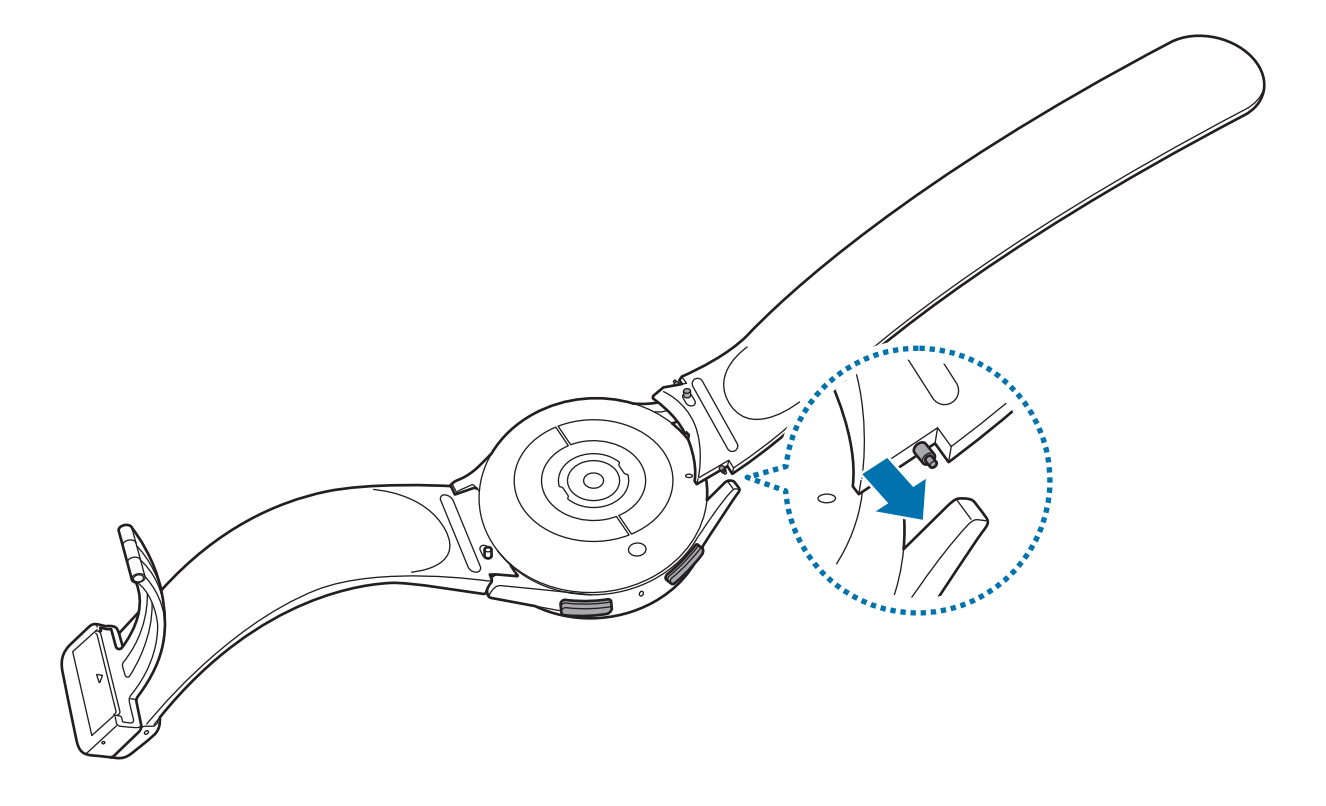

<span id="page-16-0"></span>2 Faites coulisser la barrette à ressort vers l'intérieur, puis fixez le bracelet.

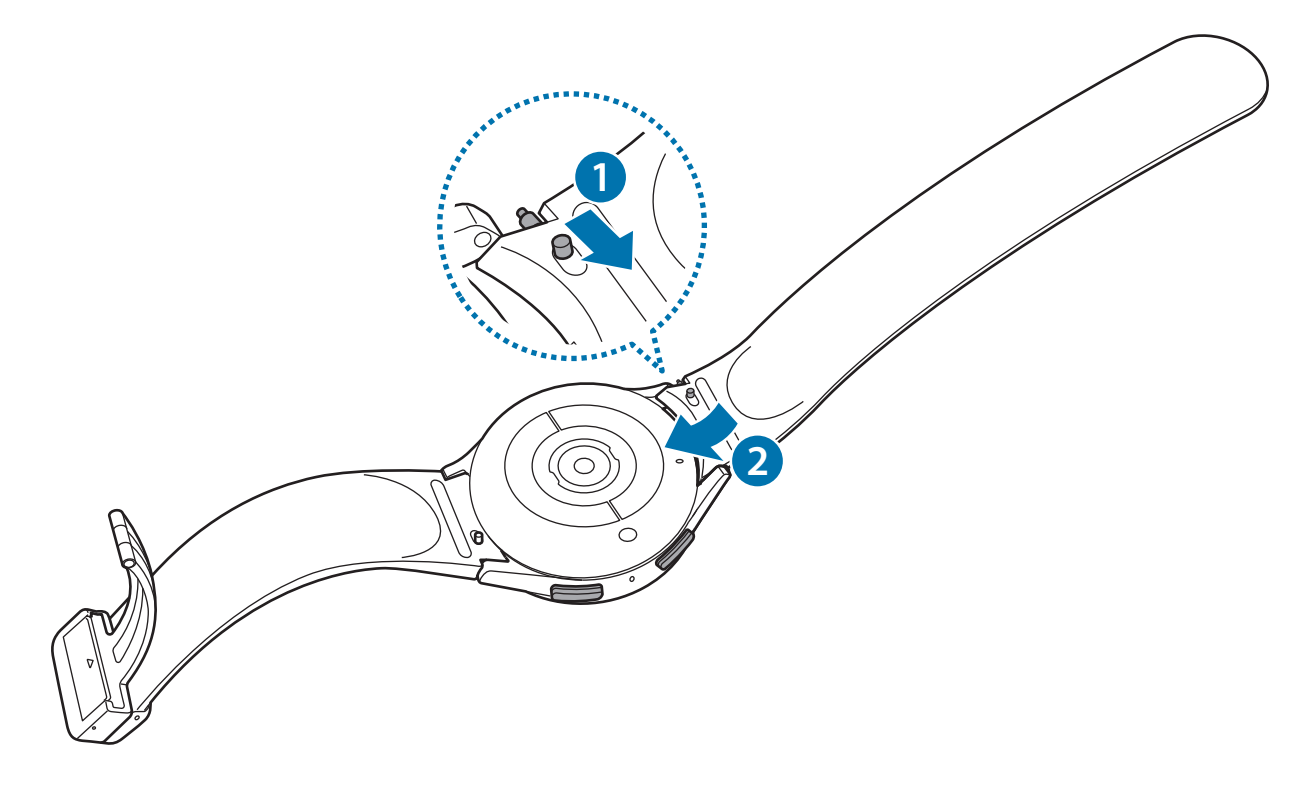

### **Mettre la Watch au poignet**

- O Ne pliez pas le bracelet de manière excessive. Ceci pourrait endommager la Watch.
- Pour mesurer de façon plus précise votre condition physique, portez la Watch correctement M ajustée, juste au-dessus du poignet. Pour en savoir plus, reportez-vous à la section [Comment porter](#page-20-1)  [la Watch pour obtenir des mesures précises](#page-20-1).
	- Si certains matériaux sont en contact avec l'arrière de la Watch, elle risque de l'interpréter comme si vous portiez votre Watch au poignet.
	- Si le capteur à l'arrière de votre Watch et votre poignet n'entrent pas en contact pendant plus de 10 minutes, votre Watch risque de l'interpréter comme si vous ne la portiez pas au poignet.

► **Lors de la connexion de la boucle en D du bracelet Sport (uniquement pour les modèles proposant ce bracelet)** :

1 Ouvrez la boucle.

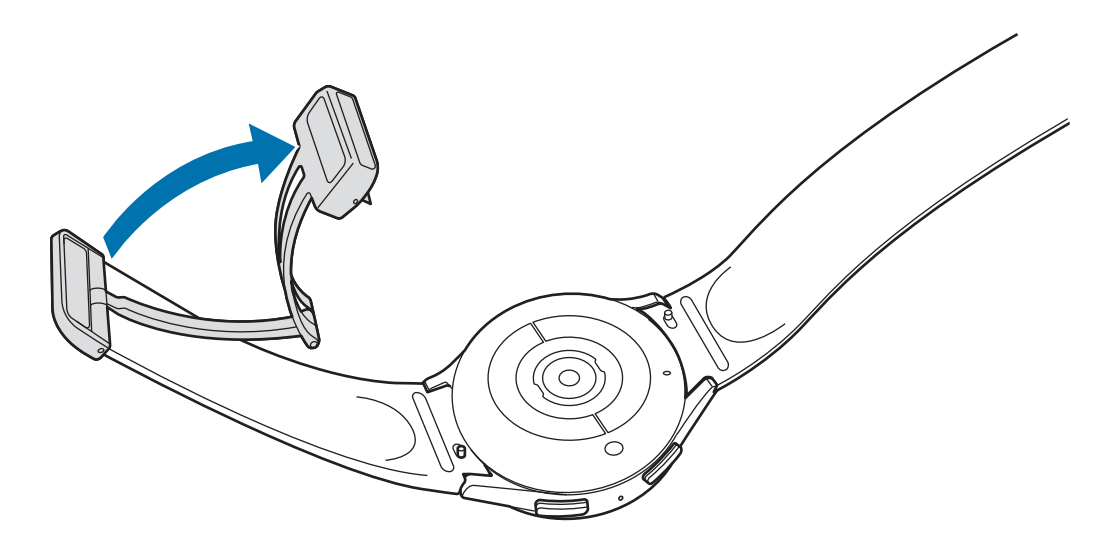

- Ne forcez pas pour ouvrir la boucle. Faites attention lorsque vous la manipulez car la boucle peut être  $\bigcirc$ déformée et cela peut affecter le port du bracelet.
- 2 Ouvrez la boucle, insérez le bracelet dans le trou de la boucle, ajustez le bracelet, puis fermez la boucle.

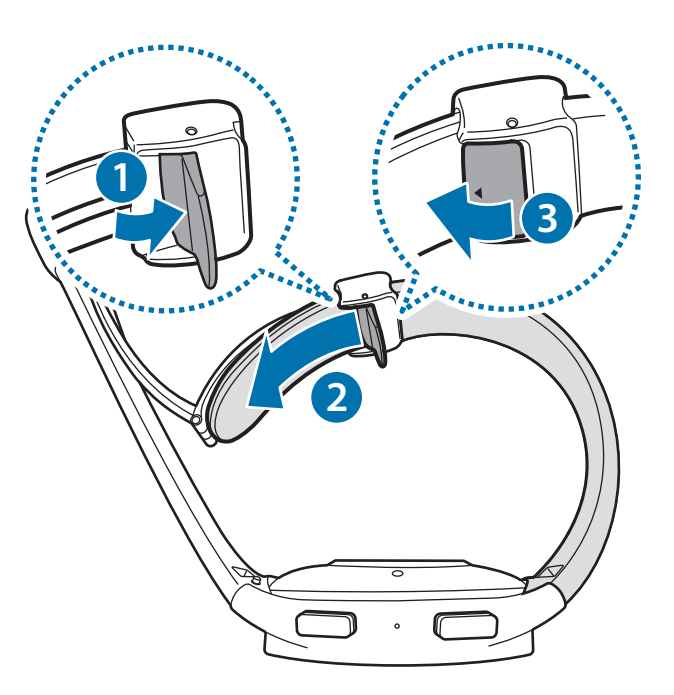

Pour ouvrir la boucle après insertion du bracelet, tirez le bracelet vers le bas.

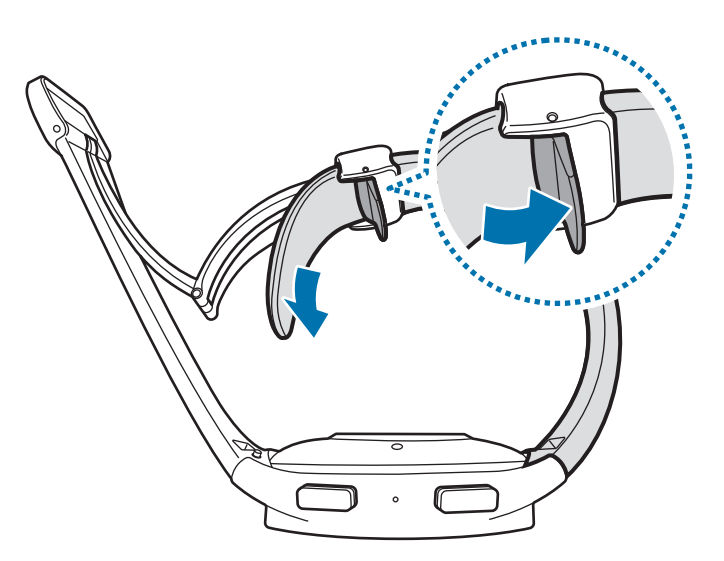

3 Placez votre Watch autour du poignet et fixez la boucle.

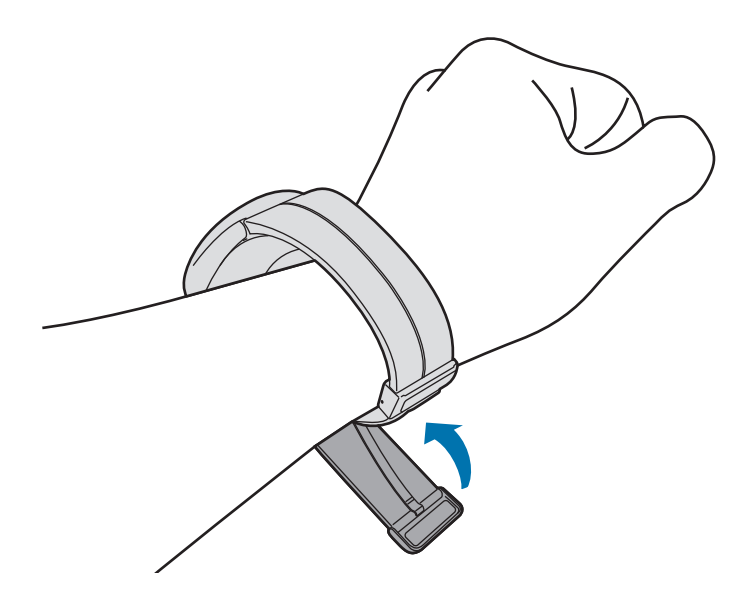

#### ► **Lors de la connexion d'autres bracelets** :

Ouvrez la boucle et mettez la Watch autour du poignet. Ajustez le bracelet à votre poignet, et refermez la boucle. Si le bracelet est trop serré, desserrez-le d'un cran.

# <span id="page-19-0"></span>**Conseils et précautions à propos du bracelet**

- Pour une mesure précise, vous devez porter la Watch ajustée au poignet. Une fois la mesure effectuée, desserrez le bracelet pour laisser circuler l'air sur votre peau. Il est recommandé de porter la Watch de sorte qu'elle ne soit ni trop lâche ni trop serrée, et qu'elle soit confortable dans des circonstances normales.
- Si vous portez la Watch pendant une durée prolongée ou lors d'un exercice physique de forte intensité, des irritations cutanées dues à certains facteurs (tels que le frottement, la pression ou l'humidité) peuvent survenir. Si vous portez votre Watch depuis longtemps, retirez-la de votre poignet pendant un certain temps pour préserver la santé de votre peau et permettre à votre poignet de se reposer.
- Des irritations cutanées peuvent survenir en raison d'une allergie, de facteurs environnementaux et de bien d'autres éléments, ou si votre peau a été exposée pendant une durée prolongée à du savon ou à de la sueur. Si cela se produit, arrêtez d'utiliser la Watch, et attendez 2 ou 3 jours que les symptômes disparaissent. Si les symptômes persistent ou s'aggravent, consultez un médecin.
- Assurez-vous que votre peau est sèche avant de mettre votre Watch au poignet. Si vous portez une Watch humide pendant une durée prolongée, votre peau peut en être affectée.
- Si vous utilisez la Watch dans l'eau, enlevez tous les résidus déposés sur votre peau ou la Watch, et séchez le tout soigneusement afin d'éviter toute irritation cutanée.
- N'utilisez aucun des accessoires dans l'eau, à l'exception de la Watch.

### <span id="page-20-1"></span><span id="page-20-0"></span>**Comment porter la Watch pour obtenir des mesures précises**

Pour obtenir des mesures précises, portez la Watch correctement ajustée, juste au-dessus du poignet, en ménageant un espace suffisant pour glisser un doigt en dessous, comme illustré ci-après.

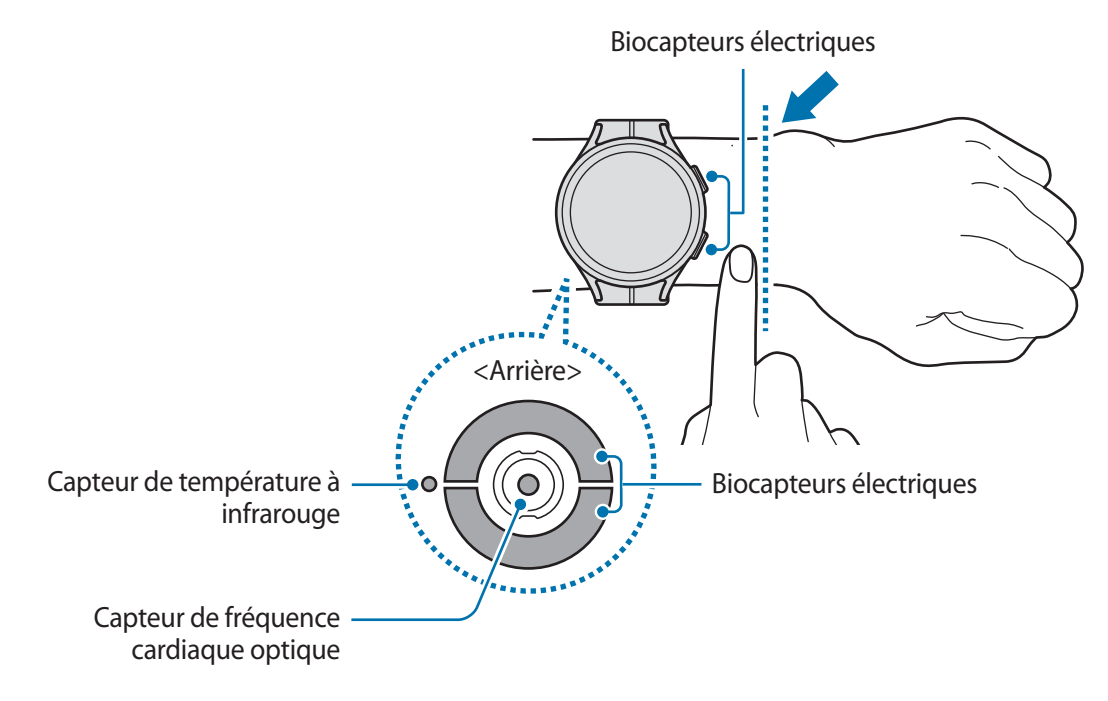

- Si vous serrez trop la Watch, des irritations cutanées risquent de survenir, et si vous ne la serrez pas assez, un frottement risque de se produire.
	- Évitez tout contact direct des yeux avec les lumières du capteur de fréquence cardiaque optique. Empêchez les enfants de regarder fixement ces lumières. Ceci pourrait entraîner des troubles oculaires.
	- Si la Watch devient chaude au toucher, retirez-la jusqu'à ce qu'elle refroidisse. L'exposition prolongée de la peau à une surface chaude de la Watch peut entraîner une brûlure.
	- Essuyez l'eau sur votre Watch et le bracelet avant de mesurer la composition corporelle et l'ECG.
	- Si de l'eau, de la poussière ou des taches se trouvent sur le capteur de température infrarouge, les mesures peuvent être inexactes.
	- Nettoyez le capteur de température infrarouge avec un chiffon doux ou un coton-tige.
- Utilisez le capteur de fréquence cardiaque uniquement pour mesurer votre fréquence cardiaque.  $\cancel{w}$ La fiabilité du capteur de fréquence cardiaque optique peut être diminuée selon les conditions de mesure et les conditions ambiantes.
	- Les températures basses peuvent affecter les mesures ; en hiver ou par temps froid, restez au chaud pour mesurer la fréquence cardiaque.
	- La consommation de cigarettes ou d'alcool avant la prise des mesures peut avoir un effet sur votre fréquence cardiaque.
	- Ne pas bouger, parler, ni bailler ou respirer profondément lors de la mesure de la fréquence cardiaque. Ceci risque d'entraîner une prise de mesures inexactes de la fréquence cardiaque.
	- Si votre fréquence cardiaque est trop élevée ou trop basse, ceci peut avoir pour résultat des mesures inexactes.
	- La mesure de la fréquence cardiaque sur un enfant peut être imprécise.
	- Les mesures peuvent être inexactes sur les personnes dont les poignets sont très fins, car l'appareil n'est pas assez serré et la lumière n'est pas répartie de manière uniforme sur le capteur. Dans ce cas, portez la Watch sur la face interne du bras.
	- Si les mesures de fréquence cardiaque ne fonctionnent pas correctement, déplacez le capteur de fréquence cardiaque optique de la Watch à droite, à gauche, en bas ou en haut sur votre poignet, ou portez la Watch sur la face interne du bras avec le capteur en contact direct avec la peau.
	- Si le capteur de fréquence cardiaque optique et les biocapteurs électriques sont sales, nettoyez-les et réessayez. Si des corps étrangers empêchent la lumière de se refléter uniformément, la mesure peut être imprécise.
	- Le capteur optique de fréquence cardiaque peut être affecté par les tatouages, les marques et les poils présents sur le poignet sur lequel vous portez votre Watch. Ces éléments peuvent empêcher votre Watch de détecter que vous la portez et ses fonctions peuvent ne pas marcher correctement. Par conséquent, portez votre Watch sur un poignet qui n'interfère pas avec ses fonctions.
	- Les fonctions de mesure peuvent ne pas marcher correctement en raison de certains facteurs, tels que le blocage de la lumière du capteur de fréquence cardiaque optique, selon la luminosité de votre peau, le flux sanguin sous votre peau et la propreté de la zone du capteur.
	- Pour obtenir des mesures précises, utilisez le bracelet Ridge Sport. Selon le modèle, le bracelet Ridge Sport peut être vendu séparément.

# <span id="page-22-0"></span>**Allumer et éteindre la Watch**

M

Respectez toutes les consignes de sécurité et directives formulées par le personnel compétent dans les lieux où l'utilisation d'appareils mobiles est interdite, comme par exemple dans les avions et les hôpitaux.

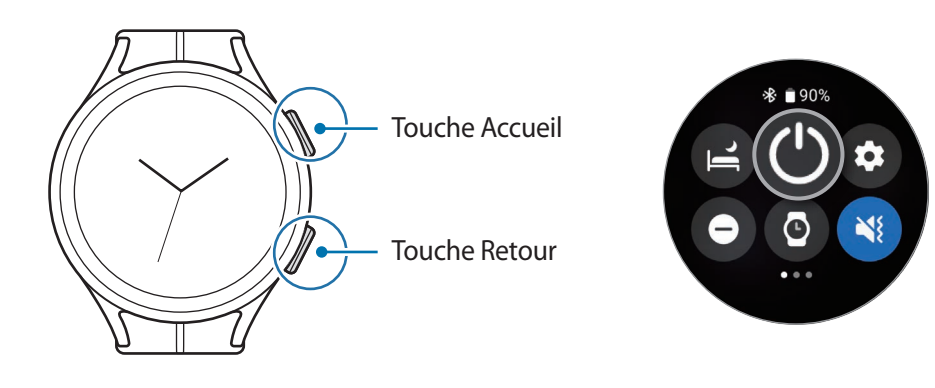

### **Allumer la Watch**

Pour allumer la Watch, maintenez la touche Accueil enfoncée pendant quelques secondes.

Lorsque vous allumez la Watch pour la première fois ou lorsque vous la réinitialisez, des instructions s'affichent à l'écran pour démarrer l'application Galaxy Wearable sur votre smartphone. Pour en savoir plus, reportez-vous à la section [Connecter la Watch à votre smartphone.](#page-23-1)

### **Éteindre la Watch**

- 1 Maintenez simultanément les touches Accueil et Retour enfoncées. Vous pouvez également ouvrir le volet des raccourcis en faisant glisser un doigt de haut en bas sur l'écran et en appuyant sur  $\bigcirc$ .
- 2 Appuyez sur **Éteindre**.
- Vous pouvez paramétrer la Watch pour qu'elle s'éteigne lorsque vous maintenez la touche Accueil ſØ enfoncée. Depuis la liste des applications, appuyez sur (**Paramètres**) → **Fonctions avancées** → **Personnalisation des touches**, appuyez sur **Maintien de l'appui** sous **Touche Accueil**, puis sélectionnez **Menu Éteindre**.

### **Forcer le redémarrage**

Si votre Watch se bloque et ne répond plus, maintenez simultanément la touche Accueil et la touche Retour enfoncées pendant plus de 7 secondes afin de la redémarrer.

# <span id="page-23-1"></span><span id="page-23-0"></span>**Connecter la Watch à votre smartphone**

# **Installer l'application Galaxy Wearable**

Pour connecter votre Watch à un smartphone, installez l'application Galaxy Wearable sur le smartphone. Selon votre smartphone, vous pouvez télécharger l'application Galaxy Wearable sur les sites suivants :

- Smartphones Android Samsung : **Galaxy Store**, **Play Store**
- Autres smartphones Android : **Play Store**
- Elle est compatible avec les smartphones Android prenant en charge les services mobiles Google. M
	- Vous ne pouvez pas installer l'application Galaxy Wearable sur des smartphones ne prenant pas en charge la synchronisation avec une Watch. Assurez-vous que votre smartphone est compatible avec la Watch.
	- La Watch ne peut pas être connectée à une tablette.

# **Connecter la Watch à un smartphone via Bluetooth**

- 1 Allumez la Watch.
- 2 Sélectionnez la langue à utiliser, puis appuyez sur  $\vee$ .
- 3 Sélectionnez un pays ou une région et appuyez sur **Redémarrer**. La Watch s'éteint, puis redémarre.
- 4 Balayez l'écran de bas en haut. Les instructions pour démarrer l'application Galaxy Wearable s'affichent à l'écran.
- 5 Démarrez l'application **Galaxy Wearable** sur votre smartphone. Le cas échéant, mettez à jour l'application Galaxy Wearable dans sa version la plus récente.
- 6 Appuyez sur **Démarrer**.
- 7 Sélectionnez votre Watch à l'écran. Si le type de votre montre n'apparaît pas, appuyez sur **La mienne est absente**.
- 8 Suivez les instructions qui s'affichent à l'écran pour établir la connexion. Lors de l'établissement de la connexion, appuyez sur **DÉMARRER** et suivez les instructions à l'écran pour découvrir les commandes de base de la Watch.
- L'écran de paramétrage initial peut être différent selon votre zone géographique.
	- Les méthodes de connexion peuvent varier selon la région, le modèle, le smartphone et la version logicielle.
	- La Watch étant plus petite que la plupart des smartphones, la qualité du réseau peut être moins bonne que la normale, tout particulièrement dans des zones de mauvaise réception. Si aucune connexion Bluetooth n'est disponible, la qualité de votre réseau cellulaire ou Internet peut être mauvaise et vous pouvez être déconnecté.
	- Lorsque vous connectez votre Watch à un smartphone pour la première fois ou après l'avoir réinitialisée, il est possible que la batterie de la Watch se décharge plus rapidement lors de la synchronisation des données tels que les contacts.
	- La prise en charge des smartphones et des fonctions peut varier selon votre zone géographique, votre opérateur ou le fabricant de l'appareil.
	- Lorsque vous établissez une connexion Bluetooth entre votre Watch et le smartphone, l'icône d'information  $\Omega$  apparaît en haut de l'écran Horloge.

### **Connecter la Watch à un nouveau smartphone**

Lorsque vous connectez la Watch à un nouveau smartphone, la Watch réinitialise l'ensemble des informations personnelles. Sur le message qui apparaît avant de connecter votre Watch à un nouveau smartphone, appuyez sur **Sauvegarde des données** pour sécuriser le stockage des données.

1 Depuis la liste des applications, appuyez sur (**Paramètres**) → **Général** → **Connexion au nouveau tél.** → **Continuer**.

Après réinitialisation, elle passe automatiquement en mode appairage Bluetooth.

- 2 Sur votre nouveau smartphone, démarrez l'application **Galaxy Wearable** pour établir une connexion avec votre Watch.
- Si le smartphone auquel vous souhaitez vous connecter est déjà connecté à un autre appareil, M démarrez l'application Galaxy Wearable sur votre smartphone, puis appuyez sur <u>→</u> Ajouter un **nouvel appareil** pour établir une connexion avec un nouvel appareil.

# <span id="page-25-0"></span>**Connexion à distance**

La Watch et le smartphone sont connectés via la fonction Bluetooth. Vous pouvez synchroniser votre smartphone et votre Watch lorsque les deux appareils sont connectés à distance, même si aucune connexion Bluetooth n'est disponible. La connexion à distance est établie via le réseau mobile ou le Wi-Fi.

Si cette fonction n'est pas activée, démarrez l'application **Galaxy Wearable** sur votre smartphone, appuyez sur **Paramètres de la montre** → **Fonctions avancées** → **Connexion à distance**, puis appuyez sur le curseur pour activer la fonction.

# **Commander l'écran**

### **Cadran**

Votre Watch dispose d'un cadran tactile au bord de l'écran tactile. Balayez le cadran dans un sens ou un autre pour contrôler facilement les différentes fonctions de la Watch.

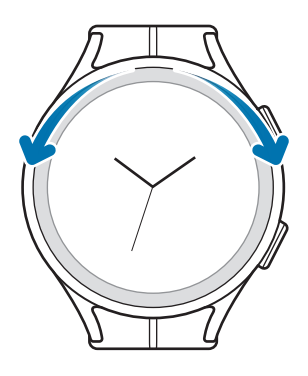

- **Parcourir les écrans** : balayez le cadran pour accéder aux différents écrans.
- **Passer d'un élément à un autre** : balayez le cadran pour passer d'un élément à un autre.
- **Régler des valeurs** : balayez le cadran pour régler le volume ou la luminosité. Pour régler la luminosité, balayez le cadran dans le sens des aiguilles d'une montre pour obtenir un écran plus lumineux.
- **Utiliser la fonction de téléphone ou d'alarme** : balayez le cadran dans le sens des aiguilles d'une montre pour accepter un appel entrant ou interrompre l'alarme. Pour refuser un appel entrant ou activer la fonction de répétition d'alarme, balayez le cadran dans le sens inverse des aiguilles d'une montre.
- Si le cadran ne fonctionne pas, apportez votre Watch dans un centre de service après-vente Samsung ſØ ou un centre agréé sans la démonter.

# <span id="page-26-0"></span>**Écran tactile**

### **Appuyer**

Pour ouvrir une application, sélectionner un élément de menu ou appuyer sur une touche à l'écran, appuyez à l'aide d'un doigt.

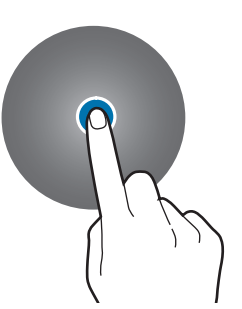

### **Faire glisser**

Maintenez le doigt appuyé sur l'élément à déplacer, puis faites-le glisser jusqu'à l'emplacement souhaité.

### **Écarter et rapprocher les doigts**

Placez deux doigts sur l'écran et écartez-les ou rapprochez-les, pour effectuer un zoom avant ou arrière sur une image.

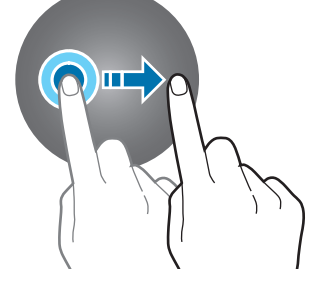

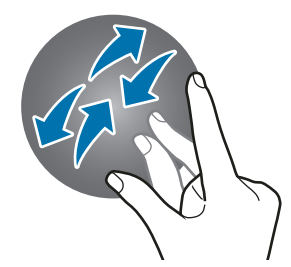

### **Maintenir appuyé**

Maintenez le doigt appuyé sur l'écran pendant au moins deux secondes pour accéder au mode d'édition.

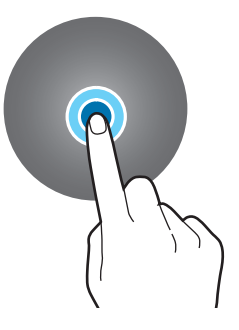

### **Appuyer deux fois**

Appuyez à deux reprises rapprochées pour effectuer un zoom avant ou arrière sur une image.

#### **Balayer**

Balayez l'écran vers la gauche ou la droite pour afficher d'autres volets.

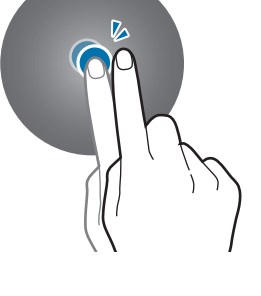

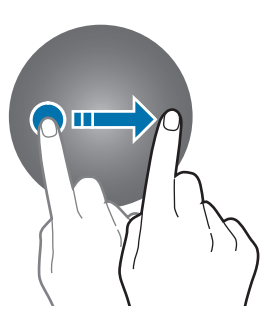

- Évitez tout contact de l'écran tactile avec d'autres appareils électroniques. Les décharges  $\mathbf U$ électrostatiques peuvent provoquer des dysfonctionnements de l'écran tactile.
	- Pour éviter d'endommager l'écran tactile, n'appuyez pas dessus avec un objet pointu et n'exercez aucune pression excessive avec vos doigts.
	- Il est recommandé de ne pas fixer des images sur tout ou partie de l'écran tactile pendant des périodes prolongées. Cela pourrait entraîner l'apparition d'images rémanentes.
- Il se peut que la Watch ne reconnaisse pas la saisie tactile près des bords de l'écran, hors de la zone  $\not\!\!{E}$ de saisie dédiée.
	- L'écran tactile peut ne pas être disponible lorsque le mode Verrouillage dans l'eau est activé.

# <span id="page-27-0"></span>**Disposer les éléments à l'écran**

L'écran Horloge est le point de départ de l'écran d'accueil qui comporte plusieurs pages.

Vous pouvez afficher les cartes ou ouvrir le volet des raccourcis en balayant l'écran vers la gauche ou la droite, ou en utilisant le cadran.

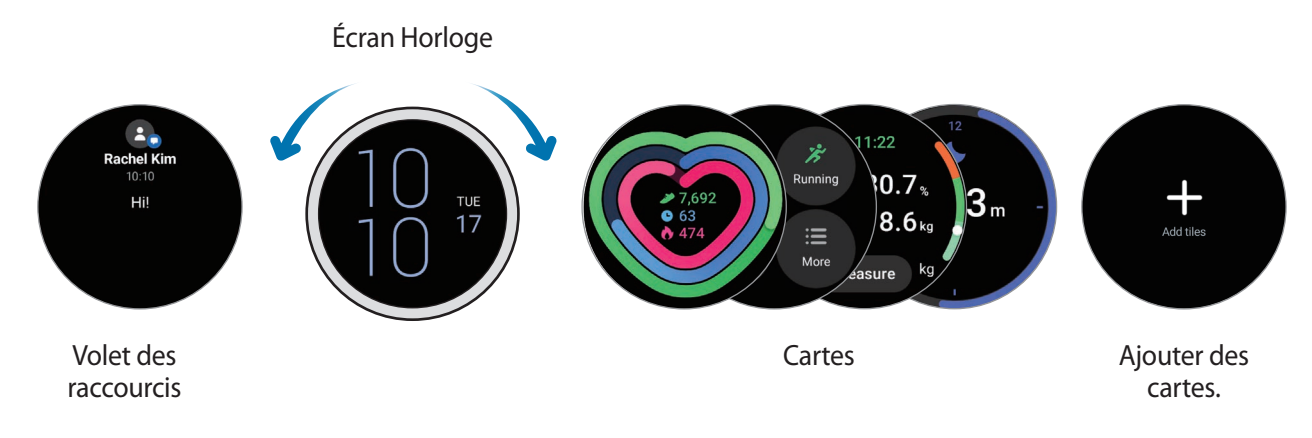

Les cartes et les volets disponibles, ainsi que leur disposition, peuvent varier en fonction de votre M version logicielle.

### **Utiliser les cartes**

Pour ajouter une carte, appuyez sur **Ajout de cartes** et sélectionnez une carte.

Lorsque vous maintenez le doigt appuyé sur une carte, vous pouvez accéder au mode d'édition pour modifier la disposition des cartes ou en supprimer.

- **Déplacer la carte** : maintenez le doigt appuyé sur une carte pour la faire glisser vers l'emplacement souhaité.
- **Retirer la carte** : appuyez  $\bigodot$  sur la carte pour la supprimer.

# <span id="page-28-0"></span>**Allumer et éteindre l'écran**

### **Allumer l'écran**

Pour allumer l'écran, utilisez l'une des méthodes suivantes :

- **Allumer l'écran avec les touches** : appuyez sur la touche Accueil ou la touche Retour.
- **Allumer l'écran en soulevant le poignet** : soulevez le poignet sur lequel vous portez la Watch. Si l'écran ne s'allume pas après avoir soulevé votre poignet, appuyez sur (**Paramètres**) depuis la liste des applications, puis sur **Écran**, et enfin sur le curseur **Lever le poignet pour activer** sous l'option **Activation écran**.
- **Allumer l'écran en appuyant dessus** : appuyez sur l'écran. Si l'écran ne s'allume pas après avoir appuyé sur l'écran, appuyez sur (**Paramètres**) depuis la liste des applications, puis sur **Écran**, et enfin sur le curseur **Toucher l'écran pour activer** sous l'option **Activation écran**.

### **Éteindre l'écran**

Pour éteindre l'écran, recouvrez-le avec la paume de votre main. L'écran s'éteint automatiquement si vous n'utilisez pas la Watch pendant un certain temps.

# **Passer d'un écran à l'autre**

### **Passer de l'écran Horloge à la liste des applications**

Depuis l'écran Horloge, balayez l'écran vers le haut pour ouvrir la liste des applications.

Pour revenir à l'écran Horloge, balayez l'écran vers le bas depuis le haut de la liste des applications. Vous pouvez également appuyer sur la touche Accueil ou la touche Retour.

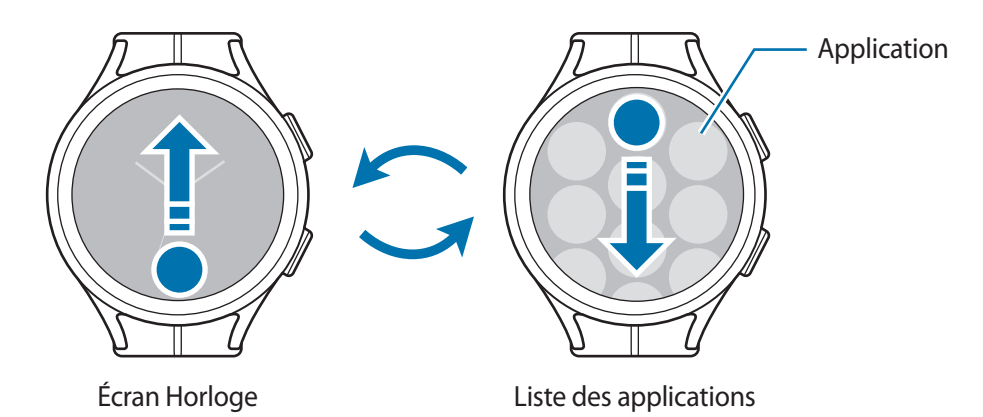

### <span id="page-29-0"></span>Démarrage

### **Liste des applications**

La liste des applications affiche les icônes de toutes les applications installées sur la Watch.

[K Les applications disponibles peuvent varier selon la version du logiciel.

### **Ouvrir des applications**

Depuis la liste des applications, appuyez sur une icône pour démarrer l'application correspondante. Pour démarrer une application depuis la liste des applications récemment utilisées, appuyez sur  $\bigcirc$ (**Applications récentes**).

**Fermer des applications**

- 1 Depuis la liste des applications, appuyez sur (**Applications récentes**).
- 2 Utilisez le cadran ou balayez l'écran vers la gauche ou la droite pour accéder à l'application à fermer.
- 3 Balayez l'application vers le haut pour la fermer.

Pour fermer toutes les applications en cours d'exécution, appuyez sur **Tout fermer**.

### **Revenir à l'écran précédent**

Pour revenir à l'écran précédent, balayez l'écran vers la droite et appuyez sur la touche Retour.

# **Écran de verrouillage**

Utilisez la fonction de verrouillage d'écran pour protéger vos données, telles que vos informations personnelles, enregistrées sur votre Watch. Après activation de cette fonction, la Watch vous demandera de la déverrouiller dès que vous l'utiliser. Cependant, si vous la déverrouillez alors que vous portez la Watch, elle reste déverrouillée.

### **Paramétrer un verrouillage de l'écran**

Depuis la liste des applications, appuyez sur (**Paramètres**) → **Sécurité** → **Type verrouill.** et sélectionnez la méthode de verrouillage.

- **Modèle** : tracez un modèle en reliant au moins quatre points pour déverrouiller l'écran.
- **Code PIN** : saisissez un code PIN composé de chiffres pour déverrouiller l'écran.

# <span id="page-30-0"></span>**Watch**

# **Écran Horloge**

Vous pouvez vérifier l'heure actuelle ou afficher d'autres informations. Lorsque vous vous trouvez sur un écran autre que l'écran Horloge, appuyez sur la touche Accueil pour revenir à l'écran Horloge.

# **Modifier l'écran Horloge**

- 1 Maintenez le doigt appuyé sur l'écran Horloge et appuyez sur **Ajouter un cadran**.
- 2 Utilisez le cadran ou balayez l'écran vers la gauche ou la droite, puis sélectionnez un motif. Si vous appuyez sur **Autres cadrans**, vous pouvez télécharger davantage de cadrans depuis l'application Play Store.
- 3 Appuyez sur **Personnaliser** pour personnaliser l'écran Horloge. Balayez l'écran vers la gauche ou la droite pour atteindre un élément que vous souhaitez personnaliser, puis sélectionnez la couleur souhaitée et d'autres éléments en utilisant le cadran ou en balayant l'écran vers le haut ou le bas. Pour le paramétrage, appuyez sur chacune des zones souhaitées.

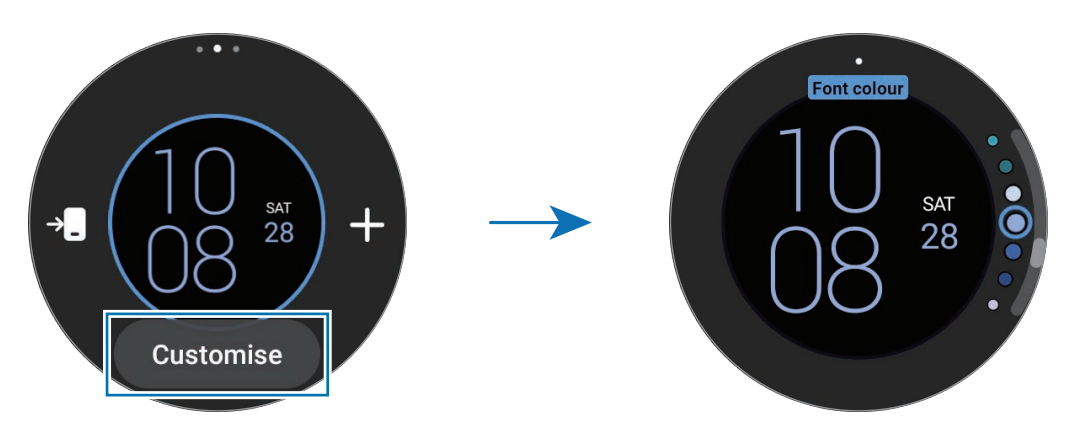

Vous pouvez également changer le cadran et le personnaliser à partir du smartphone. Démarrez M l'application **Galaxy Wearable** sur votre smartphone et appuyez sur **Cadrans**.

### **Personnaliser un cadran avec une photo**

Choisissez une photo comme cadran après l'avoir importée depuis votre smartphone. Pour en savoir plus sur l'importation de photos depuis un smartphone, reportez-vous à la section [Importer des images depuis votre](#page-87-1)  [smartphone](#page-87-1).

- 1 Maintenez le doigt appuyé sur l'écran Horloge et appuyez sur **Ajouter un cadran**.
- 2 Appuyez sur **Photo+**.
- <span id="page-31-0"></span>3 Appuyez sur **Personnaliser**.
- 4 Appuyez sur l'écran, puis sur **Ajouter une photo**.
- 5 Sélectionnez une photo devant servir de décor de cadran, puis appuyez sur **OK** → **OK**. Vous pouvez effectuer un zoom avant ou arrière sur la photo en appuyant à deux reprises rapprochées sur l'image, en plaçant deux doigts sur l'écran et en les écartant ou en les rapprochant. Lorsque vous faites un zoom avant sur une photo, balayez l'écran pour faire apparaître la partie cachée de la photo à l'écran.
- Pour sélectionner plusieurs photos simultanément, maintenez le doigt appuyé sur une photo,  $\not\!\!{E}$ sélectionnez les photos à l'aide du cadran ou en balayant l'écran vers la gauche ou la droite, puis appuyez sur  $\vee$ .
	- Pour ajouter des photos supplémentaires après avoir sélectionné des photos, appuyez sur **Ajouter une photo**.
	- Vous pouvez ajouter jusqu'à vingt photos au cadran. Les photos ajoutées s'affichent lorsque vous appuyez sur l'écran.
- 6 Balayez l'écran pour modifier l'arrière-plan ou d'autres éléments, puis revenez à l'écran précédent.

# **Activer la fonction Always On Display**

Paramétrez l'écran Horloge et certains écrans d'applications pour qu'ils restent toujours allumés lorsque vous portez la Watch au poignet. Cependant, lorsque vous utilisez cette fonction, la batterie se décharge plus rapidement que d'habitude.

Ouvrez le volet des raccourcis en faisant glisser un doigt de haut en bas sur l'écran et en appuyant sur  $\odot$ . Vous pouvez également, depuis la liste des applications, appuyer sur (**Paramètres**) → **Écran**, puis sur le curseur **Always On Display** pour activer la fonction.

# **Activer le mode Montre seulement**

En mode Montre seulement, seule l'heure est affichée et toutes les autres fonctions sont désactivées.

Depuis la liste des applications, appuyez sur (**Paramètres**) → **Batterie** → **Montre seulement**, puis sur **Activer**.

Pour désactiver le mode Montre seulement, maintenez la touche Accueil enfoncée pendant plus de trois secondes. Vous pouvez également placer la Watch sur le chargeur sans fil.

# <span id="page-32-0"></span>**Notifications**

## **Volet des raccourcis**

Vérifiez une notification (nouveau message ou appel manqué par exemple) dans le volet des raccourcis. Sur l'écran Horloge, balayez le cadran dans le sens inverse des aiguilles d'une montre. Vous pouvez également balayer l'écran vers la droite pour ouvrir le volet des raccourcis.

En cas de nouvelles notifications, un indicateur de notification orange est visible sur l'écran Horloge. Si l'indicateur de notification ne s'affiche pas à l'écran, depuis la liste des applications, appuyez sur  $\odot$ (**Paramètres**) → **Notifications**, puis appuyez sur le curseur **Indicateur de notification** pour activer cette fonction.

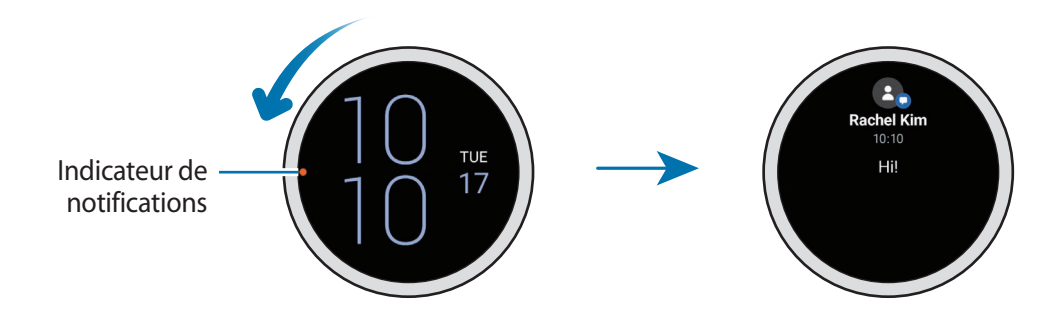

# **Afficher les notifications entrantes**

Lorsque vous recevez une notification, les informations la concernant, comme son type ou l'heure à laquelle vous l'avez reçue, s'affichent à l'écran. Si vous avez reçu plus de deux notifications, utilisez le cadran ou balayez l'écran vers la gauche ou la droite pour afficher les autres notifications.

Appuyez sur la notification pour en afficher les détails.

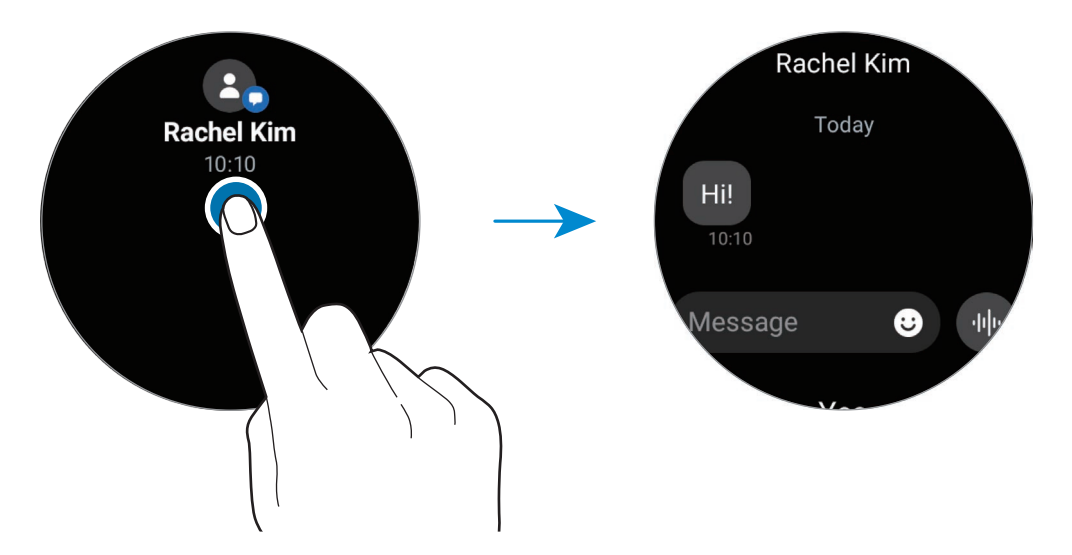

### <span id="page-33-0"></span>**Supprimer des notifications**

Balayez l'écran de bas en haut lorsque la notification est affichée.

# **Sélectionner des applications pour la réception des notifications**

Sélectionnez une application sur le smartphone ou la Watch pour recevoir les notifications sur votre Watch.

- 1 Démarrez l'application **Galaxy Wearable** sur votre smartphone et appuyez sur **Paramètres de la montre** → **Notifications**.
- 2 Appuyez sur **Plus**  $\rightarrow \blacktriangledown$   $\rightarrow$  **Tout**, puis appuyez sur les applications pour lesquelles vous souhaitez recevoir des notifications dans la liste des applications.

# **Volet des raccourcis**

Ce volet vous permet d'afficher l'état actuel de la Watch et de configurer les paramètres de base.

Pour ouvrir le volet des raccourcis, faites glisser l'écran de haut en bas. Pour fermer le volet des raccourcis, balayez l'écran vers le haut.

Utilisez le cadran ou balayez l'écran vers la gauche ou la droite pour accéder au volet des raccourcis suivant ou précédent.

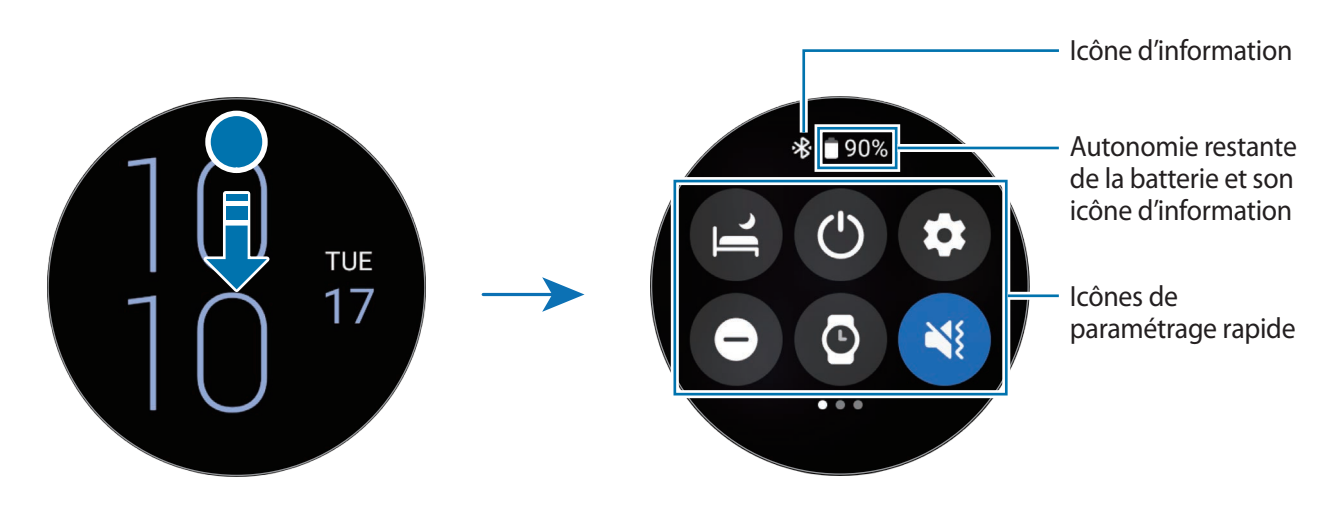

 $\varnothing$ 

### **Icônes d'information**

Ces icônes s'affichent dans la partie supérieure du volet des raccourcis et vous informent de l'état actuel de la Watch. Les icônes répertoriées dans le tableau ci-dessous sont les plus courantes.

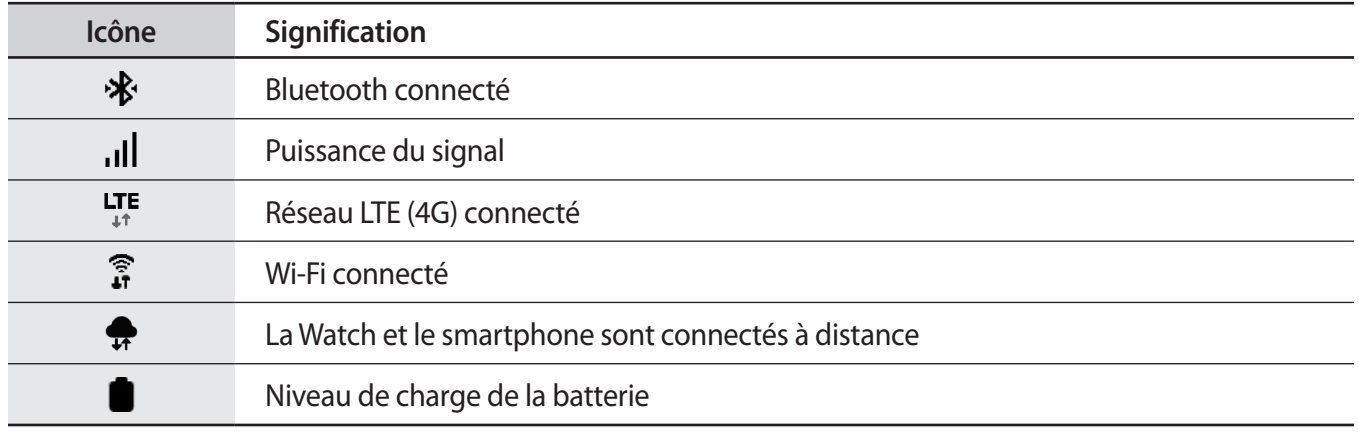

L'aspect des icônes peut varier selon votre zone géographique, votre opérateur ou le modèle.

### **Icônes de paramétrage rapide**

Des icônes de paramétrage rapide sont affichées sur le volet des raccourcis. Appuyez sur l'icône pour modifier les paramètres de base ou démarrer la fonction plus facilement. Pour consulter le détail des paramètres, maintenez le doigt appuyé sur l'icône de paramétrage rapide.

Pour en savoir plus à propos de l'ajout ou de la suppression d'icônes de paramétrage rapide sur le volet des raccourcis, reportez-vous à la section [Modifier un volet des raccourcis](#page-35-0).

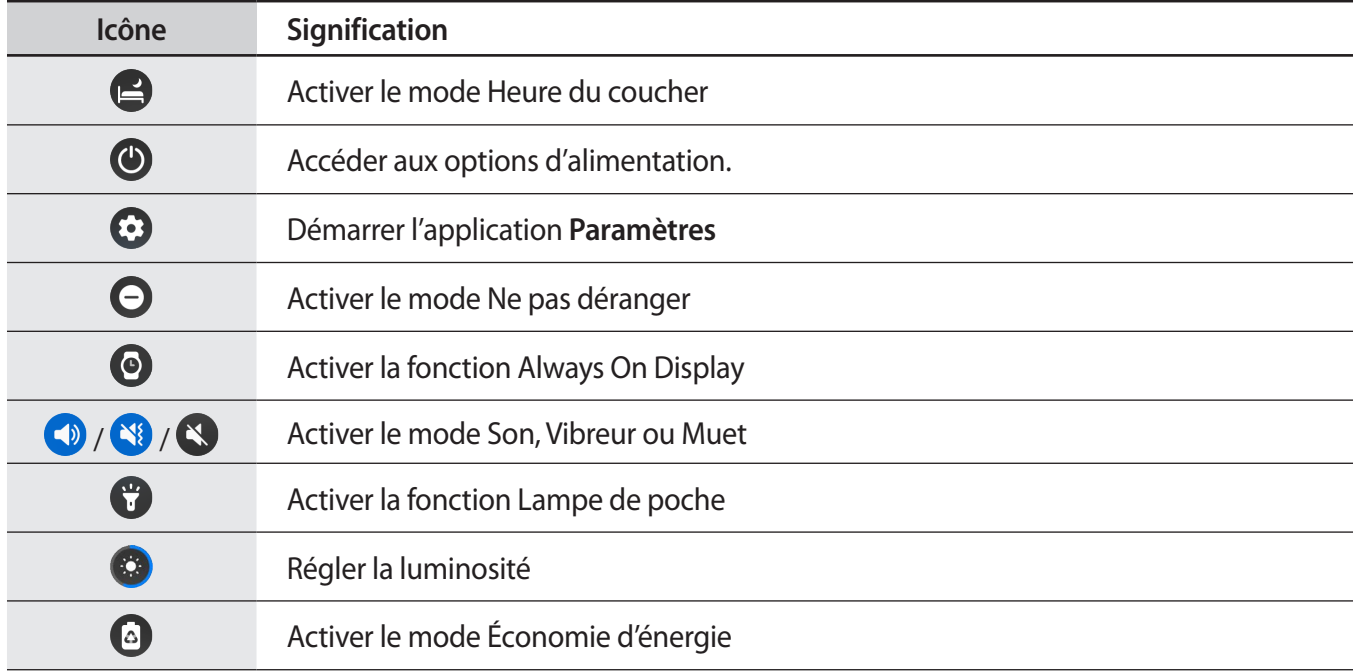

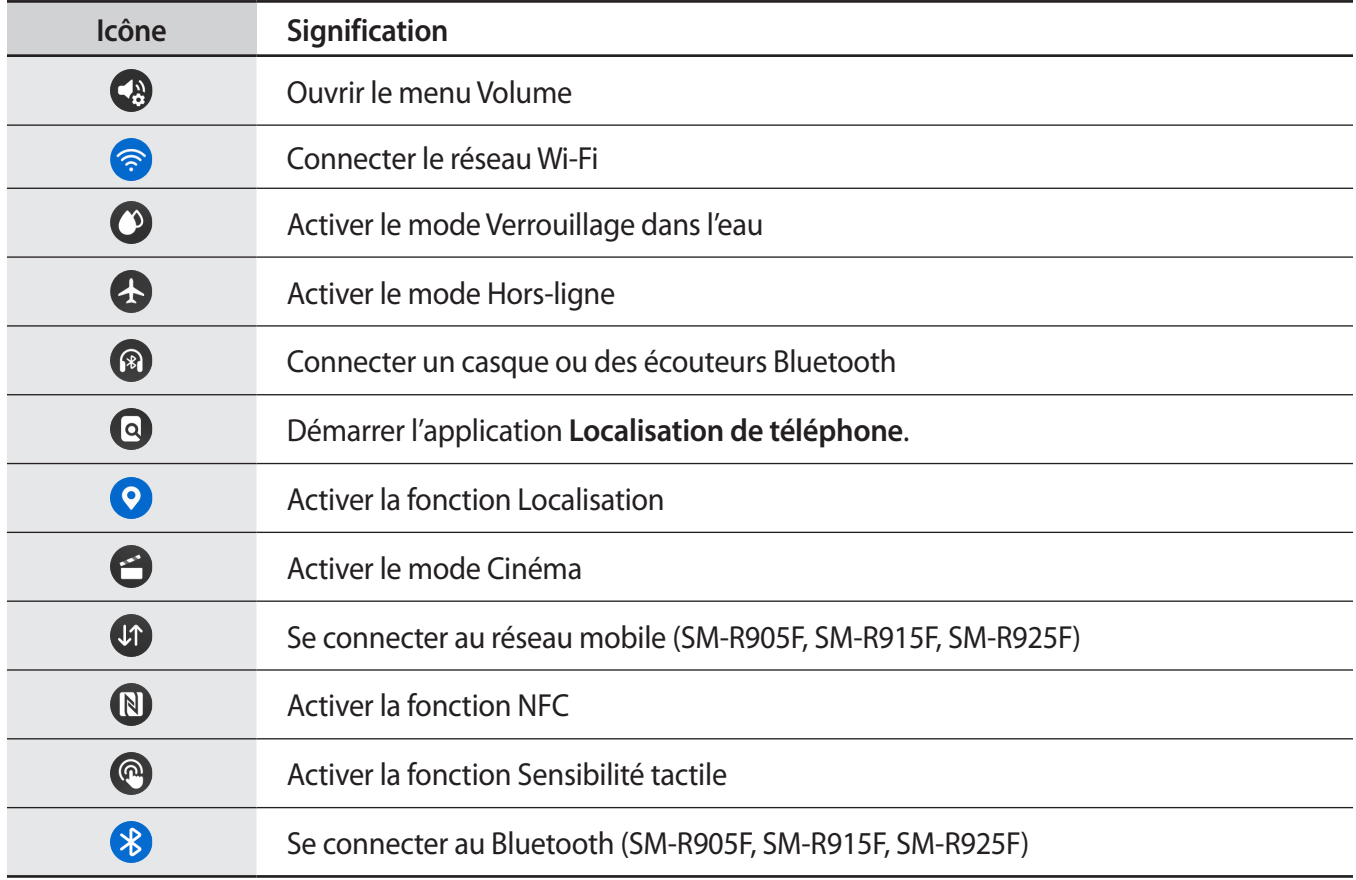

### <span id="page-35-0"></span>**Modifier un volet des raccourcis**

Appuyez sur  $\bigoplus$  pour accéder au mode d'édition et modifier la disposition de l'icône de paramétrage rapide ou pour ajouter ou supprimer l'icône de paramétrage rapide.

- **Déplacer l'icône de paramétrage rapide** : maintenez le doigt appuyé sur une icône de paramétrage rapide pour la faire glisser vers l'emplacement souhaité.
- **Ajouter l'icône de paramétrage rapide** : appuyez sur  $\bigoplus$  sur l'icône de paramétrage rapide à ajouter.
- Supprimer l'icône de paramétrage rapide : appuyez sur  $\bigodot$  sur l'icône de paramétrage rapide à supprimer.
## **Saisir du texte**

### **Présentation du clavier**

Un clavier apparaît lorsque vous saisissez du texte.

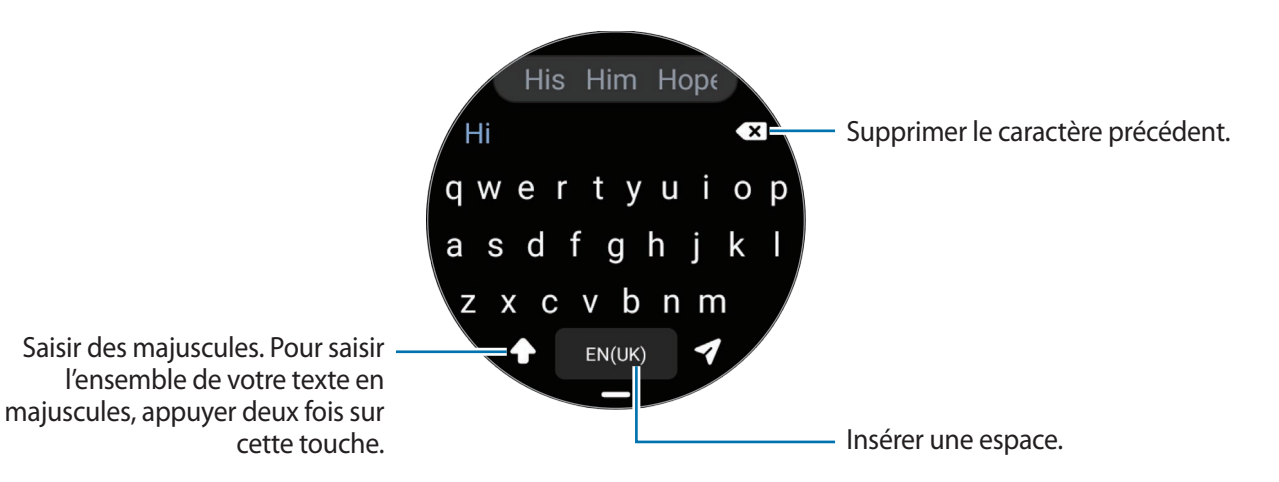

- La présentation de cet écran varie en fonction de l'application utilisée.  $\mathscr{G}$ 
	- La saisie de texte est impossible dans certaines langues. Pour saisir du texte, vous devez sélectionner une des langues prises en charge.

#### **Modifier la langue de saisie**

Faites glisser **→** l'icône vers le haut, appuyez sur  $\bullet \bullet \rightarrow$  Langues de saisie → Gestion des langues, puis sélectionnez les langues à utiliser. Si vous sélectionnez deux langues, vous pouvez passer de l'une à l'autre en balayant la barre d'espace vers la gauche ou la droite. Vous pouvez ajouter jusqu'à deux langues.

ĺУ Vous pouvez également paramétrer la langue de saisie en appuyant sur (**Paramètres**) depuis la liste des applications, puis sur **Général** → **Saisie** → **Clavier Samsung** → **Langues de saisie** → **Gestion des langues**.

#### **Modifier le type de clavier**

Faites glisser → l'icône vers le haut, appuyez sur  $\bigoplus$  → **Langues de saisie**, sélectionnez une langue, puis sélectionnez le type de clavier de votre choix.

Sur un clavier **3 x 4**, une touche correspond à trois ou quatre caractères. Pour saisir un caractère, appuyez à plusieurs reprises sur la touche correspondante jusqu'à ce que le caractère correspondant s'affiche.

ſØ

#### **Autres fonctions du clavier.**

Faites glisser l'icône — vers le haut pour utiliser les fonctions supplémentaires du clavier.

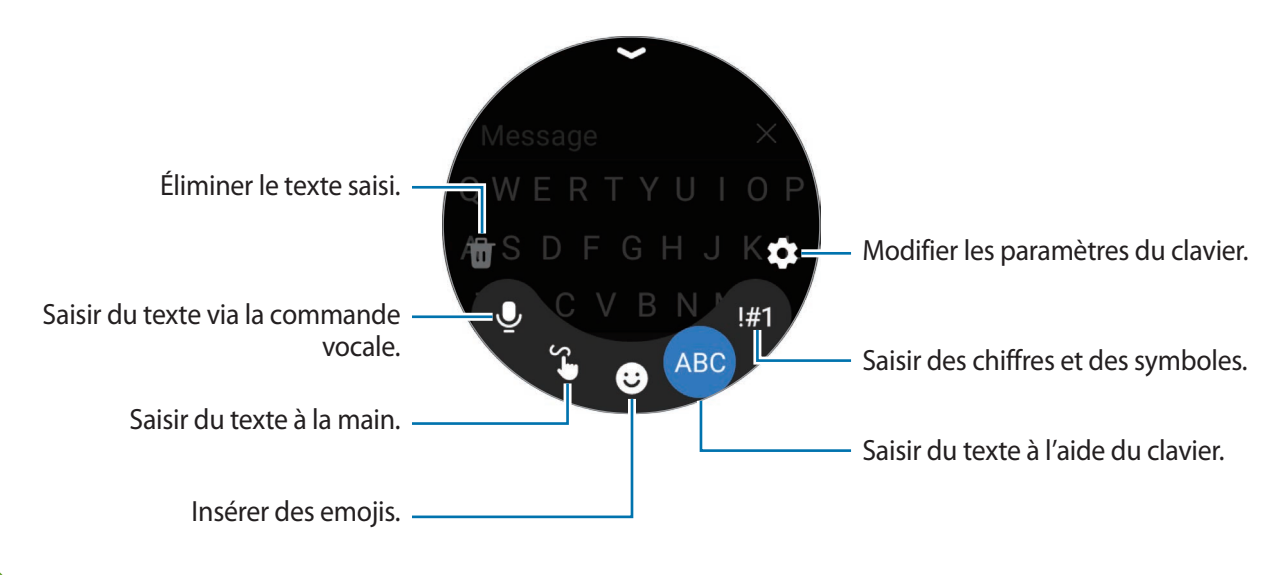

La disponibilité de certaines fonctions dépend de la langue, de votre opérateur ou du modèle.

# **Applications et fonctions**

## **Installer et gérer les applications**

## **Play Store**

Achetez et téléchargez des applications.

Appuyez sur (**Play Store**) depuis la liste des applications. Parcourez les applications par catégorie ou appuyez sur  $\left\{ \mathcal{R}\right\}$  pour rechercher les applications à l'aide d'un mot-clé.

- Enregistrez votre compte Google sur votre Watch pour utiliser l'application Play Store. Démarrez l'application **Galaxy Wearable** sur votre smartphone, appuyez sur **Paramètres de la montre** → **Comptes et sauvegarde** → **Compte Google** → **Ajout d'un compte Google**, puis suivez les instructions à l'écran pour copier le compte Google du smartphone vers votre Watch.
	- Pour modifier les paramètres de mise à jour automatique, appuyez sur **Paramètres**, puis sur le curseur **Mise à jour auto des applis** pour activer ou désactiver la fonction.

## **Gérer les applications**

#### **Désinstaller ou désactiver des applications**

Démarrez l'application **Galaxy Wearable** sur votre smartphone, appuyez sur **Paramètres de la montre** → **Applications**, appuyez sur une application, puis sélectionnez une option.

- **Désinst.** : désinstaller les applications téléchargées.
- **Désactiver** : désactiver les applications fournies par défaut et ne pouvant pas être désinstallées de la Watch.
- M Il est possible que certaines applications ne soient pas compatibles avec cette fonction.

#### **Activer de nouveau les applications désactivées**

Démarrez l'application **Galaxy Wearable** sur votre smartphone, appuyez sur **Paramètres de la montre** → Applications, sélectionnez  $\mathbf{I}$ , puis appuyez sur **Désactivé**. Sélectionnez une application, puis appuyez sur **Activer**.

#### **Paramétrer des autorisations pour les applications**

Pour que certaines applications fonctionnent correctement, elles doivent être autorisées à accéder ou à utiliser des informations de votre Watch.

Pour afficher ou modifier les paramètres d'autorisation des applications, depuis la liste des applications, appuyez sur (**Paramètres**) → **Confidentialité** → **Gest. autorisations**. Sélectionnez un élément, puis une application.

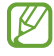

Si vous refusez votre autorisation aux applications, il se peut qu'elles ne fonctionnent pas correctement.

## **Messages**

Affichez des messages afin d'y répondre à l'aide de la Watch.

L'envoi ou la réception de messages en dehors de la zone couverte par votre opérateur peut occasionner des frais supplémentaires.

L'application Android Messages peut ne pas être disponible selon la zone géographique, et les ſØ paramètres de l'application de messagerie par défaut sont synchronisés avec le smartphone connecté.

#### **Lire les messages**

1 Depuis la liste des applications, appuyez sur (**Messages**).

Vous pouvez également ouvrir le volet des raccourcis et affichez un nouveau message.

2 Faites défiler la liste des messages ou utilisez le cadran, puis sélectionnez un contact dont vous souhaitez visualiser les conversations.

Pour afficher un message sur votre smartphone, appuyez sur **Aff. sur tél.**

Pour répondre à un message, appuyez sur le champ de saisie de messages et rédigez votre message.

Applications et fonctions

#### **Envoyer des messages**

1 Depuis la liste des applications, appuyez sur (**Messages**).

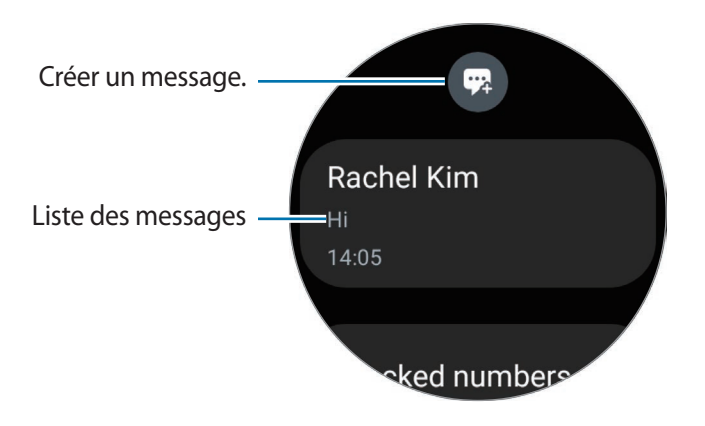

- 2 Appuyez sur  $\mathbb{R}$ .
- 3 Appuyez sur **Destinataire** ou appuyez sur **et indiquez le nom ou le numéro de téléphone du** destinataire du message. Vous pouvez également appuyer sur  $\bullet$  et sélectionner le destinataire du message dans la liste des contacts.
- 4 Appuyez sur le champ de saisie de messages et rédigez un message ou sélectionnez un modèle de texte, puis appuyez sur  $\bullet$  ou  $\bullet$ .

**Enregistrer et envoyer un message vocal**

Vous pouvez envoyer un fichier vocal après avoir enregistré ce que vous souhaitez dire.

Sur l'écran de saisie du message, appuyez sur <sup>et le</sup> et énoncez le message que vous souhaitez envoyer.

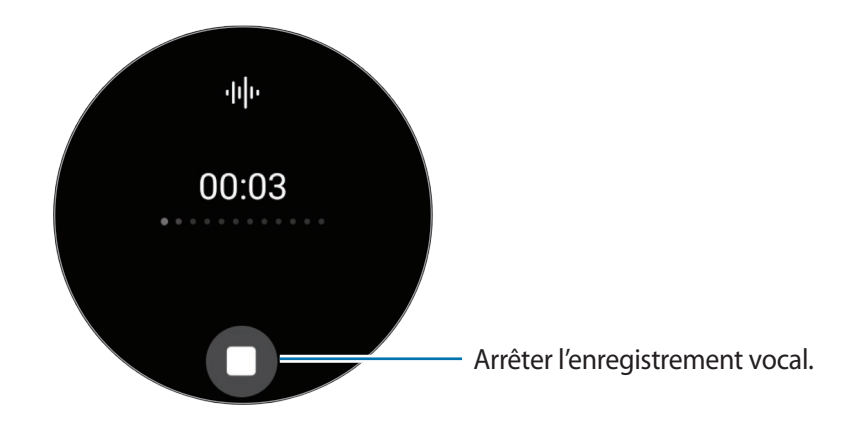

#### **Supprimer des messages**

- 1 Depuis la liste des applications, appuyez sur (**Messages**).
- 2 Faites défiler la liste des messages ou utilisez le cadran, puis sélectionnez un contact dont vous souhaitez visualiser les conversations.
- 3 Maintenez le doigt appuyé sur un message, puis appuyez sur **Supprimer**. Pour supprimer plusieurs messages, maintenez le doigt appuyé sur un message, sélectionnez tous ceux que vous souhaitez supprimer, puis appuyez sur **Supprimer**. Les messages sont supprimés à la fois sur la Watch et le smartphone connecté.

## **Téléphone**

### **Introduction**

Vous pouvez passer des appels et en recevoir, et consulter la liste des appels entrants.

Il est possible que le son ne soit pas assez fort pendant un appel et seuls des appels courts sont  $\not\!\!\!D$ possibles dans les zones où le signal est faible.

## **Passer des appels**

Depuis la liste des applications, appuyez sur (**Téléphone**).

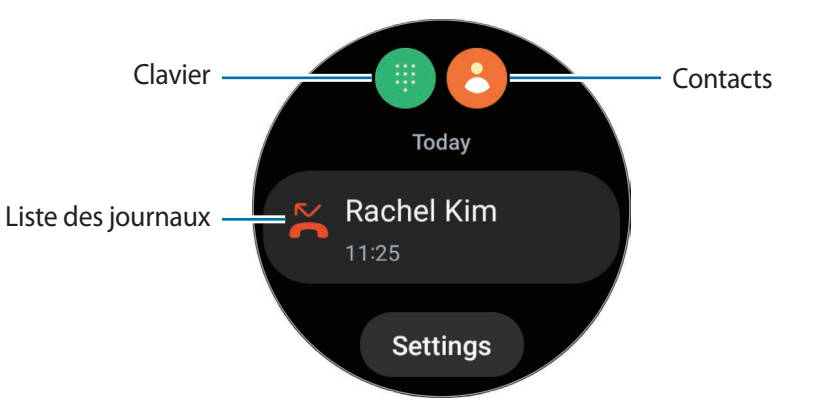

Pour passer un appel, utilisez l'une des méthodes suivantes :

- Appuyez sur  $\blacksquare$ , composez un numéro à l'aide du clavier, puis appuyez sur  $\blacksquare$ .
- Appuyez sur  $\Theta$ , utilisez le cadran ou faites défiler la liste des contacts, sélectionnez un contact, puis appuyez sur  $\mathbf{C}$ .
- Utilisez le cadran ou faites défiler la liste des entrées du journal, sélectionnez une entrée, puis appuyez  $sur$  .

#### **Sélectionner le numéro à utiliser pour passer des appels (SM-R905F, SM-R915F, SM-R925F)**

Vous pouvez sélectionner le numéro à utiliser entre celui de la Watch et celui du smartphone connecté lorsque vous passez des appels. De même, si votre Watch est connectée à un smartphone prenant en charge les doubles cartes SIM, vous pouvez sélectionner une carte SIM pour passer des appels.

- 1 Depuis la liste des applications, appuyez sur (**Téléphone**).
- 2 Appuyez sur  $\blacksquare$ .
- $3$  Appuyez sur  $\blacktriangledown$  et sélectionnez l'option de votre choix.
	- **Téléphone** : passer des appels avec le numéro du smartphone connecté.
	- **SIM 1** : passer des appels avec le numéro de la carte SIM 1 du smartphone connecté.
	- **SIM 2** : passer des appels avec le numéro de la carte SIM 2 du smartphone connecté.
	- **Montre** : passer des appels avec le numéro de la Watch.
- Certaines fonctions peuvent ne pas être disponibles selon le smartphone connecté. ſИ
	- Vous pouvez également sélectionner un numéro à utiliser en appuyant sur la touche d'appel et en la maintenant appuyée après avoir sélectionné une entrée du journal.

**Fixer un numéro préféré à l'avance (SM-R905F, SM-R915F, SM-R925F)**

- 1 Depuis la liste des applications, appuyez sur (**Téléphone**).
- 2 Appuyez sur **Paramètres**.
- 3 Appuyez sur **Numéro préféré** et sélectionnez l'option de votre choix.
	- **Téléphone** : paramétré pour passer des appels avec le numéro du smartphone connecté.
	- **Montre** : paramétré pour passer des appels avec le numéro de la Watch.
	- **Toujours demander** : paramétré pour toujours demander quel numéro utiliser lorsque vous passez des appels.
- Lorsque le smartphone connecté prend en charge les doubles cartes SIM, vous pouvez sélectionner I BA la carte SIM du smartphone que vous souhaitez utiliser. Depuis la liste des applications, appuyez sur (**Paramètres**) → **Connexions** → **Gestionnaire de carte SIM** et sélectionnez une carte SIM pour passer des appels sous **SIM préférée pour appels**. Si vous ne sélectionnez pas la carte SIM, vous devez sélectionner une carte SIM à utiliser lorsque vous passez des appels.

## **Options en cours d'appel**

Les options suivantes sont disponibles :

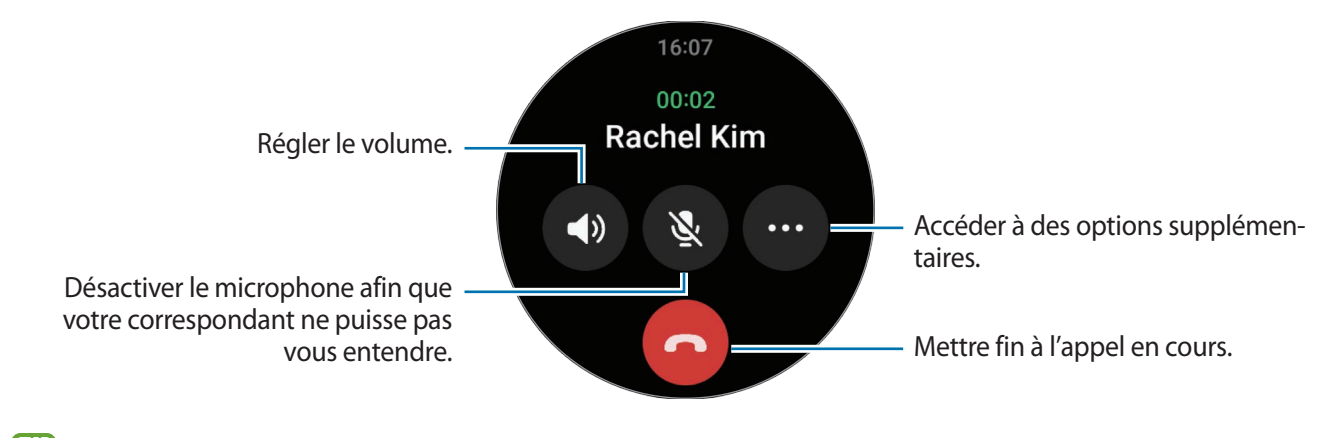

L'aspect de l'écran peut varier selon le modèle.

#### **Passer un appel avec un casque ou des écouteurs Bluetooth**

Vous pouvez passer des appels à l'aide d'un casque ou d'écouteurs Bluetooth si l'un de ces appareils est connecté.

Si aucun casque ou écouteur Bluetooth n'est connecté, depuis la liste des applications, appuyez sur (**Paramètres**) → **Connexions** → **Bluetooth**. Lorsque la liste des appareils Bluetooth disponibles apparaît, sélectionnez le casque ou les écouteurs Bluetooth que vous souhaitez utiliser.

## **Recevoir des appels**

#### **Répondre à un appel**

Lorsque vous recevez un appel, balayez le cadran dans le sens des aiguilles d'une montre. Vous pouvez également faire glisser votre doigt sur l'icône  $\left(\bigcup_{i=1}^{\infty} \mathbb{I} \right)$ 

Les conversations téléphoniques se font via le microphone interne et le haut-parleur de la Watch, ou un casque ou des écouteurs Bluetooth connectés.

#### **Rejeter un appel**

Vous pouvez rejeter un appel entrant et envoyer un message de rejet à votre correspondant.

Lorsque vous recevez un appel, balayez le cadran dans le sens inverse des aiguilles d'une montre. Vous pouvez également faire glisser votre doigt sur l'icône  $\left(\bullet\right)$ .

Pour envoyer un message lors du rejet d'un appel entrant, faites glisser l'icône — vers le haut et sélectionnez le message de votre choix.

#### **Appels manqués**

En cas d'appel manqué, une notification s'affiche dans le volet des raccourcis. Dans le volet des raccourcis, affichez les notifications d'appels manqués. Vous pouvez également, depuis la liste des applications, appuyer sur (**Téléphone**) pour afficher les appels manqués.

## **Contacts**

Vous pouvez appeler un contact ou lui envoyer un message. Les contacts enregistrés sur le smartphone connecté seront également enregistrés sur votre Watch.

Depuis la liste des applications, appuyez sur **C** (**Contacts**).

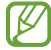

ſℒ

Les contacts favoris sur le smartphone apparaissent en haut de la liste.

Utilisez l'une des méthodes de recherche suivantes :

- Appuyez sur  $\bigcirc$  et saisissez le critère de recherche tout en haut de la liste de contacts.
- Parcourez la liste de contacts.
- Utilisez le cadran. Si vous balayez rapidement le cadran, la liste défile par ordre alphabétique en commençant par la première lettre.

Une fois le contact sélectionné, choisissez l'une des options suivantes :

- **•** : passer un appel vocal.
- **O**: rédiger un message.

#### **Sélectionner les contacts fréquemment utilisés à l'aide d'une carte**

Ajoutez les contacts fréquemment utilisés à partir de la carte **Contacts** pour pouvoir les contacter directement via SMS ou appel téléphonique. Appuyez sur Ajouter → <sup>2</sup>. et sélectionnez un contact.

- Pour utiliser cette fonction, vous devez ajouter la carte **Contacts**. Pour en savoir plus, reportez-vous à la section [Utiliser les cartes.](#page-27-0)
	- Vous pouvez ajouter jusqu'à quatre contacts à cette carte.

## **Samsung Pay**

Enregistrez des cartes sur Samsung Pay pour pouvoir effectuer des paiements, rapidement et en toute sécurité.

Pour en savoir plus, notamment sur les cartes compatibles avec cette fonction, consultez [www.samsung.com/samsung-pay.](http://www.samsung.com/samsung-pay)

- Pour effectuer des paiements avec Samsung Pay, il est possible que cet appareil ait besoin d'une ΙK connexion à un réseau Wi-Fi ou mobile, en fonction de votre zone géographique.
	- La disponibilité de cette fonction dépend de votre opérateur ou du modèle.
	- Les procédures de configuration initiale et d'enregistrement de la carte peuvent varier en fonction de votre zone géographique ou de votre opérateur.

#### **Configurer Samsung Pay**

- 1 Depuis votre smartphone, démarrez l'application **Galaxy Wearable**.
- 2 Appuyez sur **Paramètres de la montre** → **Applications** → **Paramètres d'application** → **Samsung Pay**, puis suivez les instructions à l'écran pour terminer l'enregistrement de votre carte.

#### **Effectuer un paiement**

- 1 Pour effectuer un paiement sur votre Watch, maintenez la touche Retour enfoncée sur l'écran Horloge ou sur la page d'accueil Samsung Pay.
- 2 Entrez votre code PIN ou tracez le modèle défini.
- 3 Parcourez la liste de cartes, sélectionnez une carte et appuyez sur **PAYER**.
- 4 Placez votre Watch à proximité du lecteur de cartes. Une fois les informations de la carte reconnues par le lecteur de cartes, le paiement est effectué.

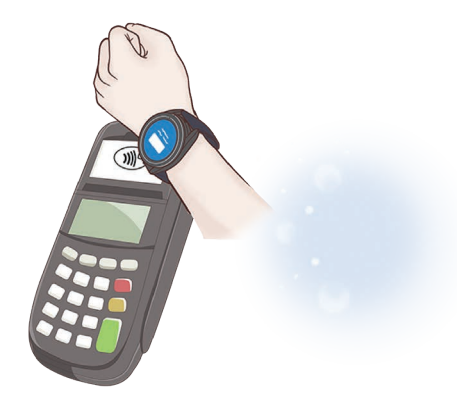

- M
- Selon la connexion réseau, il est possible que des paiements ne soient pas effectués.
- La méthode de vérification des paiements peut varier selon les lecteurs de carte.

## **Samsung Health**

### **Introduction**

Samsung Health enregistre et gère vos activités et votre rythme de sommeil sur 24 heures et vous encourage à adopter un mode de vie sain. Vous pouvez sauvegarder et gérer les données relatives à votre santé sur l'application Samsung Health du smartphone connecté.

Après plus de 10 minutes d'exercice continus (3 minutes lorsque vous courez) avec la Watch au poignet, la fonction de reconnaissance automatique d'exercice est activée. De même, la Watch vous prévient et vous montre des étirements à suivre, ou affiche un écran vous encourageant à pratiquer une activité d'intensité légère lorsque la Watch détecte une inactivité de plus de 50 minutes. Lorsque votre Watch constate que vous conduisez ou dormez, elle peut ne pas vous avertir et ne pas afficher d'écran d'étirement bien que vous soyez physiquement inactif.

Pour en savoir plus, rendez-vous sur le site : [www.samsung.com/samsung-health](http://www.samsung.com/samsung-health).

Les fonctions Samsung Health ont été conçues uniquement à des fins de loisir, de bien-être et de remise en forme. Ces fonctions ne doivent pas servir à des fins médicales. Avant d'utiliser ces fonctions, lisez attentivement les instructions.

## **Activité quotidienne**

Vérifiez votre statut quotidien actuel, comme le nombre de pas parcourus, les durées d'activité, les calories brûlées, les objectifs et toute information pertinente.

#### **Vérifier votre activité quotidienne**

Depuis la liste des applications, appuyez sur (**Samsung Health**), puis sur **Activité quotidienne**.

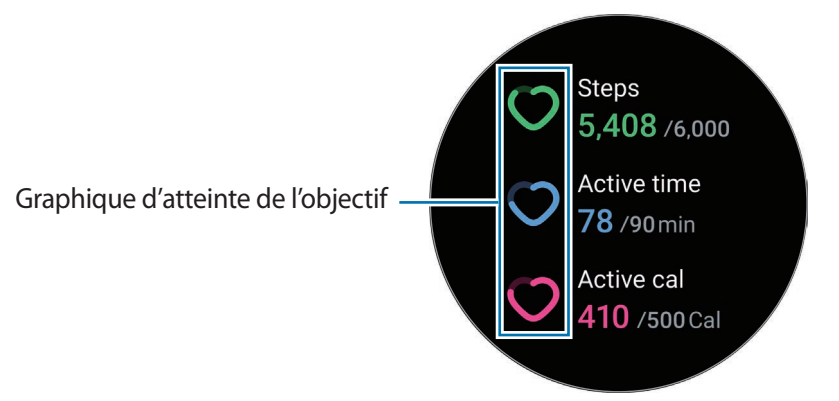

- **Pas** : vérifiez le nombre de pas parcourus pendant la journée. À mesure que vous vous approchez de votre objectif en nombre de pas, le graphique évolue.
- **Durée d'activité** : vérifiez le temps total d'activité physique tout au long de la journée. À mesure que vous vous approchez de votre objectif de durée d'activités peu intenses, comme les exercices d'étirement et la marche, le graphique évolue.
- **Calor. activité** : vérifiez le nombre total de calories brûlées en pratiquant une activité au cours de la journée. À mesure que vous vous approchez de votre objectif en nombre de calories, le graphique évolue.

Pour afficher des informations supplémentaires liées à votre activité quotidienne, utilisez le cadran ou balayez l'écran vers le haut ou le bas.

#### **Définir un objectif d'activité quotidienne**

- 1 Depuis la liste des applications, appuyez sur (**Samsung Health**).
- 2 Appuyez sur **Activité quotidienne**, puis sur **Définir objectifs**.
- 3 Sélectionnez une option d'activité.
- 4 Utilisez le cadran ou balayez l'écran vers le haut ou le bas pour définir l'objectif.
- 5 Appuyez sur **Terminé**.

#### **Pas**

La Watch compte le nombre de pas que vous avez parcourus.

#### **Mesurer le nombre de pas**

Depuis la liste des applications, appuyez sur (**Samsung Health**), puis sur **Pas**.

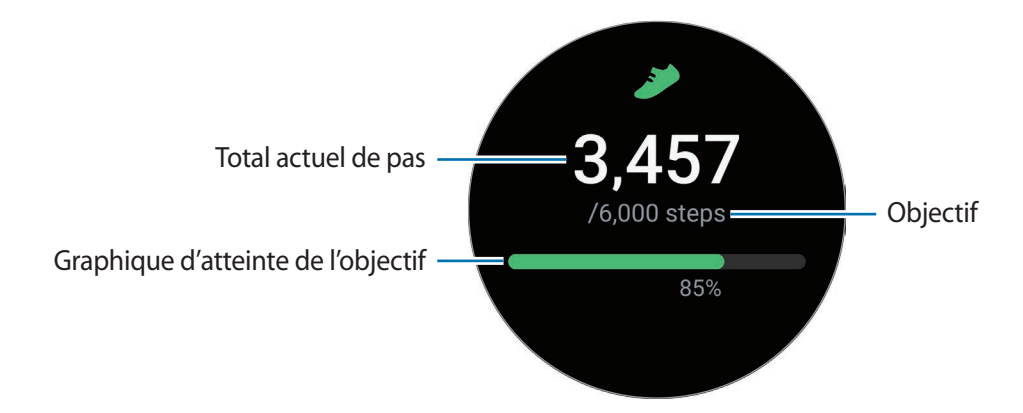

Pour afficher des informations supplémentaires liées au nombre de pas parcourus, utilisez le cadran ou balayez l'écran vers le haut ou le bas.

- Lorsque vous commencez à mesurer vos pas, l'indicateur du nombre de pas contrôle vos pas et  $\cancel{w}$ affiche le nombre de pas après un bref délai, parce que votre Watch détecte précisément vos mouvements après un certain de temps de marche. De même, pour un nombre de pas précis, un bref retard est possible avant que la notification n'indique qu'un certain objectif a été atteint.
	- Si vous utilisez l'indicateur du nombre de pas parcourus lorsque vous vous trouvez dans une voiture ou un train, les vibrations peuvent avoir un effet sur le calcul du nombre de pas.
	- Un étage équivaut environ à 3 mètres. Les étages mesurés peuvent ne pas correspondre exactement au nombre d'étages que vous avez réellement montés.
	- L'exactitude de la mesure du nombre d'étages dépend de l'environnement, des mouvements de l'utilisateur et de l'état du bâtiment.
	- La mesure du nombre d'étages peut ne pas être précise si de l'eau (averse et humidité) ou des corps étrangers pénètrent dans le capteur de pression atmosphérique. En cas de contact avec un détergent, de la sueur ou des gouttes de pluie, rincez la Watch à l'eau douce et séchez soigneusement le capteur de pression atmosphérique avant toute utilisation.

#### **Paramétrer l'objectif de pas**

- 1 Depuis la liste des applications, appuyez sur (**Samsung Health**).
- 2 Appuyez sur **Pas**, puis sur **Définir object.**
- 3 Utilisez le cadran ou balayez l'écran vers le haut ou le bas pour définir l'objectif.
- 4 Appuyez sur **Terminé**.

## **Exercice**

Enregistrez les informations à propos de votre exercice et vérifiez les résultats.

- Avant d'utiliser cette fonction, il est recommandé aux femmes enceintes, aux personnes âgées, aux jeunes enfants, aux utilisateurs souffrant, par exemple, d'insuffisance cardiaque chronique ou d'hypertension artérielle, de demander l'avis d'un professionnel de santé.
	- Si vous souffrez de vertiges, ressentez une douleur ou éprouvez des difficultés à respirer pendant l'exercice, arrêtez immédiatement et demandez l'avis d'un professionnel de santé.
	- Dès que vous démarrez un exercice, votre fréquence cardiaque est mesurée. Pour une mesure précise, portez la Watch correctement ajustée autour de l'avant-bras, juste au-dessus du poignet. Pour en savoir plus, reportez-vous à la section [Comment porter la Watch pour obtenir des mesures](#page-20-0)  [précises](#page-20-0).
	- Pour améliorer la précision, ne bougez pas pendant les mesures de la fréquence cardiaque.
	- Selon les conditions environnementales, votre condition physique ou la manière dont vous portez la Watch, votre fréquence cardiaque peut, temporairement, ne pas s'afficher.

#### **Respectez les consignes suivantes avant d'effectuer des exercices physiques par temps froid :**

- Évitez d'utiliser l'appareil dans le froid. Si possible, utilisez l'appareil à l'intérieur.
- Si vous utilisez l'appareil à l'extérieur par temps froid, recouvrez la Watch avec votre manche avant de l'utiliser.

#### **Commencer des exercices**

- 1 Depuis la liste des applications, appuyez sur (**Samsung Health**).
- 2 Appuyez sur **Exercice** → **Choisir entraînement**.
- Vous pouvez commencer une activité physique directement à partir de la carte **Multi-entraîn.** après y  $\mathbb{Z}$ avoir ajouté vos entraînements.
- 3 Utilisez le cadran ou balayez l'écran vers la gauche ou la droite pour sélectionner le type d'exercice souhaité et commencer votre entraînement. Si aucun type d'exercice ne vous convient, appuyez sur **Ajouter**, puis sélectionnez le type d'exercice de votre choix.

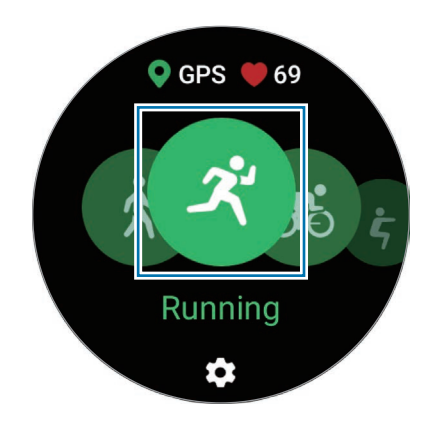

4 Utilisez le cadran ou balayez l'écran vers le haut ou le bas pour afficher sur l'écran d'entraînement les informations concernant l'exercice, telles que votre fréquence cardiaque, la distance ou la durée de l'exercice.

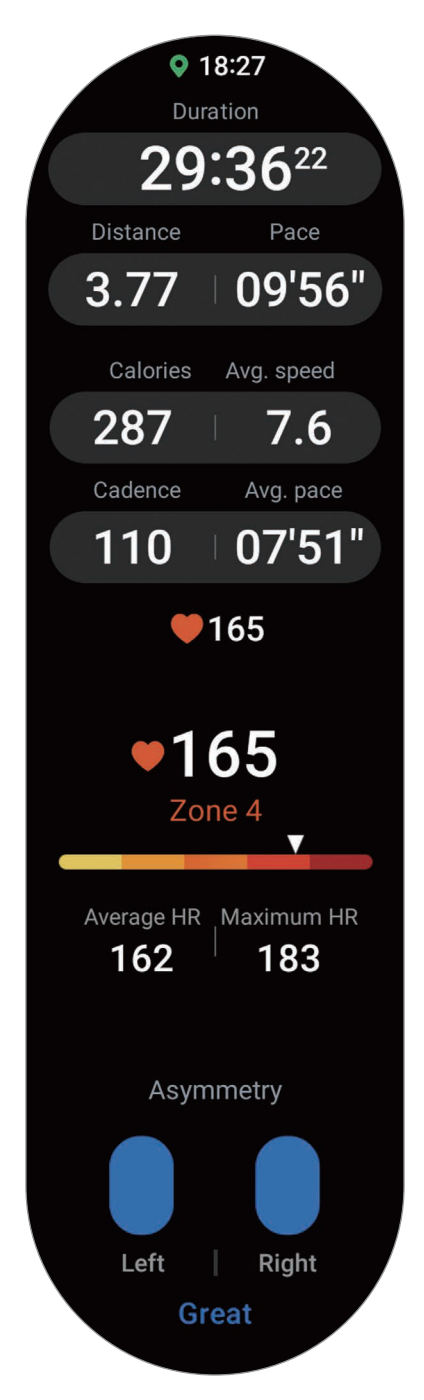

Vous pouvez écouter de la musique en balayant l'écran vers la gauche.

- Lorsque vous sélectionnez **Natation** ou **Natation (extérieur)**, le mode Verrouillage dans l'eau  $\mathscr Y$ s'active automatiquement et l'écran tactile est désactivé.
	- Lorsque vous sélectionnez **Natation** ou **Natation (extérieur)**, il est possible que la valeur enregistrée ne soit pas précise dans les cas suivants :
		- Si vous cessez de nager avant d'atteindre le point d'achèvement de l'exercice
		- Si vous changez de nage en cours d'entraînement
		- Si vous cessez de bouger les bras avant d'atteindre le point d'achèvement de l'exercice
		- Si vous nagez avec une planche sans vous servir de vos bras
		- Si vous nagez avec un seul bras
		- Si vous nagez sous l'eau
		- Si vous ne faites pas de pause ou ne recommencez pas l'exercice, mais terminez l'exercice en vous reposant.
- 5 Balayez l'écran vers la droite et appuyez sur **Terminer**.

Pour faire une pause ou recommencer l'exercice, balayez l'écran vers la droite et appuyez sur **Pause** ou **Reprendre**. Vous pouvez également maintenir la touche Retour enfoncée.

- Pour arrêter de nager, maintenez la touche Accueil enfoncée pour désactiver le mode Verrouillage dans l'eau, secouez votre Watch pour enlever toute trace d'eau et permettre au capteur de pression atmosphérique de fonctionner correctement, puis appuyez sur **OK**.
	- La musique continue d'être diffusée même si vous avez fini de vous entraîner. Pour arrêter la diffusion de musique, arrêtez la musique avant de terminer votre exercice ou démarrez l'application **Musique** ou **Contrôleur média**.
- 6 Une fois vos exercices terminés, utilisez le cadran ou balayez l'écran vers le haut ou le bas, et affichez les informations relatives à vos exercices.

#### **Effectuer plusieurs exercices**

Vous pouvez vous connecter à différents exercices et effectuer directement une routine complète en démarrant un autre exercice juste après avoir fini l'exercice en cours.

En cours d'entraînement, balayez l'écran vers la droite, appuyez sur **Nouveau**, puis sélectionnez le prochain type d'exercice souhaité.

Pour arrêter de nager, maintenez la touche Accueil enfoncée pour désactiver le mode Verrouillage **M** dans l'eau, secouez votre Watch pour enlever toute trace d'eau et permettre au capteur de pression atmosphérique de fonctionner correctement, puis appuyez sur **OK**.

#### **Commencer les exercices répétitifs**

Si vous effectuez des exercices répétés, comme des flexions et extensions, votre Watch compte le nombre de fois où vous répétez le mouvement en émettant des bips.

- 1 Depuis la liste des applications, appuyez sur (**Samsung Health**).
- 2 Appuyez sur **Exercice** → **Choisir entraînement**.
- 3 Utilisez le cadran ou balayez l'écran vers la gauche ou la droite pour sélectionner un type d'exercice répété et commencer votre entraînement.

Si aucun type d'exercice répétitif ne vous convient, appuyez sur **Ajouter**, puis sélectionnez le type d'exercice de votre choix.

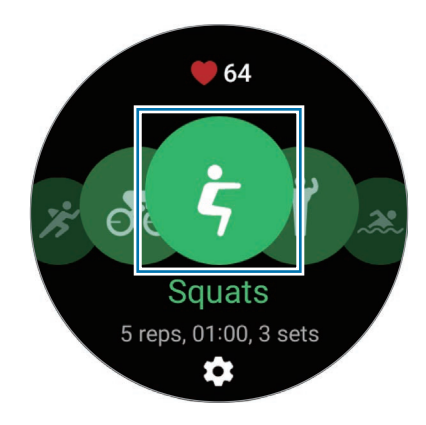

4 Appuyez sur **OK** et prenez la bonne position pour commencer, comme illustré à l'écran.

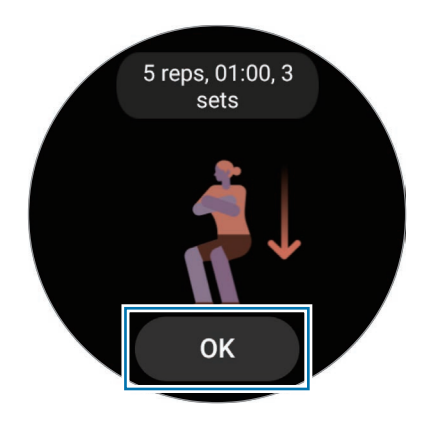

Le décompte démarre au bip.

5 Utilisez le cadran ou balayez l'écran vers le haut ou le bas pour afficher sur l'écran d'entraînement les informations concernant l'exercice, telles que votre fréquence cardiaque, le nombre de répétitions ou les calories.

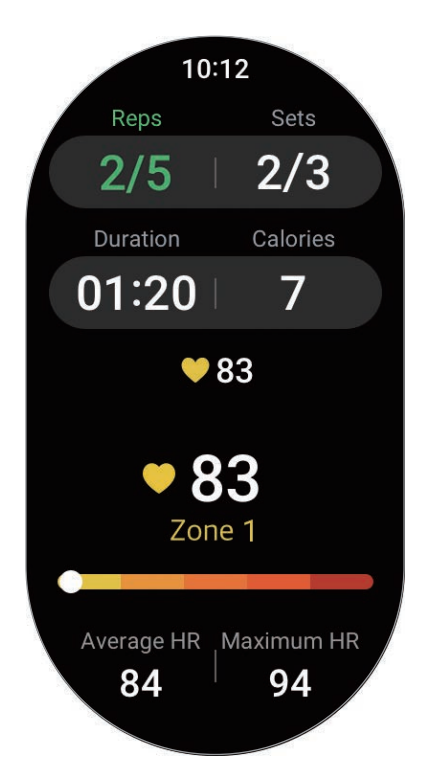

Vous pouvez écouter de la musique en balayant l'écran vers la gauche.

- 6 Reposez-vous une minute après avoir terminé une série. Vous pouvez également appuyer sur **Ignorer** si vous souhaitez passer à la série suivante sans vous reposer. L'exercice commence une fois que vous êtes en bonne position, comme illustré à l'écran.
- 7 Balayez l'écran vers la droite et appuyez sur **Terminer**. Pour faire une pause ou recommencer l'exercice, balayez l'écran vers la droite et appuyez sur **Pause** ou **Reprendre**. Vous pouvez également maintenir la touche Retour enfoncée.
- La musique continue d'être diffusée même si vous avez fini de vous entraîner. Pour arrêter la diffusion  $\not\!\!{E}$ de musique, arrêtez la musique avant de terminer votre exercice ou démarrez l'application **Musique** ou **Contrôleur média**.
- 8 Une fois vos exercices terminés, utilisez le cadran ou balayez l'écran vers le haut ou le bas, et affichez les informations relatives à vos exercices.

#### **Paramétrer l'exercice**

- 1 Depuis la liste des applications, appuyez sur (**Samsung Health**).
- 2 Appuyez sur **Exercice** → **Choisir entraînement**.
- 3 Appuyez sur  $\bullet$  sous chaque type d'exercice et définissez les diverses options proposées.
	- **Longueur bassin** : paramétrez la longueur de la piscine.
	- **Objectif** : activez l'objectif de l'exercice et définissez-le.
	- **Retour au départ** : paramétrez pour recevoir des conseils de navigation pour revenir au point de départ lorsque vous marchez ou que vous faites du vélo (SM-R920, SM-R925F).
	- **Écran entraînement** : paramétrez les écrans qui s'affichent lors de votre entraînement.
	- **Messages entraîn.** : paramétrez les messages d'entraînement pour adopter un rythme correct en cours d'entraînement.
	- **Fréquence du guide** : paramétrez l'appareil pour recevoir des conseils dès que vous atteignez la distance ou la durée que vous avez fixée.
	- **Tour automatique** : paramétrez l'enregistrement des temps intermédiaires manuellement en appuyant à deux reprises rapprochées sur l'écran ou automatiquement à la distance ou la durée définie pendant l'entraînement.
	- **Pause auto.** : paramétrez la fonction d'exercice de la Watch pour faire une pause automatiquement lorsque vous cessez de vous entraîner.
	- **Guide audio** : activez ou désactivez le guide audio.
	- Vous pouvez également modifier certains paramètres en cours d'entraînement. En cours d'entraînement, balayez l'écran vers la droite et appuyez sur **Param.**

#### **Fonction de détection automatique des exercices**

Si vous pratiquez une activité depuis plus de 10 minutes (3 minutes lorsque vous courez) avec la Watch au poignet, elle détecte automatiquement que vous vous entraînez et enregistre les données de l'activité physique, telles que le type d'exercice, la durée et les calories brûlées.

Lorsque vous arrêtez vos exercices pendant plus d'une minute, la Watch détecte automatiquement que vous avez arrêté l'entraînement et l'enregistrement s'arrête.

- Vous pouvez vérifier la liste des exercices pris en charge par la fonction de détection automatique ſØ d'exercice. Depuis la liste des applications, appuyez sur (**Samsung Health**), puis sur **Param.** → **Activités à détecter**. Si les exercices ne sont pas reconnus automatiquement, activez la fonction de détection automatique des exercices et appuyez sur le curseur du type d'exercice qui utilise cette fonction.
	- La fonction de détection automatique des exercices mesure le temps passé à s'entraîner et les calories brûlées à l'aide du capteur d'accélération. Selon votre manière de marcher, vos programmes d'exercices et vos habitudes, il est possible que les mesures ne soient pas précises.
	- Si vous marchez ou courez, la Watch peut proposer une fonction qui vous permet de passer à l'exercice manuel après détection automatique. Pour un enregistrement détaillé, notamment du parcours que vous faites, passez en exercice manuel. Dans ce cas, vous devez interrompre manuellement la fonction d'exercice de la Watch une fois terminé.

### **Nourriture**

Enregistrez les calories que vous ingérez quotidiennement et comparez-les à votre objectif de calories pour vous aider à gérer votre poids.

#### **Enregistrer les calories**

- 1 Depuis la liste des applications, appuyez sur (**Samsung Health**).
- 2 Appuyez sur **Nourriture**.
- 3 Appuyez sur **Ajouter**, puis sur le type de repas en haut de l'écran, et sélectionnez une option.
- 4 Utilisez le cadran ou balayez l'écran vers le haut ou le bas pour définir un objectif d'apport calorique, puis appuyez sur **Terminé**.

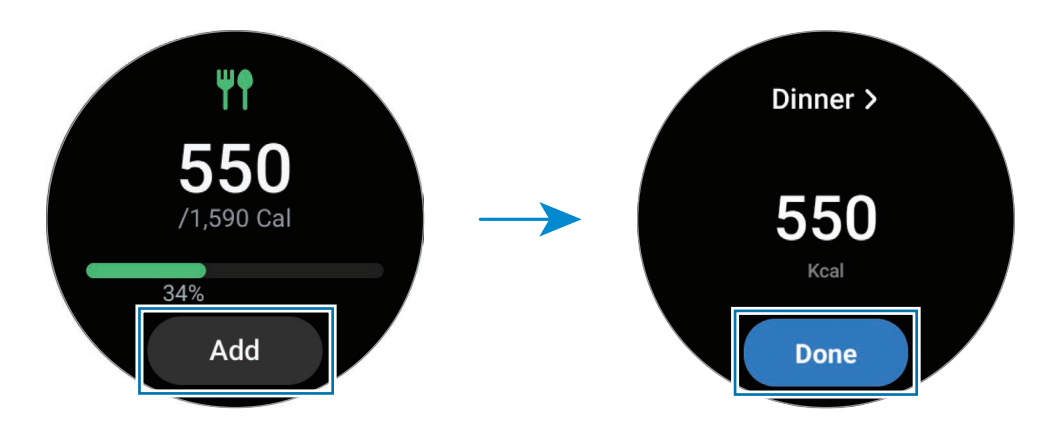

Pour afficher des informations supplémentaires liées à l'apport calorique, utilisez le cadran ou balayez l'écran vers le haut ou le bas.

#### **Supprimer des journaux de données**

- 1 Depuis la liste des applications, appuyez sur (**Samsung Health**).
- 2 Appuyez sur **Nourriture**, puis sur **Supprimer le journal du jour**.
- 3 Sélectionnez des données à supprimer, puis appuyez sur **Supprimer**.

#### **Définir votre objectif d'apport calorique**

- 1 Depuis la liste des applications, appuyez sur (**Samsung Health**).
- 2 Appuyez sur **Nourriture**, puis sur **Définir object.**
- 3 Utilisez le cadran ou balayez l'écran vers le haut ou le bas pour définir l'objectif.
- 4 Appuyez sur **Terminé**.

## **Sommeil**

Analysez votre sommeil et enregistrez-le en mesurant votre fréquence cardiaque et vos mouvements pendant votre sommeil.

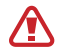

Cette fonction est uniquement conçue à des fins de bien-être général et de remise en forme. Par conséquent, ne l'utilisez pas à des fins médicales, telles que le diagnostic de symptômes, et le traitement ou la prévention de maladies.

- Quatre états du rythme de sommeil (éveil, paradoxal, léger, profond) sont analysés en fonction de ſИ vos mouvements et des modifications de votre fréquence cardiaque pendant que vous dormez. Un graphique vous est fourni avec les valeurs recommandées pour chaque état du rythme de sommeil mesuré.
	- Si votre fréquence cardiaque est irrégulière ou si votre Watch ne parvient pas à la détecter correctement, votre rythme de sommeil sera analysé selon trois états (réparateur, non réparateur, léger).
	- Vous pouvez vérifier l'analyse détaillée de votre sommeil uniquement si la Watch est connectée à votre smartphone.
	- Avant la mesure, rechargez la batterie de la Watch afin que l'autonomie soit d'au moins 30 %.
	- Pour une mesure précise, portez la Watch correctement ajustée autour de l'avant-bras, juste au-dessus du poignet. Pour en savoir plus, reportez-vous à la section [Comment porter la Watch](#page-20-0)  [pour obtenir des mesures précises.](#page-20-0)

#### **Mesurer votre sommeil**

- 1 Dormez avec votre Watch au poignet. La Watch commence à mesurer votre sommeil.
- 2 Depuis la liste des applications, appuyez sur (**Samsung Health**) après votre réveil.
- 3 Appuyez sur **Sommeil**.

4 Utilisez le cadran ou balayez l'écran vers le haut ou le bas pour afficher toutes les informations relatives à votre sommeil mesuré.

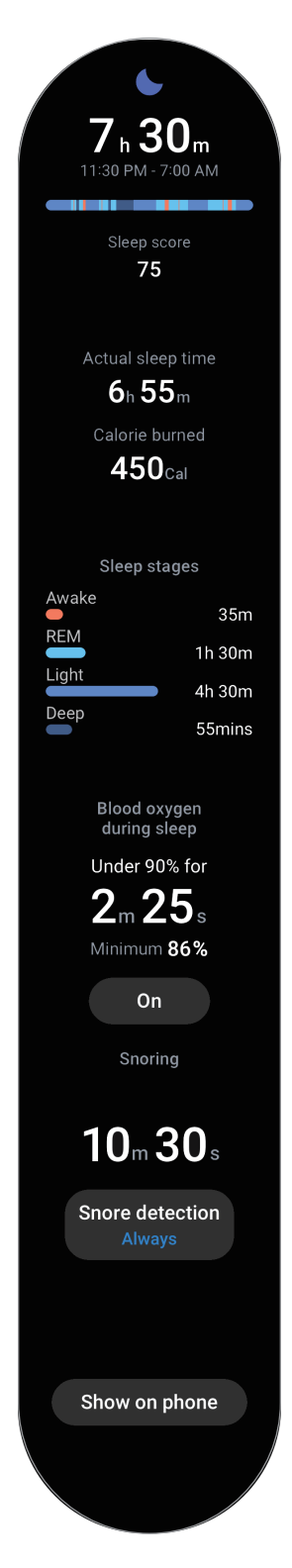

#### **Utiliser la fonction de détection de ronflements**

- 1 Depuis la liste des applications, appuyez sur (**Samsung Health**).
- 2 Appuyez sur **Param.**
- 3 Appuyez sur **Détection des ronflements** et activez la fonction en suivant les instructions qui s'affichent à l'écran.

Vos ronflements seront mesurés en même temps que les autres enregistrements effectués lors de votre sommeil si vous dormez avec votre Watch au poignet.

- La fonction de détection des ronflements peut être activée sur l'application Samsung Health (version 6.18 ou ultérieure) du smartphone connecté. Vous devez également placer le microphone du smartphone connecté face à vous.
	- Pour toujours détecter vos ronflements lorsque vous dormez, après avoir réglé la fonction de détection des ronflements sur **Toujours**, connectez votre smartphone au chargeur avant de vous endormir. Dans le cas contraire, il se peut que vos ronflements ne soient pas enregistrés.

## **Composition corporelle**

Mesurez votre composition corporelle, comme votre masse osseuse, votre masse musculaire et votre masse grasse.

- Cette fonction est uniquement conçue à des fins de bien-être général et de remise en forme. Par **A** conséquent, ne l'utilisez pas à des fins médicales, telles que le diagnostic de symptômes, et le traitement ou la prévention de maladies.
	- Ne mesurez pas votre composition corporelle si vous avez un stimulateur cardiaque, un défibrillateur ou tout autre appareil électronique implanté dans votre corps.
	- Un faible courant électrique traverse votre corps lors de la mesure de votre composition corporelle. Bien que ce courant soit inoffensif pour les humains, ne mesurez pas votre composition corporelle si vous êtes enceinte.
- Pour une mesure précise, portez la Watch correctement ajustée autour de l'avant-bras, juste M au-dessus du poignet. Pour en savoir plus, reportez-vous à la section [Comment porter la Watch](#page-20-0)  [pour obtenir des mesures précises.](#page-20-0)
	- Si les résultats de composition corporelle mesurés sont inexacts, vérifiez votre profil utilisateur dans l'application Samsung Health sur le smartphone et modifiez-le.
	- Contrairement aux instruments professionnels de mesure de la composition corporelle, la Watch, qui doit être portée au poignet, mesure la composition de la partie supérieure du corps et procède à une estimation de la composition de l'ensemble du corps pour fournir les résultats. Par conséquent, les résultats de la composition corporelle mesurée peuvent être inexacts dans les cas suivants : lorsque la composition du haut et du bas du corps est trop déséquilibrée, lorsque vous souffrez d'une obésité morbide ou lorsque vous êtes très musclé.

#### Applications et fonctions

La Watch utilise la méthode d'impédancemétrie pour mesurer la composition corporelle,  $\not\!\!\!D$ qui présente une corrélation de plus de 98 % par rapport à la méthode d'absorptiométrie biphotonique à rayons X, qui est considérée comme la méthode de référence.

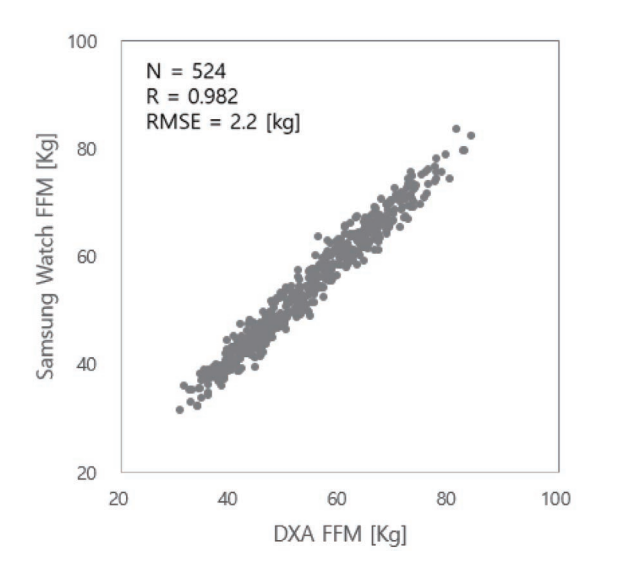

#### **Respectez les consignes suivantes avant de mesurer votre composition corporelle :**

- Si vous êtes une personne âgée de moins de 20 ans, les résultats de la mesure de votre composition corporelle peuvent ne pas être précis.
- Vous pouvez obtenir des résultats de composition corporelle plus précis si vous respectez les conditions de mesure suivante :
	- Mesure à la même heure de la journée (il est recommandé d'effectuer la mesure le matin)
	- Mesure à jeun
	- Mesure après être allé aux toilettes
	- Mesure en dehors des périodes de menstruation
	- Mesure avant de pratiquer des activités qui peuvent faire augmenter la température corporelle, comme les exercices physiques, les douches ou les sauna.
	- Mesure après avoir retiré les objets métalliques sur votre corps, comme un collier
	- Utilisation du bracelet fourni avec le produit au lieu du bracelet métallique

#### **Mesurer la composition corporelle**

- 1 Depuis la liste des applications, appuyez sur (**Samsung Health**).
- 2 Appuyez sur **Composition corporelle**.
- 3 Appuyez sur **Mesurer**.
- 4 Saisissez votre poids, puis appuyez sur **Confirmer**.
- Pour obtenir des mesures précises de la composition corporelle, vous devez saisir votre taille, votre ſK poids et votre sexe sur votre profil Samsung Health du smartphone connecté, ainsi que votre date de naissance sur votre compte Samsung.
	- Vous pouvez afficher à l'écran la procédure de mesure détaillée de votre composition corporelle en appuyant sur **Comment mesurer**.
- 5 Posez vos deux doigts sur les touches Accueil et Retour en suivant les instructions à l'écran pour commencer à mesurer votre composition corporelle.

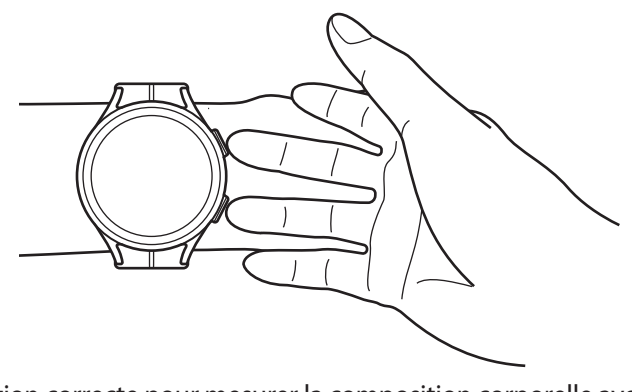

Position correcte pour mesurer la composition corporelle avec la Watch au poignet gauche

#### ſИ

## **Position de mesure correcte**

- Placez vos deux bras au niveau de la poitrine sans qu'ils soient en contact avec votre corps.
- Évitez que les deux doigts posés sur les touches Accueil et Retour ne se touchent. Ne touchez pas non plus les autres parties de votre Watch avec vos doigts, à l'exception des touches.
- Pour des résultats de mesure précis, restez immobile.
- Le signal peut être interrompu si votre doigt est sec. Dans ce cas, mesurez la composition corporelle après avoir appliqué un tonique ou une lotion sur votre doigt pour humidifier votre peau.
- Les résultats de la mesure peuvent ne pas être précis en raison de la sécheresse de votre peau ou de la pilosité.
- Avant de procéder à la mesure, essuyez le dos de la Watch afin d'obtenir des résultats précis.

Applications et fonctions

Vérifiez les résultats de la mesure de la composition corporelle à l'écran.

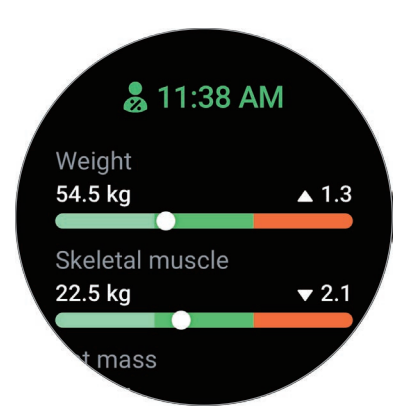

Pour afficher des informations supplémentaires liées à la composition corporelle, utilisez le cadran ou balayez l'écran vers le haut ou le bas.

### **Santé femmes**

Saisissez votre période menstruelle pour commencer à suivre votre cycle. Si vous gérez et suivez votre cycle menstruel, vous pouvez prévoir des dates comme vos prochaines règles. De plus, vous pouvez contribuer à gérer votre santé en enregistrant vos symptômes et votre humeur.

- Cette fonction est uniquement destinée à la gestion et au suivi du cycle menstruel des femmes. **A** Par conséquent, ne l'utilisez pas à des fins médicales, telles que le diagnostic de symptômes, et le traitement ou la prévention de maladies.
	- Cette fonction n'est pas destinée à être utilisée à des fins d'aide à la conception ou de contraception.
	- Les dates pronostiquées ne sont données qu'à titre indicatif. Les dates pronostiquées peuvent différer des dates réelles.
	- Les personnes de moins de 18 ans ne doivent pas utiliser cette fonction sans être accompagnées par un adulte responsable.
	- Ne prenez aucune décision médicale sur la base des dates pronostiquées sans consulter un médecin. De même, n'utilisez pas les informations fournies par l'application Samsung Health et ne prenez pas de mesures médicales sans consulter un expert médical qualifié.
- Activez la fonction Santé au féminin dans l'application Samsung Health de votre smartphone pour  $\boldsymbol{\mathbb{W}}$ utiliser cette fonction sur votre Watch.
	- Les dates prévues peuvent ne pas être exactes si vous prenez actuellement un contraceptif ou si vous suivez un traitement hormonal pour supprimer l'ovulation.
	- Les dates prévues peuvent varier en fonction des informations saisies.
- 1 Depuis la liste des applications, appuyez sur (**Samsung Health**).
- 2 Appuyez sur **Santé femmes**.
- 3 Appuyez sur **Entrer les règles**.
- 4 Appuyez sur la zone de saisie, et utilisez le cadran ou balayez l'écran vers le haut ou le bas pour définir la date de début de vos règles.
- 5 Appuyez sur **Enregistrer**.
- 6 Utilisez le cadran ou balayez l'écran vers le haut ou le bas pour afficher toutes les informations relatives à votre santé au féminin.

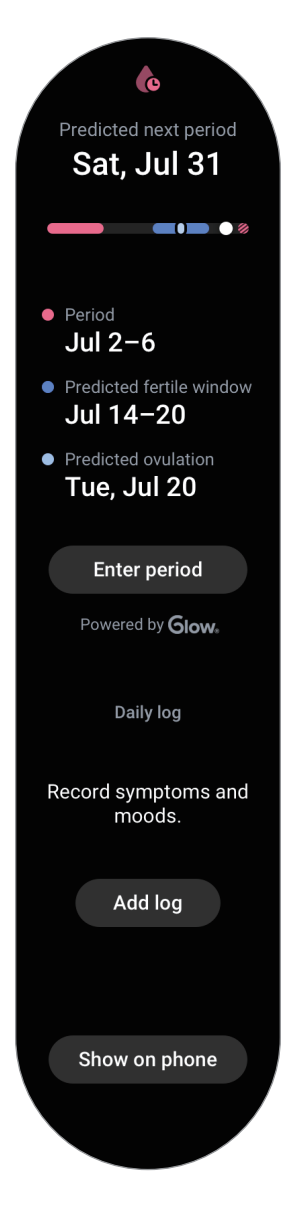

Appuyez sur **Ajout journal**, puis sélectionnez les informations supplémentaires que vous souhaitez enregistrer, comme vos symptômes et votre humeur.

## **Cardio**

Mesurez et enregistrez votre fréquence cardiaque.

**A** 

L'indicateur de fréquence cardiaque de la Watch a été conçu uniquement à titre d'information, mais ne saurait être utilisé pour diagnostiquer une maladie ou une pathologie, ou pour guérir, soulager, traiter ou prévenir une maladie.

Pour une mesure précise, portez la Watch correctement ajustée autour de l'avant-bras, juste au-dessus M du poignet. Pour en savoir plus, reportez-vous à la section [Comment porter la Watch pour obtenir des](#page-20-0)  [mesures précises](#page-20-0).

#### **Respectez les consignes suivantes avant de mesurer votre fréquence cardiaque :**

- Se reposer pendant 5 minutes avant de prendre les mesures.
- Si la mesure obtenue est très différente de celle attendue, se reposer pendant 30 minutes, puis recommencer la mesure.
- En hiver ou par temps froid, restez au chaud pour mesurer la fréquence cardiaque.
- La consommation de cigarettes ou d'alcool avant la prise des mesures peut accélérer votre fréquence cardiaque au point que celle-ci soit différente de votre fréquence cardiaque normale.
- Ne pas parler, ni bailler ou respirer profondément lors de la mesure de la fréquence cardiaque. Ceci risque d'entraîner une prise de mesures inexactes de la fréquence cardiaque.
- Les mesures de la fréquence cardiaque peuvent varier en fonction de la méthode de mesure et de l'environnement dans lequel elles sont effectuées.
- Si le capteur ne fonctionne pas, vérifiez la position de la Watch sur votre poignet et veillez à ce qu'aucun obstacle ne gêne le capteur. Si le dysfonctionnement du capteur persiste, contactez un centre de service après-vente Samsung ou un centre agréé.

#### **Mesurer manuellement votre fréquence cardiaque**

- 1 Depuis la liste des applications, appuyez sur (**Samsung Health**).
- 2 Appuyez sur **Cardio**.

3 Appuyez sur **Mesurer** pour commencer à mesurer la fréquence cardiaque. Vérifiez la fréquence cardiaque mesurée sur l'écran.

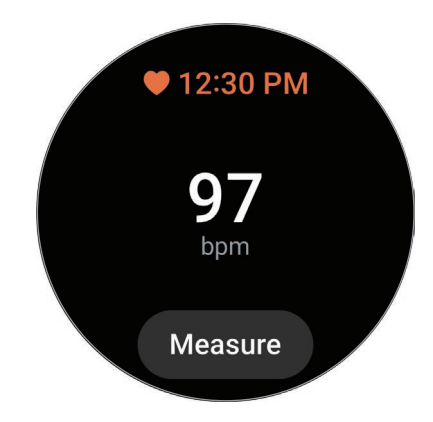

Pour afficher des informations supplémentaires liées à la fréquence cardiaque, utilisez le cadran ou balayez l'écran vers le haut ou le bas.

#### **Modifier les paramètres de mesure de la fréquence cardiaque**

- 1 Depuis la liste des applications, appuyez sur (**Samsung Health**).
- 2 Appuyez sur **Param.**
- 3 Appuyez sur **Cardio** et sélectionnez les paramètres de mesure dans **Mesure**.
	- **Mesurer en permanence** : votre fréquence cardiaque est mesurée en continu.
	- **Ttes 10 min si immobile** : votre fréquence cardiaque est mesurée toutes les 10 minutes alors que vous êtes au repos.
	- **Manuelle uniq.** : votre fréquence cardiaque est mesurée manuellement uniquement lorsque vous appuyez sur **Mesurer**.

#### **Définir l'alerte de fréquence cardiaque**

Vous pouvez recevoir une alerte lorsque votre fréquence cardiaque est supérieure ou inférieure à la valeur de fréquence cardiaque au repos que vous avez définie et que cela dure plus de 10 minutes.

- 1 Depuis la liste des applications, appuyez sur (**Samsung Health**).
- 2 Appuyez sur **Param.**
- 3 Appuyez sur **Cardio** et paramétrez l'alerte dans **Alerte de fréquence cardiaque**.
	- **FC maximale** : paramétrez l'appareil pour recevoir une alerte lorsque votre fréquence cardiaque est constamment supérieure à la valeur de fréquence cardiaque que vous avez définie.
	- **FC minimale** : paramétrez l'appareil pour recevoir une alerte lorsque votre fréquence cardiaque est constamment inférieure à la valeur de fréquence cardiaque que vous avez définie.

### **Stress**

Vérifiez votre niveau de stress en utilisant vos bio-marques en temps réel et réduisez votre stress en suivant les exercices de respiration fournis par la Watch.

- $\not\!\!{E}$
- Plus vous mesurez votre niveau de stress fréquemment, plus vos résultats sont précis en raison de l'accumulation de données.
- Votre niveau de stress n'est pas nécessairement lié à votre état émotionnel.
- Votre niveau de stress peut ne pas être mesuré si vous dormez, effectuez des exercices, bougez beaucoup ou immédiatement après un entraînement.
- Pour une mesure précise, portez la Watch correctement ajustée autour de l'avant-bras, juste au-dessus du poignet. Pour en savoir plus, reportez-vous à la section [Comment porter la Watch](#page-20-0)  [pour obtenir des mesures précises.](#page-20-0)
- La disponibilité de cette fonction dépend de votre zone géographique.

#### **Mesurer manuellement votre niveau de stress**

- 1 Depuis la liste des applications, appuyez sur (**Samsung Health**).
- 2 Appuyez sur **Stress**.
- 3 Appuyez sur **Mesurer** pour commencer à mesurer votre niveau de stress. Vérifiez la mesure de votre niveau de stress à l'écran.

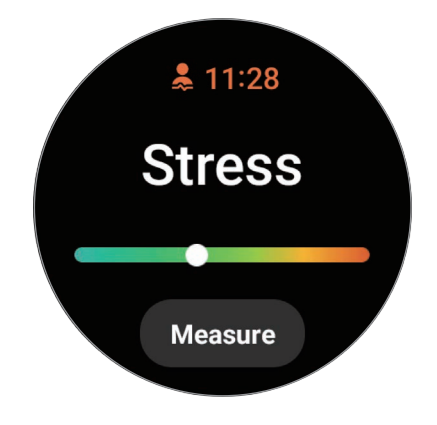

#### **Atténuer le stress grâce à l'exercice de respiration**

- 1 Depuis la liste des applications, appuyez sur (**Samsung Health**).
- 2 Appuyez sur **Stress** et accédez à l'écran de respiration à l'aide du cadran ou en balayant l'écran vers le haut.
- $3$  Appuyez sur  $\bigoplus$  ou  $\bigoplus$  pour modifier le nombre de respiration. Pour modifier la durée de respiration, appuyez sur **Durée de la respiration**.
- 4 Appuyez sur **Démarrer** et commencez à respirer. Pour arrêter l'exercice de respiration, appuyez sur l'écran, puis sur  $\Box$ .

## **Oxygène dans le sang**

Mesurez le taux d'oxygène dans le sang pour vérifier si votre sang fournit correctement de l'oxygène aux différentes parties de votre corps.

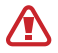

Cette fonction est uniquement conçue à des fins de bien-être général et de remise en forme. Par conséquent, ne l'utilisez pas à des fins médicales, telles que le diagnostic de symptômes, et le traitement ou la prévention de maladies.

#### **Respectez les consignes suivantes avant de mesurer votre taux d'oxygène dans le sang :**

- Se reposer pendant 5 minutes avant de prendre les mesures.
- En hiver ou par temps froid, restez au chaud pour mesurer le taux d'oxygène dans le sang.
- Les mesures du taux d'oxygène dans le sang peuvent varier en fonction de la méthode de mesure et de l'environnement dans lequel elles sont effectuées.

#### **Mesurer manuellement votre taux d'oxygène dans le sang**

- 1 Depuis la liste des applications, appuyez sur (**Samsung Health**).
- 2 Appuyez sur **Oxygène dans le sang**.

ſØ

3 Appuyez sur **Mesurer** pour commencer à mesurer le niveau d'oxygène dans le sang.

#### **Position de mesure correcte**

• Pour obtenir des mesures précises, portez la Watch correctement ajustée autour de l'avant-bras, juste au-dessus du poignet, en ménageant un espace suffisant pour glisser deux doigts en dessous, comme indiqué sur la figure ci-après. Placez également votre coude sur la table en plaçant le poignet près de votre cœur.

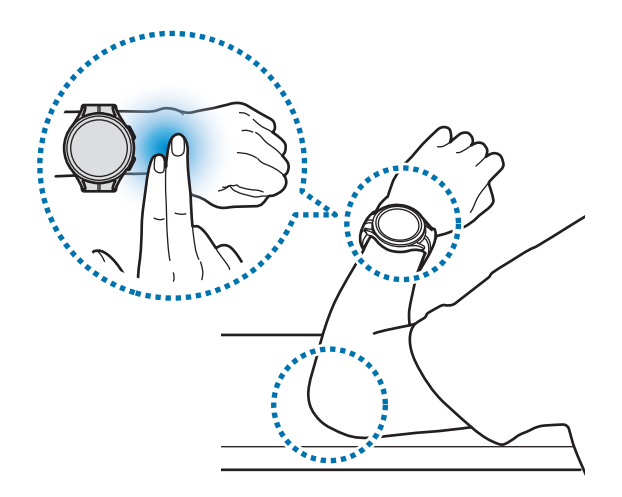

- Ne bougez pas et restez dans la bonne position jusqu'à la fin de la mesure.
- Vous pouvez afficher à l'écran en détail le taux d'oxygène dans le sang en appuyant sur **Comment mesurer**.

Vérifiez la mesure de votre taux d'oxygène dans le sang à l'écran. Si au repos, votre taux d'oxygène dans le sang est compris entre 95 % et 100 %, il est supposé être dans la plage normale.

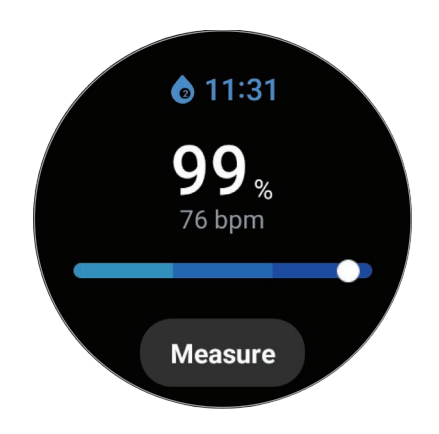

#### **Mesurer votre taux d'oxygène dans le sang alors que vous dormez**

Paramétrez l'appareil pour mesurer votre taux d'oxygène dans le sang en continu pendant votre sommeil.

- 1 Depuis la liste des applications, appuyez sur (**Samsung Health**).
- 2 Appuyez sur **Param.**
- 3 Appuyez sur le curseur **Oxygène ds sang durant sommeil** pour activer la fonction. Votre taux d'oxygène dans le sang sera mesuré en même temps que les autres enregistrements effectués lors de votre sommeil si vous dormez avec votre Watch au poignet.
- Si vous la paramétrez pour mesurer votre taux d'oxygène dans le sang en continu pendant votre  $\boldsymbol{\mathscr{C}}$ sommeil, la batterie se déchargera plus rapidement.
	- Lors de la mesure de votre taux d'oxygène dans le sang, une lumière due au clignotement du capteur de fréquence cardiaque optique est visible.
	- La Watch peut mesurer votre taux d'oxygène dans le sang même si vous ne dormez pas, car elle peut détecter que vous êtes en train de dormir, alors que vous lisez un livre, regardez la télévision ou un film.
	- Portez la Watch correctement, en veillant à ce qu'il n'y ait pas d'espace entre votre poignet et la Watch si vous vous retournez pendant votre sommeil.

#### **Eau**

Enregistrez et suivez le nombre de verres d'eau que vous buvez.

#### **Enregistrer votre consommation d'eau**

- 1 Depuis la liste des applications, appuyez sur (**Samsung Health**).
- 2 Appuyez sur **Eau**.
- $3$  Appuyez sur  $\bigoplus$  lorsque vous buyez un verre d'eau. Si vous avez entré une valeur incorrecte, vous pouvez la corriger en appuyant sur  $\bigcirc$ .

#### **Définir votre objectif de consommation**

- 1 Depuis la liste des applications, appuyez sur (**Samsung Health**).
- 2 Appuyez sur **Eau**, puis sur **Définir object.**
- 3 Utilisez le cadran ou balayez l'écran vers le haut ou le bas pour définir l'objectif quotidien.
- 4 Appuyez sur **Terminé**.

## **Partage**

Comparez votre nombre de pas avec celui de vos amis qui utilisent aussi la fonction Partage de l'application Samsung Health. Lorsque vous lancez des défis de nombre de pas parcourus avec vos amis, vous pouvez afficher le statut du défi sur votre Watch.

- 1 Depuis la liste des applications, appuyez sur (**Samsung Health**).
- 2 Appuyez sur **Partage**.

Appuyez sur **Aff. sur tél.** pour consulter des informations détaillées telles que le statut du défi avec vos amis qui utilisent également la fonction Partage ou le classement du nombre de pas des sept derniers jours sur votre smartphone.

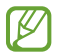

Activez la fonction Partage dans l'application Samsung Health sur votre smartphone pour vérifier les informations de partage sur votre Watch.

#### **Param.**

Vous pouvez définir les différentes options de paramétrage relatives aux exercices physiques et à la remise en forme.

Depuis la liste des applications, appuyez sur (**Samsung Health**), puis sur **Param.**

- **Mesure** : réglez la façon de mesurer votre fréquence cardiaque et votre stress, et activez ou désactivez les fonctions supplémentaires qui peuvent être mesurées pendant le sommeil.
- **Détection auto. entraînements** : réglez la fonction de détection automatique des exercices et sélectionnez les types d'exercices à détecter.
- **Durée d'inactivité** : définissez l'heure et les jours de réception des alertes après 50 minutes d'inactivité.
- **Partager les données avec les appareils et les services** : paramétrez le partage des informations avec d'autres plateformes de santé, équipements sportifs et téléviseurs connectés.
## **Samsung Health Monitor**

### **Introduction**

Vous pouvez facilement mesurer votre tension artérielle ou votre ECG quand vous le souhaitez grâce à l'application Samsung Health Monitor de votre Watch qui intègre à la fois le capteur de fréquence cardiaque optique et le biocapteur électrique. Vous pouvez vérifier l'historique des mesures à l'aide de l'application Samsung Health Monitor sur votre smartphone puisque votre Watch et votre smartphone ont été synchronisés automatiquement.

Gérez votre santé de manière plus systématique avec votre médecin en fonction des résultats de vos mesures.

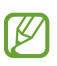

- Si vous n'avez pas installé l'application Samsung Health Monitor sur votre smartphone connecté, lancez l'application **Samsung Health Monitor** sur votre Watch et suivez les instructions à l'écran pour la télécharger depuis le **Galaxy Store** du smartphone.
- L'application Samsung Health Monitor est uniquement prise en charge par les smartphones Samsung.
- Les personnes âgées de moins de 22 ans ne peuvent pas utiliser l'application Samsung Health Monitor pour mesurer leur tension artérielle ou leur ECG.
- La disponibilité de cette fonction dépend de votre zone géographique.

### **Précautions à prendre pour mesurer la tension artérielle et l'ECG**

#### **Précautions générales**  $\bigwedge$

- L'application Samsung Health Monitor ne peut pas être utilisée à des fins médicales, comme pour diagnostiquer une hypertension, des troubles cardiaques ou d'autres problèmes cardiaques. N'utilisez en aucun cas cette application en substitution d'un avis ou traitement médical. En cas d'urgence, contactez immédiatement l'hôpital le plus proche.
- Ne modifiez pas vos prescriptions, votre posologie ou votre utilisation de médicaments sans l'avis de votre médecin.
- Les relevés et les résultats de l'application Samsung Health Monitor ne sont donnés qu'à titre indicatif. Ne les utilisez en aucun cas pour prendre des décisions médicales sans l'avis de votre médecin.
- Pour une mesure précise, portez la Watch correctement ajustée autour de l'avant-bras, juste au-dessus du poignet. Pour en savoir plus, reportez-vous à la section [Comment porter la Watch](#page-20-0)  [pour obtenir des mesures précises.](#page-20-0)
- Avant de mesurer votre tension artérielle ou votre ECG, préparez une chaise confortable et une **N** table sur laquelle vous pourrez poser votre bras et votre smartphone.
	- Asseyez-vous sur la chaise confortable que vous avez préparée avec le dos bien soutenu. Ne vous asseyez pas avec les jambes croisées, et gardez vos deux pieds sur le sol.
	- Veillez à placer votre bras confortablement sur une table lorsque vous mesurez votre tension artérielle ou effectuez un ECG.
	- Reposez-vous pendant au moins cinq minutes dans une position confortable avant de mesurer votre tension artérielle ou d'effectuer votre ECG.
	- Mesurez votre tension artérielle ou votre ECG dans un endroit calme à l'intérieur.
	- Ne mesurez pas votre tension artérielle ou votre ECG pendant que vous pratiquez une activité physique.
	- Restez immobile et ne parlez pas lorsque vous commencez à mesurer votre tension artérielle ou votre ECG, et ne bougez pas et ne parlez pas jusqu'à ce que la mesure soit terminée.
	- Ne mesurez pas votre tension artérielle ou votre ECG lorsque vous vous trouvez à proximité de machines produisant des champs électroniques puissants, comme les IRM (imagerie par résonance magnétique), les appareils à rayons X, les systèmes antivol électromagnétiques ou les détecteurs de métaux.
	- Pour des raisons de sécurité, connectez toujours votre Watch à votre smartphone via Bluetooth lorsque vous vous trouvez dans votre domicile ou dans un endroit sûr. Il est déconseillé de se connecter à un smartphone dans un lieu public.
	- Ne mesurez pas votre tension artérielle ou votre ECG pendant des traitements médicaux, tels qu'une opération ou défibrillation.
	- Mesurez votre tension artérielle ou votre ECG dans un environnement où la température est comprise entre 12 °C et 40 °C, et l'humidité relative est comprise entre 30 % et 90 %.

#### **Précautions à prendre pour mesurer la tension artérielle N**

- Évitez de consommer de l'alcool, des aliments contenant de la caféine, de fumer, de faire de l'exercice et de prendre un bain 30 minutes avant de mesurer votre tension artérielle.
- Assurez-vous que votre poignet est sec lorsque vous mesurez votre tension artérielle et ne la mesurez pas lorsque vous avez appliqué de la lotion ou que vous transpirez excessivement.
- Ne prenez pas une grande respiration ou ne respirez pas lentement exprès, mais respirez comme d'habitude pendant que vous mesurez votre tension artérielle.
- Si vous êtes enceinte, les résultats peuvent ne pas être précis lorsque vous mesurez votre tension artérielle.
- Ne mesurez pas votre tension artérielle avec l'application Samsung Health Monitor si vous présentez l'une des pathologies suivantes :
	- Arythmie
	- Maladie cardiaque sous-jacente ou antécédent de crise cardiaque
	- Maladie circulatoire ou vasculaire périphérique
	- Maladie cardiaque valvulaire (valvulopathie aortique)
	- **Myocardiopathie**
	- Autre maladie cardiovasculaire
	- Insuffisance rénale terminale (IRT)
	- Diabète
	- Troubles neurologiques (par ex. tremblements)
	- Troubles hémostatiques ou prise d'anticoagulants
- N'utilisez pas un poignet tatoué ou portant des marques pour mesurer votre tension artérielle car le capteur de fréquence cardiaque optique pourrait être affecté par les tatouages ou les marques.
- L'application Samsung Health Monitor calibre et mesure la tension artérielle en fonction des relevés effectués sur le bras qui porte le tensiomètre. Vous devez consulter votre médecin si la différence de tension artérielle entre vos deux bras est importante (plus de 10 mmHg).
- N'utilisez pas une Watch qui a été calibrée pour d'autres personnes pour mesurer votre tension **A** artérielle.
	- La plage de lecture mesurable de l'application Samsung Health Monitor pour la tension artérielle est la suivante : si elle a été calibrée, la plage de tension artérielle systolique est comprise entre 80 mmHg et 170 mmHg, et la plage de tension artérielle diastolique est comprise entre 50 mmHg et 110 mmHg. En cas de mesure, la plage de tension artérielle systolique est comprise entre 70 mmHg et 180 mmHg, et la plage de tension artérielle diastolique est comprise entre 40 mmHg et 120 mmHg.
	- Le signal peut être affecté par la luminosité de la peau de la personne, la quantité de sang sous la peau et la propreté du capteur.

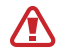

#### **Précautions à prendre pour mesurer l'ECG**

- Assurez-vous que votre poignet n'est pas trop sec lorsque vous mesurez votre ECG. Vous obtiendrez des signaux ECG plus précis si votre peau en contact avec le capteur est humide, avec une quantité modérée de sueur, de tonique ou de lotion.
- Ne mesurez pas votre ECG si vous avez un stimulateur cardiaque ou un défibrillateur implanté, ou si un autre appareil électronique se trouve dans votre corps.
- Si vous êtes enceinte, les résultats peuvent ne pas être précis lorsque vous mesurez votre ECG.
- Ne prenez pas votre ECG avec l'application Samsung Health Monitor si vous souffrez d'arythmie, sauf s'il s'agit d'une fibrillation auriculaire.
- L'application Samsung Health Monitor ne peut pas détecter une crise cardiaque. Si vous présentez des symptômes suspects d'une crise cardiaque, contactez immédiatement les services d'urgence.

### **Démarrer la mesure de la tension artérielle**

#### **Préréglage avant la mesure de la tension artérielle**

Définissez votre profil dans l'application Samsung Health Monitor et calibrez votre Watch avant de mesurer votre tension artérielle. Si vous ne définissez pas de profil, vous ne pouvez pas mesurer votre tension artérielle et si vous ne calibrez pas la Watch ou si vous la faites calibrer par quelqu'un d'autre, les mesures ne seront pas valides.

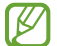

Veillez à calibrer la Watch avec un tensiomètre à brassard lorsque vous mesurez votre tension artérielle avec l'application Samsung Health Monitor pour la première fois après l'achat de la Watch. Ensuite, recalibrez-la tous les 28 jours. Le tensiomètre à brassard est vendu séparément.

- 1 Depuis la liste des applications, appuyez sur (**Samsung Health Monitor**).
- 2 Appuyez sur **Tension**  $\rightarrow$  **Ouvrir appli. tél.** L'application Samsung Health Monitor est lancée sur votre smartphone.
- 3 Appuyez sur **Accepter**.
- 4 Définissez votre profil, tel que votre nom, votre genre et la date de votre anniversaire, puis appuyez sur **Continuer**.
- 5 Appuyez sur **Calibrer la montre**.
- 6 Enfilez le brassard du tensiomètre sur la partie supérieure du bras qui ne porte pas la Watch. Pour en savoir plus sur le port du tensiomètre, consultez son mode d'emploi.
- 7 Suivez les instructions qui s'affichent à l'écran pour procéder au calibrage.

#### **Mesurer votre pression artérielle**

Après calibrage, vous pouvez mesurer votre tension artérielle à l'aide du capteur de fréquence cardiaque optique de votre Watch sans utiliser d'autres dispositifs médicaux, tels que le tensiomètre à brassard.

ſØ Vous devez porter la Watch sur le même poignet qui a servi au calibrage.

- 1 Depuis la liste des applications, appuyez sur (**Samsung Health Monitor**).
- 2 Appuyez sur **Tension**  $\rightarrow$  **Mesurer.**

Vérifiez la pression artérielle systolique et diastolique et le pouls à l'écran.

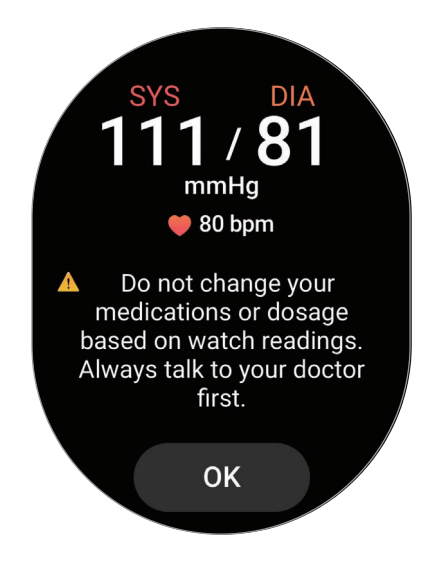

#### **Vérifier les relevés**

Vérifiez les relevés sur l'écran Horloge après avoir mesuré votre tension artérielle. Vous pouvez consulter les relevés précédents et les informations sur l'application Samsung Health Monitor du smartphone connecté. Partagez, supprimez et gérez vos résultats sur l'application Samsung Health Monitor du smartphone.

Si vos relevés sont anormalement élevés ou bas, et si vous ressentez des symptômes physiques inhabituels, contactez immédiatement l'hôpital le plus proche pour recevoir des soins médicaux appropriés. Effectuez à nouveau au moins 2 autres mesures si vous estimez ne pas être dans une situation d'urgence.

## **Démarrer la mesure de l'ECG**

#### **Préréglage avant la mesure de l'ECG**

Définissez votre profil dans l'application Samsung Health Monitor avant de mesurer votre ECG. Si vous ne définissez pas de profil, vous ne pouvez pas mesurer votre ECG.

- 1 Depuis la liste des applications, appuyez sur (**Samsung Health Monitor**).
- 2 Appuyez sur **ECG** → **Ouvrir appli. tél**.

L'application Samsung Health Monitor est lancée sur votre smartphone.

- 3 Appuyez sur **Accepter**.
- 4 Définissez votre profil, tel que votre nom, votre genre et la date de votre anniversaire, puis appuyez sur **Continuer**.
- 5 Appuyez sur **Démarrer**, puis suivez les instructions à l'écran pour vous préparer à mesurer votre ECG.

#### **Mesurer l'ECG**

Prenez soin de votre santé en vérifiant facilement votre condition cardiaque grâce aux résultats de l'ECG.

- 1 Depuis la liste des applications, appuyez sur (**Samsung Health Monitor**).
- 2 Appuyez sur **ECG** → **OK** et posez délicatement un doigt sur le biocapteur électrique. Ne laissez aucun espace entre votre poignet et votre Watch.

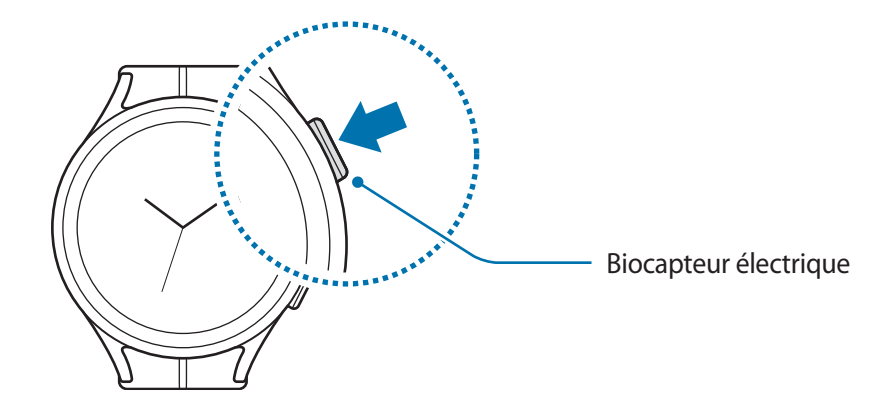

La mesure démarre et la courbe ECG s'affiche à l'écran.

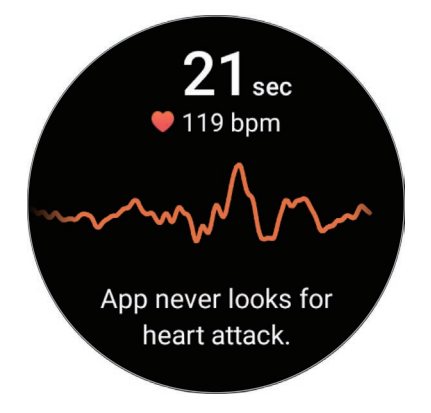

- 3 Appuyez sur **Ajouter** pour sélectionner d'autres symptômes physiques que vous ressentez actuellement après la mesure et appuyez sur **Enregistrer**.
- 4 Appuyez sur **Terminé**.

### **Vérifier les résultats**

Vérifiez les résultats et la courbe ECG sur la Watch et l'écran de l'application Samsung Health Monitor après avoir mesuré votre ECG. La courbe ECG montre le rythme cardiaque et l'activité électrique de votre cœur, et elle est divisée en plusieurs parties. Communiquez le graphique et les résultats de l'ECG avec votre médecin afin d'obtenir un diagnostic précis grâce à un examen plus approfondi si vous constatez des résultats anormaux sur votre courbe et vos relevés d'ECG.

Vous pouvez consulter les résultats précédents et les informations sur l'application Samsung Health Monitor du smartphone connecté. Partagez, supprimez et gérez vos résultats sur l'application Samsung Health Monitor du smartphone.

- **Rythme sinusal** : un rythme cardiaque normal qui se situe entre 50 et 100 BPM.
- **Fibrillation auriculaire** : une forme d'arythmie où le cœur bat de façon irrégulière. Consultez votre médecin.
- **Non concluant** : le résultat ne correspond pas à un type de **Rythme sinusal** ni à une **Fibrillation auriculaire**, et relève de l'une des conditions suivantes :
	- Lorsque la fréquence cardiaque est inférieure à 50 ou supérieure à 100 BPM lors de l'enregistrement de la courbe ECG et en l'absence de **Fibrillation auriculaire**
	- Lorsque la courbe ECG n'est pas considérée comme un **Rythme sinusal** ou une **Fibrillation auriculaire**
	- Lorsque la fréquence cardiaque est supérieure à 120 BPM et que la courbe ECG indique une **Fibrillation auriculaire**
- **Enregistrement médiocre** : apparaît lorsque les signaux utilisés pour analyser le résultat de la mesure ECG ne sont pas mesurés correctement. Dans ce cas, recommencez la mesure.
- Contactez votre médecin ou l'hôpital le plus proche si le message **Non concluant** ou **Enregistrement A médiocre** continue de s'afficher et que vous ressentez des symptômes physiques inhabituels.
- Si le message **Enregistrement médiocre** continue de s'afficher, essuyez le biocapteur électrique M et mesurez à nouveau votre ECG. Le signal peut subir des interruptions en raison de la sécheresse de votre peau sur le capteur ou de la présence de poils sur votre poignet. Dans ce cas, mesurez votre ECG après avoir appliqué un tonique ou une lotion pour humidifier votre peau ou après avoir enlevé quelques poils.
	- Si la courbe de l'ECG est inversée, il est possible que l'analyse ne soit pas correcte. Portez votre Watch dans le bon sens et mesurez à nouveau votre ECG après avoir vérifié qu'elle est correctement positionnée sur votre poignet. Vous pouvez régler la Watch en fonction du poignet sur lequel vous la portez, qu'il s'agisse du poignet gauche ou du poignet droit, en appuyant sur (**Paramètres**) depuis la liste des applications et sur **Général** → **Orientation**.

## **GPS**

La Watch est équipée d'une antenne GPS qui vous permet de vérifier en temps réel votre position sans vous connecter à un smartphone.

Depuis la liste des applications, appuyez sur (**Paramètres**) → **Localisation**, puis appuyez sur le commutateur pour activer la fonction.

- Lorsque la Watch et votre smartphone sont connectés, cette option utilise le GPS de votre ۱B smartphone. Activez la fonction de localisation du smartphone afin d'utiliser le capteur GPS.
	- L'antenne GPS de votre Watch sera utilisée lorsque vous utilisez la fonction Samsung Health ainsi que les applications de la plateforme de santé, même si votre Watch est connectée à votre smartphone.
	- La puissance du signal GPS peut être réduite si vous vous trouvez entre des bâtiments ou dans des zones de faible altitude, ou encore lorsque les conditions météorologiques sont mauvaises.

## **Musique**

Écoutez la musique enregistrée sur votre Watch.

Depuis la liste des applications, appuyez sur **de** (Musique).

Faites glisser <sup>i</sup> l'icône vers le haut et appuyez sur **Biblio**. pour ouvrir l'écran Bibliothèque. Depuis l'écran de la bibliothèque, vous pouvez afficher la liste de lecture, mais aussi trier les titres par piste, album et artiste.

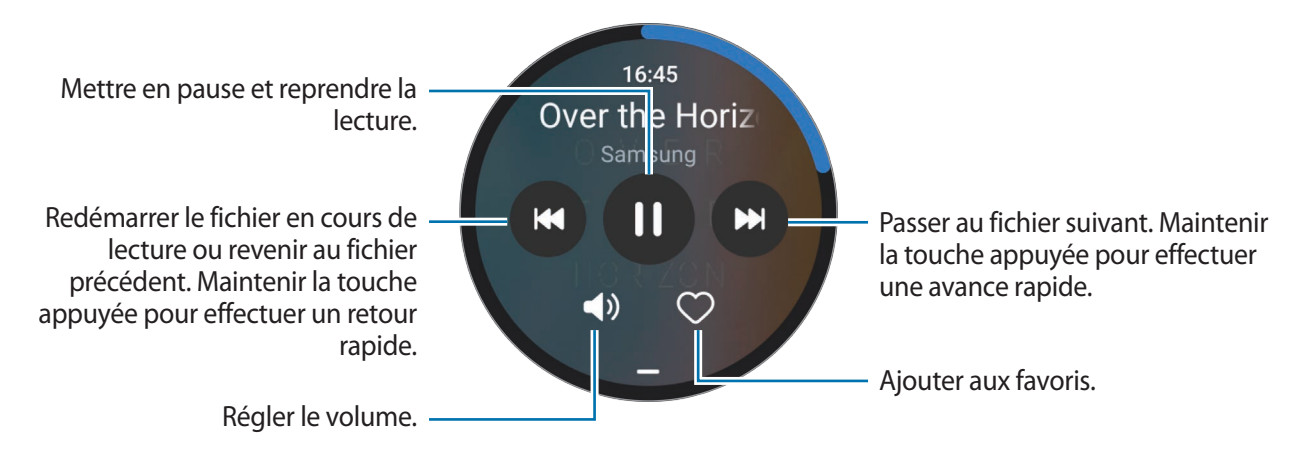

Pour enregistrer la musique sur votre Watch, démarrez l'application **Galaxy Wearable** sur votre smartphone, appuyez sur **Paramètres de la montre** → **Gestion du contenu** → **Ajout de morceaux**, sélectionnez la musique à envoyer à la Watch depuis le smartphone connecté, puis appuyez sur **Ajout à montre**.

## **Contrôleur média**

### **Introduction**

Contrôlez l'application multimédia installée sur votre Watch ou le smartphone connecté pour lire ou mettre en pause la musique et les vidéos.

Pour lancer cette application automatiquement à partir de votre Watch lorsque vous écoutez de la musique ou des vidéos sur le smartphone connecté, depuis la liste des applications, appuyez sur (**Paramètres**) → **Écran** et sur le curseur **Afficher les contrôles média** pour activer la fonction.

## **Contrôler le lecteur de musique**

- 1 Depuis la liste des applications, appuyez sur (**Contrôleur média**).
- 2 Sélectionnez **Téléphone** ou **Montre**.

Si vous sélectionnez **Téléphone**, vous pouvez écouter de la musique sur l'application de musique du smartphone connecté et vous pouvez contrôler le lecteur de musique à l'aide de la Watch.

Si vous sélectionnez **Montre**, vous pouvez écouter de la musique sur l'application de musique de votre Watch, et vous pouvez l'écouter avec le haut-parleur de votre Watch ou un casque ou des écouteurs Bluetooth connectés.

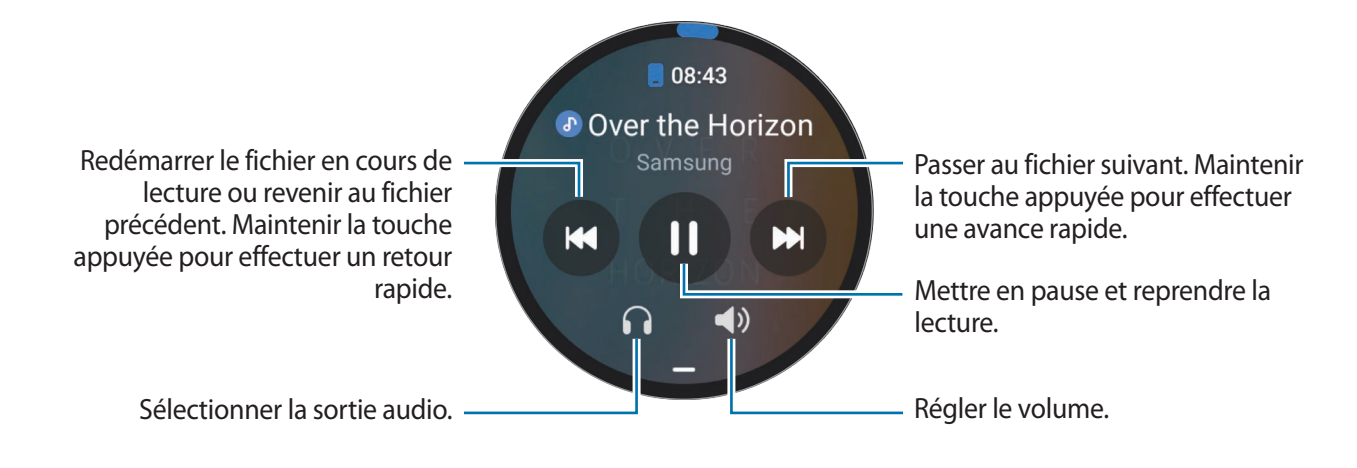

## **Contrôler le lecteur vidéo**

- 1 Regardez les vidéos sur le smartphone connecté.
- 2 Depuis la liste des applications, appuyez sur **D** (Contrôleur média).
- 3 Appuyez sur **Téléphone**.

Vous pouvez contrôler le lecteur vidéo à l'aide de votre Watch.

## **Reminder**

Enregistrez les tâches à faire sous forme de rappels et recevez des notifications selon les conditions que vous avez fixées.

- Pour recevoir des notifications de rappel à un endroit spécifique, vous devez connecter votre 网 Watch au smartphone via la fonction Bluetooth. Cependant, la fonction permettant de paramétrer la réception de notifications de rappel dans un lieu spécifique n'est disponible que sur votre smartphone.
	- Tous les rappels sur votre Watch sont automatiquement synchronisés avec le smartphone connecté, afin que vous puissiez recevoir des alarmes et les vérifier depuis le smartphone.
- 1 Depuis la liste des applications, appuyez sur (**Reminder**), puis sur **Écrire**. Si vous avez déjà enregistré un rappel, appuyez sur  $\bigoplus$  en haut de la liste des rappels.
- 2 Saisissez le rappel.
- 3 Appuyez sur **Définir l'heure** pour paramétrer une notification.
- 4 Appuyez sur la zone de saisie, utilisez le cadran ou balayez l'écran vers le haut ou le bas pour indiquer l'heure, puis appuyez sur **Suivant**.
- 5 Définissez d'autres options de notification, telles que la date à laquelle vous souhaitez recevoir la notification et la possibilité de répéter la notification, puis appuyez sur **Terminé**.
- 6 Appuyez sur **Enregistrer**.

Le rappel enregistré est ajouté à la liste des rappels et s'affichera à l'heure définie avec une alarme.

#### **Mettre fin à des rappels**

Dans la liste des rappels, appuyez sur nou sélectionnez un rappel et appuyez sur **Terminer**.

**Restaurer des rappels**

Vous pouvez restaurer les rappels que vous avez définis comme terminés.

- 1 Depuis la liste des rappels, appuyez sur **Terminé**.
- 2 Sélectionnez le rappel à rétablir, puis appuyez sur **Restaurer**. Les rappels sont ajoutés à la liste des rappels, et vous recevrez encore une fois un rappel.

#### **Supprimer des rappels**

Maintenez le doigt appuyé sur le rappel dans la liste des rappels, puis appuyez sur **Supprimer**.

## **Calendrier**

Vous pouvez consulter sur votre Watch les programmes des événements sur 7 jours que vous avez enregistrés sur votre smartphone.

Depuis la liste des applications, appuyez sur (**Calendrier**) pour vérifier les programmes des événements que vous avez enregistrés sur votre smartphone.

Pour ajouter votre programme, appuyez sur **Aff. sur tél.**, puis ajoutez-le au smartphone connecté.

## **Bixby**

Bixby est une interface utilisateur qui vous permet d'utiliser votre Watch plus facilement.

Vous pouvez parler à Bixby. Bixby lance la fonction que vous avez demandée ou affiche les informations dont vous avez besoin.

Pour en savoir plus, rendez-vous sur le site : [www.samsung.com/bixby](http://www.samsung.com/bixby).

- Lorsque vous parlez dans le microphone de la Watch, assurez-vous qu'il n'est pas obstrué. ſИ
	- Bixby est disponible uniquement dans certaines langues, et la disponibilité de certaines fonctions dépend de votre zone géographique.

#### **Démarrer Bixby**

Maintenez la touche Accueil enfoncée pour démarrer Bixby. La page d'introduction Bixby apparaît. Terminez la configuration en suivant les instructions qui s'affichent à l'écran.

Si vous ne pouvez pas lancer Bixby avec la touche Accueil, depuis la liste des applications, appuyez sur (**Paramètres**) → **Fonctions avancées** → **Personnalisation des touches**, appuyez sur **Maintien de l'appui** sous **Touche Accueil**, puis sélectionnez **Bixby**.

### **Utiliser Bixby**

Tout en maintenant la touche Accueil, dites ce que vous souhaitez à Bixby, puis relâchez la touche. Vous pouvez également dire « Hi, Bixby » après avoir allumé l'écran et dites ce que vous voulez.

Par exemple, tout en maintenant la touche Accueil enfoncée, dites « Quel temps fait-il aujourd'hui ? » La météo s'affiche sur l'écran avec des indications orales.

Si vous voulez savoir quel temps il fera demain, tout en maintenant la touche Accueil enfoncée, dites simplement « Demain ? ».

Si Bixby vous pose une question au cours d'une conversation, répondez tout en maintenant la touche Accueil enfoncée. Vous pouvez également appuyer sur **v** pour répondre à Bixby.

#### **Conseils pour améliorer la reconnaissance vocale :**

- Parlez clairement.
- Parlez dans des endroits calmes.
- N'utilisez pas de langage injurieux ni d'argot.
- Évitez de parler avec un accent local.

Selon l'environnement où vous vous trouvez ou la manière dont vous parlez, il se peut que la Watch ne reconnaisse pas vos commandes ou qu'elle exécute des commandes erronées.

#### **Activer Bixby par la voix**

Vous pouvez démarrer une conversation avec Bixby en prononçant « Hi, Bixby ».

- 1 Depuis la liste des applications, appuyez sur (**Bixby**). Vous pouvez également maintenir la touche Accueil enfoncée.
- 2 Appuyez sur  $\odot$   $\rightarrow$  **Paramètres**  $\rightarrow$  **Réveil vocal.**
- 3 Appuyez sur le commutateur **Réveil vocal** pour activer la fonction.

## **Météo**

Affichez les informations météo sur la Watch pour les lieux définis sur le smartphone connecté.

Depuis la liste des applications, appuyez sur (**Météo**).

Pour afficher les informations météo, heure par heure ou sur une base hebdomadaire, utilisez le cadran ou balayez l'écran vers le haut ou le bas.

Pour ajouter les informations météo d'une autre ville, appuyez sur votre position actuelle en haut de l'écran, puis sur **Gérer sur tél.**, puis ajoutez la ville à partir du smartphone connecté.

## **Alarme**

Réglez et gérez individuellement les alarmes de la Watch et du smartphone.

Lorsque votre Watch est connectée à votre smartphone via Bluetooth, vous pouvez vérifier toutes les ١K listes d'alarmes sur votre smartphone à partir de la Watch.

#### **Créer une alarme**

- 1 Depuis la liste des applications, appuyez sur (**Alarme**).
- 2 Appuyez sur **Ajout sur montre** pour définir des alarmes qui se désactivent uniquement sur votre Watch. Vous pouvez également ajouter une alarme à partir du smartphone connecté en appuyant sur **Ajouter sur tél.**
- 3 Appuyez sur la zone de saisie, utilisez le cadran ou balayez l'écran vers le haut ou le bas pour indiquer l'heure de l'alarme, puis appuyez sur **Suivant**.
- 4 Définissez d'autres options d'alarme, telles que la date à laquelle vous souhaitez la supprimer et la possibilité de répéter l'alarme, puis appuyez sur **Enregistrer**. L'alarme sélectionnée est ajoutée à la liste des alarmes.

Pour activer ou désactiver des alarmes, appuyez sur l'icône située près de l'alarme dans la liste des alarmes.

### **Arrêter ou répéter une alarme**

Pour éteindre une alarme, faites glisser votre doigt sur l'icône  $(X)$ . Vous pouvez également balayer le cadran dans le sens des aiguilles d'une montre.

Si vous souhaitez utiliser la fonction de répétition d'alarme, faites glisser l'icône (2) à l'extérieur du cercle. Vous pouvez également balayer le cadran dans le sens inverse des aiguilles d'une montre.

#### **Supprimer une alarme**

Dans la liste des alarmes, maintenez le doigt appuyé sur une alarme, puis appuyez sur **Supprimer**.

## **Horloge monde**

Depuis la liste des applications, appuyez sur **(**a) (Horloge monde) pour afficher des horloges mondiales ajoutées à partir du smartphone.

Pour ajouter une horloge mondiale, appuyez sur **Ajouter sur tél.** Ou, si vous avez déjà ajouté des horloges mondiales, appuyez sur **Gérer sur tél.**, puis ajoutez ou supprimez une horloge mondiale sur le smartphone connecté.

## **Minuteur**

#### **Paramétrer un minuteur**

- 1 Depuis la liste des applications, appuyez sur (**Minuteur**).
- 2 Appuyez sur  $\mathbb{Z}$ .
- 3 Appuyez sur la zone de saisie, utilisez le cadran ou balayez l'écran vers le haut ou le bas pour indiquer la durée, puis appuyez sur  $\bullet$ .
- Si vous sélectionnez un préréglage, le minuteur démarre immédiatement. Vous pouvez également M afficher davantage de préréglages à l'aide du cadran ou en balayant l'écran vers le haut ou le bas.

#### **Désactiver un minuteur**

Lorsque la durée du minuteur est écoulée, faites glisser l'icône  $(\widehat{\mathsf{x}})$  en dehors du grand cercle. Vous pouvez également balayer le cadran dans le sens des aiguilles d'une montre.

Pour redémarrer le minuteur, faites glisser l'icône  $\circledcirc$  en dehors du grand cercle. Vous pouvez également balayer le cadran dans le sens inverse des aiguilles d'une montre.

## **Chronomètre**

- 1 Depuis la liste des applications, appuyez sur (**Chronomètre**).
- 2 Sélectionnez le type de chronomètre à l'aide du cadran ou en balayant l'écran vers la gauche ou la droite. Pour modifier le style de chronomètre, maintenez le doigt appuyé sur l'écran.
- 3 Appuyez sur **Démarrer** pour commencer à chronométrer. Pour enregistrer des temps intermédiaires, appuyez sur **Tour** ou .
- 4 Appuyez sur **Arrêter** ou pour arrêter le chronométrage.
	- Pour redémarrer le chronomètre, appuyez sur **Reprendre** ou .
	- Pour effacer les temps intermédiaires, appuyez sur **Réinit.** ou  $\ddot{\text{(O)}}$ .

## **Galerie**

### **Importer et exporter des images**

#### **Importer des images depuis votre smartphone**

- 1 Démarrez l'application **Galaxy Wearable** sur votre smartphone.
- 2 Appuyez sur **Paramètres de la montre** → **Gestion du contenu**.
- 3 Appuyez sur **Ajouter des images**.
- 4 Sélectionnez une catégorie, choisissez vos fichiers, puis appuyez sur **Terminé**.

Pour synchroniser des images sur votre smartphone avec la Watch, appuyez sur le commutateur **Synchro. auto.** sous l'option **Galerie** pour activer la fonction. Sélectionnez ensuite **Albums à synchroniser**, sélectionnez les albums à importer vers votre Watch, puis appuyez sur **Terminé**. Les albums sélectionnés seront automatiquement synchronisés avec votre Watch si l'autonomie restante de la batterie est d'au moins 15 %, si sa mémoire est supérieure à 50 Mo, et si le mode économie d'énergie est désactivé sur votre Watch.

#### **Exporter des images vers votre smartphone**

- 1 Depuis la liste des applications, appuyez sur (**Galerie**).
- 2 Maintenez le doigt appuyé sur l'image pour l'exporter.
- 3 Utilisez le cadran ou balayez l'écran vers la gauche ou la droite, et sélectionnez éventuellement d'autres images à exporter. Pour sélectionner toutes les images, appuyez sur **Tout**.
- 4 Appuyez sur  $\overline{2}$ . Vous pouvez afficher les images exportées dans les applications, comme la Galerie de votre smartphone.

### **Afficher des images**

Affichez et gérez les images enregistrées sur votre Watch.

- 1 Depuis la liste des applications, appuyez sur (**Galerie**).
- 2 Utilisez le cadran ou balayez l'écran vers le haut ou le bas pour faire défiler la liste des images et en sélectionner une.

#### **Effectuer un zoom avant ou arrière**

Lorsque vous regardez une image, appuyez à deux reprises rapprochées dessus ou placez deux doigts sur l'écran et écartez-les pour effectuer un zoom avant ou arrière.

Lorsqu'une image est agrandie, vous pouvez afficher les parties masquées en faisant défiler l'écran.

### **Supprimer des images**

- 1 Depuis la liste des applications, appuyez sur (**Galerie**).
- 2 Maintenez le doigt appuyé sur l'image pour la supprimer.
- 3 Utilisez le cadran ou balayez l'écran vers la gauche ou la droite, et sélectionnez éventuellement d'autres images à supprimer.

Pour sélectionner toutes les images, appuyez sur **Tout**.

4 Appuyez sur  $\mathbf{u}$ .

## **Localisation de téléphone**

Si vous ne retrouvez plus votre smartphone, la Watch peut vous aider à le localiser.

- 1 Depuis la liste des applications, appuyez sur (**Localisation de téléphone**).
- 2 Appuyez sur **Démarrer**.

Le smartphone émet un son et vibre, puis l'écran s'allume.

Pour arrêter le son et la vibration, appuyez sur  $\circledast$  et faites glisser l'icône sur le smartphone, ou appuyez sur **Arrêter** sur la Watch.

## **Localiser ma montre**

Si vous ne retrouvez plus votre Watch, l'application Galaxy Wearable sur votre smartphone connecté ou la fonction Recherche SmartThings de l'application SmartThings installée sur votre smartphone connecté peut vous aider à la retrouver.

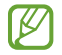

L'écran peut basculer automatiquement pour retrouver votre Watch avec la fonction Recherche SmartThings si le smartphone connecté prend en charge cette fonction.

### **Rechercher avec l'application Galaxy Wearable**

- 1 Démarrez l'application **Galaxy Wearable** sur votre smartphone et appuyez sur **Localiser ma montre**.
- 2 Appuyez sur **Démarrer**.

La Watch émet un son et vibre, puis l'écran s'allume.

Pour arrêter le son et les vibrations, faites glisser l'icône  $(x)$  en dehors du grand cercle sur la Watch. Vous pouvez également balayer le cadran. Ou, vous pouvez appuyer sur **Arrêter** sur le smartphone.

#### **Contrôler la Watch à distance**

En cas de perte ou de vol de la Watch, démarrez l'application **Galaxy Wearable** sur votre smartphone, appuyez sur **Localiser ma montre** → **Définir la sécurité**, puis contrôlez votre Watch à distance.

#### **Rechercher avec la fonction Recherche SmartThings de l'application SmartThings**

Démarrez l'application **Galaxy Wearable** sur votre smartphone et appuyez sur **Localiser ma montre**.

L'écran Recherche SmartThings de l'application SmartThings apparaît sur le smartphone et vous pouvez localiser votre Watch sur la carte. Vous pouvez également la retrouver à l'aide du son émis par votre Watch.

## <span id="page-90-0"></span>**Envoyer un message SOS**

### **Introduction**

En cas d'urgence, vous pouvez envoyer manuellement un message SOS indiquant vos informations de localisation aux contacts déjà enregistrés ou vous pouvez paramétrer la Watch pour envoyer un message SOS automatiquement si vous vous blessez en tombant et que la Watch identifie cette chute. Vous pouvez également paramétrer la Watch pour passer automatiquement un appel d'urgence à un contact enregistré précédemment.

- Si la fonction GPS n'est pas activée sur votre Watch lors de l'envoi d'un message SOS, la fonction  $\not\!\!\! W$ GPS sera activée automatiquement pour envoyer les informations de localisation.
	- Selon votre zone géographique ou votre situation, il est possible que vos informations de localisation ne soient pas envoyées.

## **Enregistrer les contacts d'urgence**

Enregistrez les contacts d'urgence pour envoyer un message SOS et passer un appel en urgence en cas de nécessité.

- 1 Démarrez l'application **Galaxy Wearable** sur votre smartphone et appuyez sur **Paramètres de la montre** → **Sécurité et urgence**.
- 2 Appuyez sur **Envoi des messages à.**.
- 3 Appuyez sur **Créer un contact** et saisissez les coordonnées d'un nouveau contact, ou appuyez sur **Sélectionner dans les contacts** pour transformer un contact existant en contact d'urgence.

Vous pouvez sélectionner un contact pour passer un appel en urgence aux contacts que vous avez enregistrés pour les messages SOS. Démarrez l'application **Galaxy Wearable** sur votre smartphone, appuyez sur **Paramètres de la montre** → **Sécurité et urgence** → **Appel SOS à**, puis sélectionnez un contact.

### **Envoyer un message SOS**

#### **Paramétrer des messages SOS**

- 1 Démarrez l'application **Galaxy Wearable** sur votre smartphone et appuyez sur **Paramètres de la montre** → **Sécurité et urgence**.
- 2 Appuyez sur **SOS avec la touche Accueil**, puis sur le commutateur pour activer la fonction. Pour définir un délai avant d'envoyer un message SOS qui vous donnera le temps d'annuler le message après avoir appuyé rapidement à plusieurs reprises sur la touche Accueil de la Watch, appuyez sur le commutateur **Compte à rebours avt envoi** pour activer la fonction.

#### **Envoyer un message SOS**

En cas d'urgence, appuyez rapidement à plusieurs reprises sur la touche Accueil de la Watch.

Le message SOS est envoyé et un appel d'urgence est passé aux contacts précédemment enregistrés.

L'icône **(F)** s'affiche sur l'écran Horloge lorsque vous envoyez un message SOS, et vous pouvez constater le résultat de votre demande de SOS sur le volet des raccourcis une fois le message SOS envoyé.

### **Envoyer un message SOS en cas de chute**

#### **Paramétrer un message SOS en cas de chute**

- 1 Démarrez l'application **Galaxy Wearable** sur votre smartphone et appuyez sur **Paramètres de la montre** → **Sécurité et urgence**.
- 2 Appuyez sur **Détection des chutes brutales**, puis sur le commutateur pour activer la fonction. Sélectionnez la condition dans laquelle votre Watch détecte une chute dans **Quand détecter les chutes**.

#### **Envoyer un message SOS en cas de chute**

En cas d'impact brutal, la Watch détecte les conséquences d'une chute par le mouvement de votre bras et affiche une notification tout en vibrant et en émettant un son.

Si vous ne répondez pas dans les 60 secondes, une sirène retentit pendant 30 secondes, puis un message SOS est envoyé automatiquement. Ensuite, l'appel d'urgence est passé à un contact précédemment enregistré.

Une fois que la Watch a détecté votre chute, annulez l'alerte pour envoyer le message SOS quand vous le souhaitez ou envoyez un message SOS manuellement.

La Watch peut interpréter que vous avez été blessé dans une chute si vous effectuez un exercice à fort ſØ impact. Dans ce cas, annulez l'alerte pour ne pas envoyer le message SOS.

### **Arrêter la diffusion des messages SOS**

Lorsque l'icône **au apparaît sur l'écran Horloge, vérifiez le statut de partage de vos données personnelles sur** le volet des raccourcis. Pour interrompre le partage des informations de localisation, appuyez sur l'écran et sur **Arrêter le partage** →  $\vee$ .

ſØ

Si vous ne cessez pas d'envoyer des messages SOS, des messages supplémentaires contenant vos informations de localisation continueront d'être adressés aux contacts précédemment enregistrés et ce, toutes les 15 minutes pendant 24 heures après l'envoi du premier message SOS. Toutefois, le message ne sera envoyé que si votre position actuelle est à une certaine distance de l'endroit où le dernier message a été envoyé.

## **Enregistreur vocal**

Enregistrez ou écoutez un enregistrement vocal.

#### **Effectuer des enregistrements vocaux**

- 1 Depuis la liste des applications, appuyez sur (**Enregistreur vocal**).
- 2 Pour commencer l'enregistrement, appuyez sur  $\odot$ . Parlez dans le microphone de la Watch. Pour interrompre l'enregistrement, appuyez sur  $(II)$ .

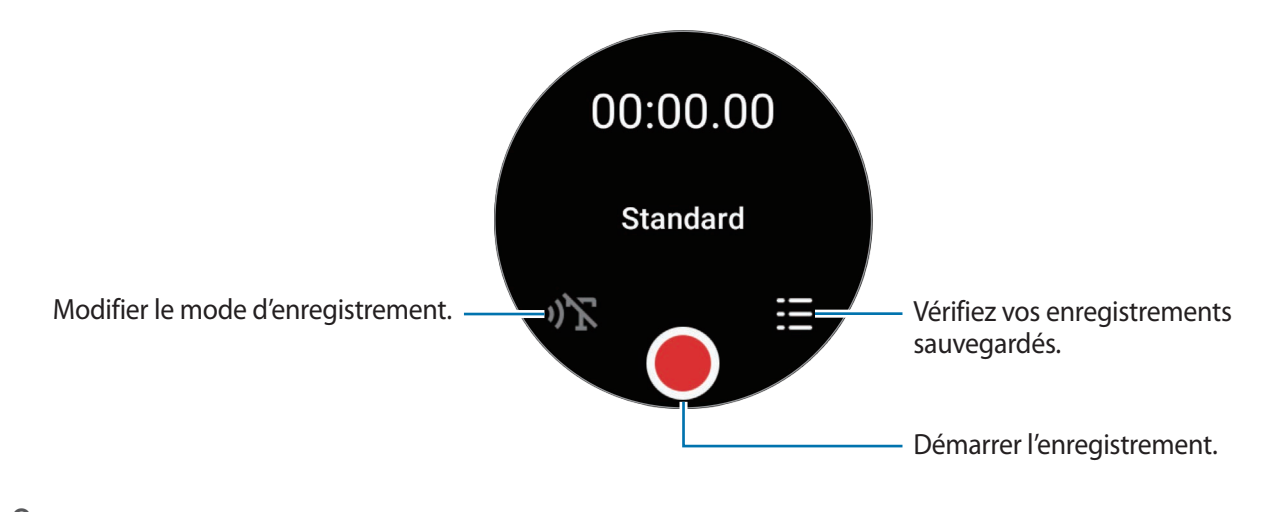

- 3 Pour terminer l'enregistrement, appuyez sur L'enregistrement est automatiquement sauvegardé.
- 4 Pour écouter le son enregistré, sélectionnez un fichier d'enregistrement et appuyez sur **Lire**.

#### **Modifier le mode d'enregistrement**

Depuis la liste des applications, appuyez sur (**Enregistreur vocal**).

Sélectionnez le mode de votre choix.

- $\cdot$   $\sqrt{\nabla}$ : mode d'enregistrement normal.
- $\mathbf{D}$ : la Watch enregistre votre voix pendant 10 minutes maximum, convertit l'enregistrement en texte, puis l'enregistre. Pour un résultat optimal, rapprochez la Watch de votre bouche et parlez clairement dans un environnement calme.

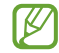

Si la langue que vous parlez ne correspond pas à celle de la synthèse vocale, la Watch ne reconnaît pas vos paroles. Avant d'utiliser cette fonction, appuyez sur **Synthèse texte** pour définir la langue du système de synthèse vocale.

## **Calculatrice**

Vous pouvez réaliser des calculs simples.

Depuis la liste des applications, appuyez sur (**Calculatrice**).

Vous pouvez utiliser cette application lorsque vous laissez un pourboire ou lorsque vous utilisez l'outil de conversion des unités en faisant glisser l'icône — vers le haut.

## **Boussole**

Vous pouvez utiliser votre Watch comme boussole.

Depuis la liste des applications, appuyez sur *D* (Boussole).

Vous pouvez vérifier des informations complémentaires, telles que le dénivelé, l'altitude et la pression atmosphérique, en faisant glisser l'icône — vers le haut.

La présence de matériaux magnétiques, comme le chargeur sans fil, peut affecter le capteur interne de ſØ la boussole de votre Watch et réduire sa précision. Faites glisser l'icône — vers le haut et appuyez sur **Calibrer** pour calibrer la boussole en faisant pivoter le poignet sur lequel vous portez la Watch.

## **Contrôleur des écouteurs**

Vous pouvez vérifier l'état de la batterie des Galaxy Buds connectés à la Watch et modifier leurs paramètres. Depuis la liste des applications, appuyez sur **<sup>Buds</sup> (Contrôleur des écouteurs**).

## **Contrôleur de l'appareil photo**

Vous pouvez télécommander l'appareil photo du smartphone connecté à la Watch, et prendre des photos ou enregistrer des vidéos à distance.

- 1 Depuis la liste des applications, appuyez sur **C** (Contrôleur de l'appareil photo). L'appareil photo démarre sur le smartphone connecté.
- 2 Vérifiez l'écran d'aperçu, puis appuyez sur  $\bigcirc$  pour prendre une photo ou sur  $\bullet$  pour enregistrer une vidéo.

Pour modifier le mode de prise de vue, appuyez sur  $\bullet$  ou  $\bullet$ .

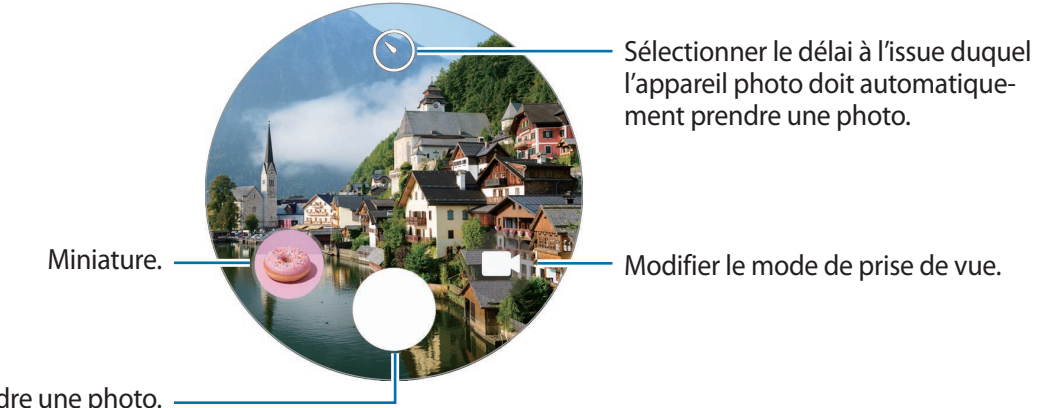

Prendre une photo.

M La disponibilité de cette application dépend du smartphone connecté.

## **Samsung Global Goals**

Les Global Goals, établis par l'Assemblée générale des Nations Unies en 2015, sont des objectifs visant à créer une société durable. Ces objectifs ont pour but de réduire la pauvreté, de combattre les inégalités et de lutter contre le changement climatique.

Avec les Samsung Global Goals, découvrez les Global Goals et rejoignez le mouvement pour un avenir meilleur.

## **Applications Google**

Google propose quelques applications pour la Watch. Vous aurez éventuellement besoin d'un compte Google pour accéder à certaines applications.

- **Maps** : trouvez votre localisation sur la carte et chercher sur la carte du monde.
- **Messages** : envoyez et recevez des messages sur votre Watch ou votre smartphone.
- ſØ La disponibilité de certaines applications dépend de votre opérateur ou du modèle.

## **Paramètres**

### **Introduction**

Personnalisez les paramètres de vos fonctions et applications. Paramétrez votre Watch en fonction de votre profil d'utilisation en configurant les divers paramètres.

Depuis la liste des applications, appuyez sur (**Paramètres**).

La disponibilité de certaines fonctions dana les paramètres dépend de votre zone géographique, de votre opérateur ou du modèle.

### **Compte Samsung**

Enregistrez le compte Samsung sur votre smartphone connecté ou vérifiez le compte Samsung précédemment enregistré.

Depuis l'écran Paramètres, appuyez sur **Compte Samsung**.

## **Connexions**

#### **Bluetooth**

Établir une connexion à un smartphone via Bluetooth. Vous pouvez également connecter d'autres appareils Bluetooth, tels qu'un casque ou des écouteurs ou bien un ordinateur Bluetooth.

Depuis l'écran Paramètres, appuyez sur **Connexions** → **Bluetooth**.

### **<sup>***C***</sup>** Conseils pour l'utilisation de la fonction Bluetooth

- Samsung ne peut être tenu responsable de la perte, de l'interception ou du mauvais usage des données envoyées ou reçues via la fonction Bluetooth.
- Assurez-vous de toujours utiliser des appareils dignes de confiance et correctement protégés avant de partager ou de recevoir des données. La présence d'obstacles entre les deux appareils peut réduire le rayon d'action.
- Il est possible que votre appareil ne fonctionne pas avec certains appareils, en particulier ceux qui n'ont pas été testés ou approuvés par Bluetooth SIG.
- N'utilisez pas la fonction Bluetooth de manière illégale (par exemple, pour le piratage de fichiers ou l'enregistrement de communications à des fins commerciales). Samsung ne peut être tenu responsable des répercussions d'une utilisation illégale de la fonction Bluetooth.

#### **Wi-Fi**

Activez la fonction Wi-Fi pour vous connecter à un réseau Wi-Fi.

- 1 Depuis l'écran Paramètres, appuyez sur **Connexions** → **Wi-Fi**, puis sur le commutateur pour activer la fonction.
- 2 Sélectionnez un réseau dans la liste des réseaux Wi-Fi sous **Réseaux disponibles**. Les réseaux nécessitant un mot de passe sont signalés par une icône en forme de verrou.
- 3 Appuyez sur **Connexion**.
- Si vous ne parvenez pas à vous connecter à un réseau Wi-Fi, redémarrez la fonction Wi-Fi de votre ſØ Watch ou le routeur sans fil.

### **NFC**

Grâce à cette fonction, vous pouvez effectuer des paiements et acheter des tickets de transport ou des billets de spectacle après avoir téléchargé les applications correspondantes.

Depuis l'écran Paramètres, appuyez sur **Connexions** → **NFC**.

La Watch est dotée d'une antenne NFC intégrée. Manipulez la Watch avec précaution afin de ne pas Œ endommager l'antenne NFC.

**Effectuer des paiements à l'aide de la fonction NFC**

Pour pouvoir effectuer des paiements à l'aide de la fonction NFC, vous devez d'abord vous inscrire à un service de paiement mobile. Pour vous inscrire ou obtenir plus d'informations sur ce service, contactez votre opérateur.

1 Depuis l'écran Paramètres, appuyez sur **Connexions** → **NFC**, puis sur le commutateur pour activer la fonction.

2 Rapprochez la zone de l'antenne NFC de la Watch du lecteur de carte NFC.

Pour définir l'application par défaut, depuis l'écran Paramètres, appuyez sur **Connexions** → **NFC** → **Paiement** et sélectionnez une application.

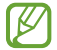

La liste des services peut ne pas inclure toutes les applications de paiement disponibles.

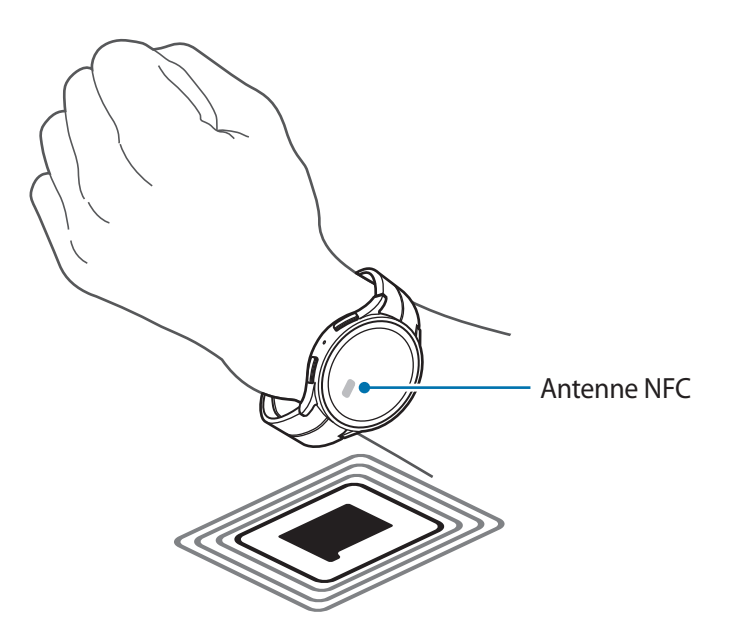

#### **Alertes de déconnexion**

Paramétrez le déclenchement du vibreur ou d'une alarme en cas de déconnexion de la fonction Bluetooth avec votre smartphone alors que vous portez votre Watch.

Depuis l'écran Paramètres, appuyez sur **Connexions** → **Alertes de déconnexion**, puis sélectionnez l'option d'alerte de votre choix.

#### **Mode Hors ligne**

Désactivez toutes les fonctions sans fil de votre Watch. Vous pouvez alors utiliser uniquement les services hors-réseau.

Depuis l'écran Paramètres, appuyez sur **Connexions**, puis sur le commutateur **Mode Hors ligne** pour activer la fonction.

Respectez les réglementations des compagnies aériennes et les instructions du personnel de bord.  $\mathbf U$ Dans les cas où l'utilisation d'appareils électroniques est autorisée, utilisez-les toujours en mode Hors ligne (Avion).

#### **Réseaux mobiles (SM-R905F, SM-R915F, SM-R925F)**

Personnalisez les paramètres pour contrôler les réseaux mobiles.

Depuis l'écran Paramètres, appuyez sur **Connexions** → **Réseaux mobiles**, puis sélectionnez l'option de connexion au réseau mobile de votre choix.

- **Automatique** : paramétrez l'utilisation automatique du réseau mobile de la Watch si la connexion Bluetooth avec votre smartphone est interrompue.
	- Lorsque la Watch est connectée au smartphone via la fonction Bluetooth, le réseau mobile de la Watch est désactivé afin d'économiser l'énergie de la batterie. Dès lors, vous ne pouvez pas recevoir les messages et les appels effectués au numéro de la Watch.
		- Lorsque la connexion Bluetooth avec votre smartphone est interrompue, le réseau mobile de la Watch se connecte automatiquement. Dès lors, vous pouvez recevoir les messages et les appels effectués au numéro de la Watch.
- **Toujours activé** : le réseau mobile de la Watch est toujours utilisé quel que soit l'état de la connexion avec le smartphone.
- **Tjrs désactivé** : le réseau mobile de la Watch n'est jamais utilisé.
- **Forfaits mobiles** : souscrivez à un forfait mobile ou à des services supplémentaires de l'opérateur.
- La disponibilité de certains services nécessitant une connexion réseau dépend de votre opérateur. **M** 
	- Lorsque vous n'êtes pas abonné au forfait mobile du fournisseur de services, le réseau mobile de la Watch est désactivé pour économiser l'énergie de la batterie et les services réseau peuvent ne pas être disponibles.

#### **Utilis. données (SM-R905F, SM-R915F, SM-R925F)**

Effectuez un suivi de la quantité de données utilisées et personnalisez la limite d'utilisation. Paramétrez la Watch pour qu'elle désactive automatiquement la connexion de données mobiles lorsque vous avez atteint votre limite de données mobiles spécifiée.

Depuis l'écran Paramètres, appuyez sur **Connexions** → **Utilis. données**.

- **Démarrage cycle de facturation le** : paramétrez la date de début de facturation mensuelle pour l'utilisation des données de votre forfait.
- **Définition limite des données** : activez ou désactivez la fonction pour désactiver automatiquement la connexion de données mobiles lorsque vous avez atteint votre limite de données mobiles spécifiée.
- **Limite de données** : paramétrez la limite de données mobiles.

### **Notifications**

Modifiez les paramètres de notification.

Depuis l'écran Paramètres, appuyez sur **Notifications**.

- **Affichage des notifications du téléphone sur la montre** : paramétrez les conditions d'envoi des notifications du smartphone sur votre Watch lorsque vous la portez.
- **Désactiver son notif. sur tél.** : paramétrez le smartphone pour désactiver le son des notifications envoyées également à votre Watch lorsque vous la portez.
- **Ne pas déranger** : paramétrez la Watch pour qu'elle désactive le son de toutes les notifications, y compris les notifications d'appel entrant, et que l'écran ne s'allume pas à la réception de notifications.
- **Paramètres avancés** : configurez les paramètres avancés de notification.
- **Alertes d'urgence sans fil** : modifiez les paramètres d'urgence sans fil.
- La disponibilité de certaines fonctions dépend de votre zone géographique, de votre opérateur ou du modèle.

### **Sons et vibration**

Modifiez les paramètres de sons et de vibration.

Depuis l'écran Paramètres, appuyez sur **Sons et vibration**.

- **Mode son** : paramétrez le mode sonore, le mode silencieux ou le mode vibreur.
- **Vibreur avec son** : paramétrez la Watch pour vibrer avec un son.
- **Vibration** : paramétrez la durée et l'intensité de vibration.
- **Vibration si appel** : sélectionnez un modèle de vibration pour les appels entrants.
- **Notification par vibreur** : sélectionnez un type de vibration pour les notifications.
- **Volume** : régler le niveau du volume.
- **Sonnerie** : modifiez la sonnerie.
- **Son de notification** : modifiez le son de notification.
- **Vibration système** : activer le vibreur pour certaines actions.
- **Sons système** : activer les sons pour certaines actions.
- La disponibilité de certaines fonctions dépend de votre zone géographique, de votre opérateur ou du modèle.

## **Écran**

Modifiez les paramètres d'affichage de l'écran.

Depuis l'écran Paramètres, appuyez sur **Écran**.

- **Luminosité** : réglez la luminosité de l'écran.
- **Luminosité automatique** : paramétrez la Watch pour qu'elle règle automatiquement la luminosité en fonction des conditions d'éclairage ambiant.
- **Always On Display** : paramétrez l'écran Horloge et certains écrans d'applications pour qu'ils restent toujours allumés lorsque vous portez la Watch au poignet. Cependant, lorsque vous utilisez cette fonction, la batterie se décharge plus rapidement que d'habitude.
- **Activation écran** : sélectionnez la façon dont l'écran s'allume. Pour en savoir plus, reportez-vous à la section [Allumer et éteindre l'écran.](#page-28-0)
- **Afficher les contrôles média** : paramétrez la Watch pour démarrer automatiquement l'application **Contrôleur média** en cas de diffusion de musique ou de vidéos sur le smartphone connecté.
- **Veille de l'écran** : paramétrez le délai à l'issue duquel le rétroéclairage de l'écran Horloge doit s'éteindre automatiquement.
- **Voir dern. app.** : paramétrez la durée pendant laquelle la dernière application utilisée reste affichée après l'extinction de l'écran. Si vous rallumez l'écran dans le délai que vous avez défini après l'avoir éteint, l'écran de la dernière application utilisée s'affiche à la place de l'écran Horloge.
- **Police** : paramétrez la police de l'écran.
- **Sensibilité tact.** : paramétrez la Watch pour pouvoir utiliser l'écran tactile avec des gants.
- **Afficher les infos sur le niveau de charge** : paramétrez la Watch afin qu'elle affiche les informations de chargement lorsque l'écran est éteint en cours de chargement.

## **Samsung Health**

Vous pouvez définir les différentes options de paramétrage relatives aux exercices physiques et à la remise en forme.

Depuis l'écran Paramètres, appuyez sur **Samsung Health**.

- **Mesure** : réglez la façon de mesurer votre fréquence cardiaque et votre stress, et activez ou désactivez les fonctions supplémentaires qui peuvent être mesurées pendant le sommeil.
- **Détection auto. entraînements** : réglez la fonction de détection automatique des exercices et sélectionnez les types d'exercices à détecter.
- **Durée d'inactivité** : définissez l'heure et les jours de réception des alertes après 50 minutes d'inactivité.
- **Partager les données avec les appareils et les services** : paramétrez le partage des informations avec d'autres plateformes de santé, équipements sportifs et téléviseurs connectés.

## **Fonctions avancées**

Activez les fonctions avancées.

Depuis l'écran Paramètres, appuyez sur **Fonctions avancées**.

- **Verrouillage dans l'eau** : activez le mode Verrouillage Eau avant d'entrer dans l'eau. La fonction d'écran tactile est désactivée.
- **Mode Heure du coucher** : activez le mode Heure du coucher pour réduire la fatigue oculaire avant de vous endormir et éviter que votre sommeil ne soit perturbé.
- **Mode Cinéma** : activez le mode Théâtre pour regarder des films.
- **Personnalisation des touches** : sélectionnez l'application ou la fonction à exécuter lorsque vous appuyez à deux reprises sur la touche Accueil ou que vous la maintenez enfoncée. Vous pouvez également sélectionner une fonction à exécuter lorsque vous appuyez sur la touche Retour.
- **Gestes** : activez la fonction gestes et configurez les paramètres. Pour en savoir plus, reportez-vous à la section [Gestes.](#page-101-0)

#### <span id="page-101-0"></span>**Gestes**

Activez la fonction gestes et configurez les paramètres.

Depuis l'écran Paramètres, appuyez sur **Fonctions avancées** et sélectionnez la fonction de votre choix dans **Gestes**.

- **Réponse appels** : paramétrez la Watch pour qu'elle réponde aux appels lorsque vous secouez deux fois le bras sur lequel vous la portez après avoir plié le coude.
- **Ignorer les alertes et appels** : paramétrez la Watch pour qu'elle désactive les alertes et refuse les appels lorsque vous tournez deux le poignet sur lequel vous la portez.
- **Lancement rapide** : paramétrez l'appareil pour lancer rapidement la fonction sélectionnée en bougeant le poignet sur lequel vous portez votre Watch de haut en bas deux fois dans les cinq secondes suivant l'allumage de l'écran tout en fermant le poing. Appuyez sur **Sélect. option** et paramétrer la fonction pour qu'elle soit lancée rapidement.

### **Batterie**

Vérifier l'autonomie de la batterie. Si le niveau de la batterie est faible, activez le mode d'économie d'énergie afin de réduire la consommation de la batterie.

Depuis l'écran Paramètres, appuyez sur **Batterie**.

• **Économie d'énergie** : activez le mode d'économie d'énergie dans lequel certaines fonctions sont limitées pour réduire la consommation de la batterie.

- **Montre seulement** : seule la montre s'affiche à l'écran et toutes les autres fonctions sont désactivées pour réduire la consommation de la batterie. Appuyez sur la touche Accueil pour afficher la montre. Pour désactiver le mode Montre seulement, maintenez la touche Accueil enfoncée pendant plus de trois secondes. Vous pouvez également placer la Watch sur le chargeur sans fil.
- La durée d'utilisation restante estimée indique l'autonomie restante avant que la batterie ne soit ſИ complètement déchargée. Cette durée d'utilisation peut varier selon les paramètres de la Watch et les conditions d'utilisation.

## **Applications**

Configurez les paramètres de l'application de la Watch.

Depuis l'écran Paramètres, appuyez sur **Applications**.

- **Choix des applications par défaut** : choisissez les applications par défaut pour des fonctions similaires.
- **Health Platform** : configurez votre profil pour qu'il soit utilisé pour la gestion de vos données de santé et configuré pour partager des informations avec d'autres applications de plateformes de santé connectées, des appareils d'exercice et des téléviseurs.
- **Autorisations** : affichez la liste des autorisations pour toutes les applications, y compris les applications système, et modifiez leurs paramètres.
- **Mises à jour des applications Samsung** : vérifiez les mises à jour de certaines de vos applications Samsung préinstallées.

### **Général**

Personnalisez les paramètres généraux de votre Watch ou réinitialisez la Watch.

Depuis l'écran Paramètres, appuyez sur **Général**.

- **Cadran tactile** : modifiez les paramètres du cadran tactile.
- **Synthèse vocale** : modifiez les paramètres de diction de la synthèse vocale utilisés lorsque TalkBack est activé, comme les langues, la vitesse, etc.
- **Saisie** : modifiez les paramètres du clavier et configurez la fonction de réponses rapides.
- **Date et heure** : paramétrez la date et l'heure manuellement.
	- Déconnectez votre Watch du smartphone pour utiliser cette fonction, car elle est synchronisée ſØ avec le smartphone connecté.
- **Orientation** : réglez la Watch en fonction du poignet auquel vous la portez, qu'il soit gauche ou droit, et l'orientation de la touche Accueil ou de la touche Retour après avoir porté votre Watch.
- **Connexion au nouveau tél.** : connectez la Watch à un autre nouveau smartphone après avoir effectué une réinitialisation de toutes vos informations personnelles.
- **Réinitialiser** : supprimez toutes les données de votre Watch.

## **Accessibilité**

Configurez divers paramètres pour améliorer l'accessibilité à la Watch.

Depuis l'écran Paramètres, appuyez sur **Accessibilité**.

• **Fonctions que vous utilisez actuellement** : vérifiez les fonctions d'accessibilité que vous utilisez.

**M** Cette fonction est disponible uniquement lorsque vous utilisez la fonction accessibilité.

- **TalkBack** : activez le service TalkBack qui propose des commentaires oraux. Pour afficher des informations d'aide expliquant comment utiliser cette fonction, appuyez sur **Paramètres** → **Tutoriel et aide**.
- **Améliorations de la visibilité** : personnalisez les paramètres afin d'améliorer l'accessibilité pour les personnes souffrant de troubles visuels.
- **Améliorations de l'audition** : personnalisez les paramètres afin d'améliorer l'accessibilité pour les personnes souffrant de troubles auditifs.
- **Interaction et dextérité** : personnalisez les paramètres afin d'améliorer l'accessibilité pour les personnes présentant une dextérité réduite.
- **Paramètres avancés** : gérez d'autres fonctions avancées.
- **Applis installées** : affichez les services d'accessibilité installés sur la Watch.

### **Sécurité**

Configurez les paramètres de sécurité de votre Watch.

Depuis l'écran Paramètres, appuyez sur **Sécurité**.

• **Type verrouill.** : modifiez la méthode de déverrouillage de l'écran. Pour en savoir plus, reportez-vous à la section [Écran de verrouillage](#page-29-0).

### **Confidentialité**

Modifiez vos paramètres de confidentialité.

Depuis l'écran Paramètres, appuyez sur **Confidentialité**.

- **Gest. autorisations** : affichez la liste des fonctions et les applications autorisées à les utiliser. Vous pouvez également modifier les paramètres d'autorisation.
- **Service de personnalisation** : bénéficiez d'un service personnalisé en fonction de vos intérêts et de la façon dont vous utilisez votre Watch.

### **Localisation**

Modifiez les paramètres d'utilisation des informations de localisation.

Depuis l'écran Paramètres, appuyez sur **Localisation**.

- **Autorisations** : configurez l'autorisation de la fonction pour utiliser les informations de localisation.
- **Services de localisation** : affichez les services de localisation utilisés par votre Watch.

### **Sécurité et urgence**

Modifiez les paramètres pour les alertes d'urgence. Vous pouvez également paramétrer une demande de SOS automatiquement ou manuellement lorsque vous êtes dans une situation d'urgence. Pour en savoir plus, reportez-vous à la section [Envoyer un message SOS.](#page-90-0)

Depuis l'écran Paramètres, appuyez sur **Sécurité et urgence**.

- **SOS avec touche Accueil** : paramétrez pour demander un SOS en appuyant rapidement plusieurs fois sur la touche Accueil de la Watch en cas d'urgence.
- **Détection des chutes brutales** : paramétrez pour demander un SOS automatiquement lorsque vous êtes blessé à la suite d'une chute et que votre Watch le détecte.
- **Alertes d'urgence sans fil** : modifiez les paramètres des fonctions d'urgence tels que les alertes d'urgence sans fil.
- La disponibilité de certaines fonctions dépend de votre zone géographique, de votre opérateur ou du modèle.

## **Comptes et sauvegarde**

Vous pouvez utiliser diverses fonctions de la Watch après avoir enregistré votre compte Samsung ou Google sur votre smartphone connecté.

Depuis l'écran Paramètres, appuyez sur **Comptes et sauvegarde**.

- **Compte Samsung** : enregistrez le compte Samsung sur votre smartphone connecté ou vérifiez le compte Samsung précédemment enregistré.
- **Compte Google** : vérifiez le compte Google enregistré sur votre smartphone connecté et copiez-le sur votre Watch.

## **Google**

Modifiez les paramètres de Google.

Depuis l'écran Paramètres, appuyez sur **Google**.

• **Comptes** : vérifiez le compte Google enregistré sur votre smartphone connecté et copiez-le sur votre Watch.

## **Mise à jour logicielle**

Mettez à jour le logiciel de votre Watch à l'aide du service FOTA (Firmware Over-The-Air). Vous pouvez également mettre à jour les paramètres.

Depuis l'écran Paramètres, appuyez sur **Mise à jour logicielle**.

- **Télécharger et installer** : recherchez et installez les mises à jour manuellement.
- **Installer automatiquement** : paramétrez la Watch pour installer automatiquement les mises à jour pendant la nuit, pendant qu'elle est en charge et que l'autonomie restante de la batterie est de plus de 30 %.

## **Astuces et didacticiels**

Découvrez les conseils de base pour utiliser la Watch et affichez le mode d'emploi sur le smartphone connecté.

Depuis l'écran Paramètres, appuyez sur **Astuces et didacticiels**.

- **Didacticiel** : affichez le didacticiel pour découvrir les conseils de base d'utilisation de la Watch.
- **Affichage astuces sur téléphone** : affichez les conseils d'utilisation détaillés de votre Watch sur le smartphone connecté.

## **À propos de la montre**

Affichez des informations supplémentaires sur la Watch.

Depuis l'écran Paramètres, appuyez sur **À propos de la montre**.

- **Stockage** : vérifiez le statut de la mémoire utilisée et disponible.
- **Infos de statut** : affichez les informations, telles que l'adresse MAC Wi-Fi, l'adresse Bluetooth et le numéro de série.
- **Infos légales** : affichez les mentions légales de la Watch. Vous pouvez également envoyer les informations de diagnostic de la Watch à Samsung.
- **Infos logiciel** : affichez la version du logiciel et l'état de la sécurité.
- **Infos batterie** : affichez les informations sur la batterie.

# **Galaxy Wearable**

## **Introduction**

Pour connecter votre Watch à un smartphone, vous devez installer l'application Galaxy Wearable sur le smartphone. Vous pouvez vérifier l'autonomie de la Watch et configurer ses paramètres à l'aide de l'application Galaxy Wearable.

Démarrez l'application **Galaxy Wearable** sur votre smartphone.

Pour rechercher des paramètres en saisissant des mots clés, appuyez sur  $Q$ . Vous pouvez également rechercher des paramètres en sélectionnant une balise sous **Suggestions**.

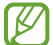

La disponibilité de certaines fonctions dépend du type de smartphone connecté.

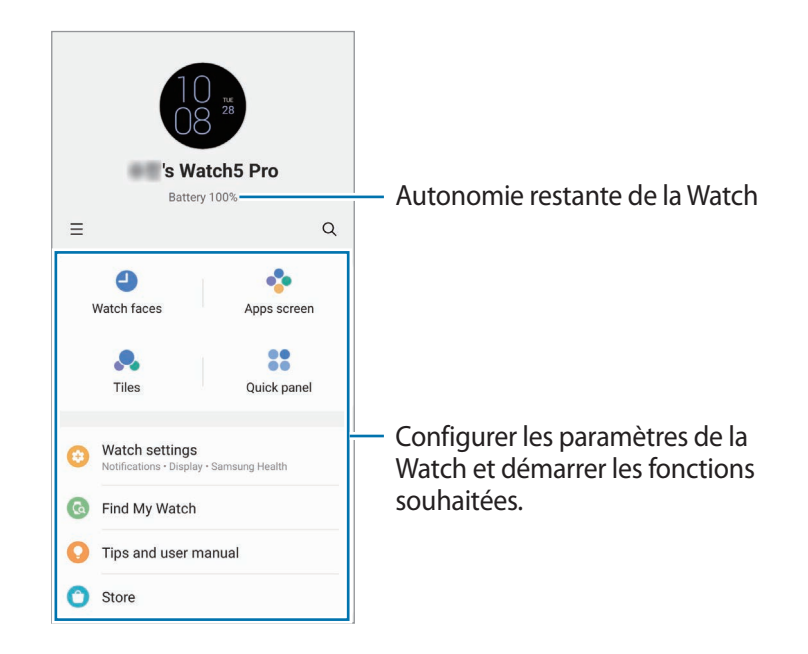

Appuyez sur  $\equiv$  pour utiliser les options complémentaires suivantes :

- **Ajouter un nouvel appareil** : déconnectez votre appareil du smartphone actuellement connecté et connectez un nouvel appareil. Suivez les instructions qui s'affichent à l'écran pour établir la connexion. Pour en savoir plus, reportez-vous à la section [Connecter la Watch à un smartphone via Bluetooth](#page-23-0).
- **Changement auto.** : la Watch se connecte automatiquement à votre smartphone si vous la portez au poignet.

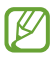

Cette fonction s'affiche uniquement si plus de deux appareils prenant en charge la fonction de connexion automatique sont connectés à votre smartphone.

- **Gérer les appareils** : gérez les appareils connectés si plus de deux appareils sont connectés à votre smartphone. Pour déconnecter un appareil de votre smartphone, sélectionnez un appareil et appuyez sur **Suppression**.
- **Nous contacter** : **Samsung Members** offre des services d'assistance clientèle, tels que le diagnostic des dysfonctionnements des appareils, et permet aux utilisateurs de poser des questions et d'envoyer des rapports d'erreur. Vous pouvez également partager des informations avec les autres membres de la communauté d'utilisateurs d'appareils Galaxy ou consulter les dernières actualités et les conseils. **Samsung Members** peut vous aider à résoudre n'importe quel problème rencontré lorsque vous utilisez votre appareil.
- **À propos de Galaxy Wearable** : affichez la version de l'application Galaxy Wearable et modifiez les paramètres de mise à jour automatique.
- La disponibilité de certaines fonctions dépend de votre zone géographique, de votre opérateur ou du modèle.

## **Cadrans**

Vous pouvez changer le cadran qui s'affiche à l'écran.

Sur l'écran Galaxy Wearable du smartphone, appuyez sur **Cadrans**.

Sélectionnez le cadran de votre choix et appuyez sur **Personnaliser** pour modifier les couleurs de l'écran et des composants, tels que les aiguilles et les cadrans, et même sélectionner les éléments à afficher sur l'écran Horloge.

#### **Créer mon cadran**

Changez le cadran de votre Watch en utilisant un motif qui reprend la combinaison de couleurs extraite de la photo que vous avez prise. Vous pouvez alors accorder votre Watch aux vêtements que vous portez.

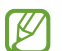

Cette fonction n'est disponible que sur certains smartphones Samsung ou Android.

- 1 Sur l'écran Galaxy Wearable du smartphone, appuyez sur **Cadrans**.
- 2 Sélectionnez **Mon style** dans **Graphique**.
- 3 Appuyez sur **Personnaliser** → **Arrière-plan** → **App. photo**. Pour sélectionner une photo enregistrée sur votre smartphone, appuyez sur **Galerie**.
- 4 Appuyez sur  $\bigcirc$  pour prendre une photo, puis sur **OK**.
- 5 Faites glisser la photo sur la combinaison de couleurs souhaitée.
- 6 Saisissez un nom de motif, puis appuyez sur **Terminé**.
- 7 Appuyez sur **Enreg.** Le cadran de la Watch change pour refléter Mon style.

#### **Créer des cadrans AR Emoji**

Modifiez le cadran de la Watch dans votre propre AR Emoji.

Cette fonction est disponible uniquement sur les smartphones Samsung prenant en charge les ΙK fonctions AR Emoji.

- 1 Sur l'écran Galaxy Wearable du smartphone, appuyez sur **Cadrans**.
- 2 Sélectionnez **AR Emoji** dans **Graphique**.
- 3 Appuyez sur **Personnaliser** → **Personnage**.
- 4 Appuyez sur  $\left(\frac{1}{1}\right)$ , puis suivez les instructions qui s'affichent à l'écran pour créer votre AR Emoji.
- 5 Sélectionnez l'AR Emoji ajouté dans **Autres Emojis** pour le transférer à votre Watch.

#### 6 Appuyez sur **Enreg.**

Le cadran de la Watch change pour refléter l'AR Emoji.

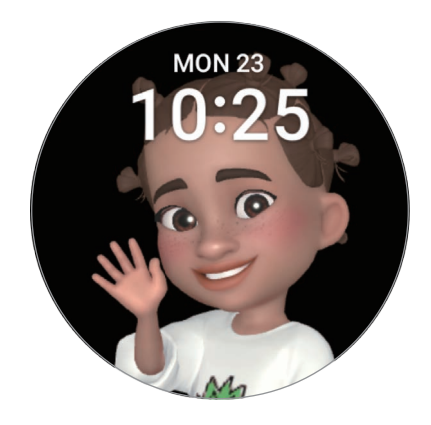

# **Écran Applis**

Réorganiser des applications depuis la liste des applications.

Sur l'écran Galaxy Wearable du smartphone, appuyez sur **Écran Applis**.

Pour réorganiser des applications, maintenez le doigt appuyé sur l'application à déplacer, faites-la glisser jusqu'à l'emplacement souhaité, puis appuyez sur **Enreg.**

# **Cartes**

Personnalisez les cartes sur la Watch. Vous pouvez également réorganiser les cartes.

Sur l'écran Galaxy Wearable du smartphone, appuyez sur **Cartes**.

### **Ajouter ou supprimer des cartes**

Appuyez sur  $+$  de la carte à ajouter sous Ajout de cartes ou appuyez sur  $\ominus$  sur les cartes à supprimer, puis appuyez sur **Enreg.**

### **Réorganiser les cartes**

Maintenez le doigt appuyé sur la carte à supprimer, puis faites-la glisser jusqu'à l'emplacement souhaité et appuyez sur **Enreg.**

# **Volet des raccourcis**

Sélectionnez les icônes de paramétrage rapide affichées sur le volet des raccourcis de votre Watch. Vous pouvez également réorganiser les icônes de paramétrage rapide.

Sur l'écran Galaxy Wearable du smartphone, appuyez sur **Volet des raccourcis**.

#### **Ajouter ou supprimer des icônes de paramétrage rapide**

Appuyez sur  $\bigoplus$  sur l'icône à ajouter sous **Touches disponibles** ou appuyez sur  $\bigodot$  sur l'icône à supprimer, puis appuyez sur **Enregistrer**.

#### **Réorganiser les icônes de paramétrage rapide**

Maintenez le doigt appuyé sur l'icône à déplacer, puis faites-la glisser jusqu'à l'emplacement souhaité et appuyez sur **Enregistrer**.

# **Paramètres de la montre**

### **Introduction**

Affichez le statut de votre Watch et personnalisez ses paramètres.

Sur l'écran Galaxy Wearable du smartphone, appuyez sur **Paramètres de la montre**.

### **Compte Samsung**

Enregistrez le compte Samsung sur votre smartphone connecté ou vérifiez le compte Samsung précédemment enregistré.

Sur l'écran Galaxy Wearable du smartphone, appuyez sur **Paramètres de la montre** → **Compte Samsung**.

### **Notifications**

Modifiez les paramètres de notification.

Sur l'écran Galaxy Wearable du smartphone, appuyez sur **Paramètres de la montre** → **Notifications**.

- **Affichage notif. tél. sur montre** : paramétrez les conditions d'envoi des notifications du smartphone sur votre Watch lorsque vous la portez.
- **Désactiver son notif. sur téléphone** : paramétrez le smartphone pour désactiver le son des notifications envoyées également à votre Watch lorsque vous la portez.
- **Les plus récentes sur le téléphone ou la montre** : affichez les applications qui ont récemment reçu des notifications et modifiez les paramètres des notifications. Pour personnaliser les paramètres des notifications pour davantage d'applications, appuyez sur **Plus**  $\rightarrow \bullet$  **Tout**, puis sélectionnez une application dans la liste des applications.
- **Synch. Ne pas déranger avec tél.** : paramétrez le mode Ne pas déranger sur votre Watch et le smartphone connecté.
- **Paramètres de notification avancés** : configurez les paramètres avancés de notification.

### **Sons et vibration**

Modifiez les paramètres de sons et de vibration.

Sur l'écran Galaxy Wearable du smartphone, appuyez sur **Paramètres de la montre** → **Sons et vibration**. Pour en savoir plus, reportez-vous à la section [Sons et vibration](#page-99-0) du chapitre Applications et fonctions.

## **Écran**

Modifiez les paramètres d'affichage de l'écran.

Sur l'écran Galaxy Wearable du smartphone, appuyez sur **Paramètres de la montre** → **Écran**. Pour en savoir plus, reportez-vous à la section [Écran](#page-100-0) du chapitre Applications et fonctions.

### **Samsung Health**

Vous pouvez définir les différentes options de paramétrage relatives aux exercices physiques et à la remise en forme.

Sur l'écran Galaxy Wearable du smartphone, appuyez sur **Paramètres de la montre** → **Samsung Health**. Pour en savoir plus, reportez-vous à la section [Samsung Health](#page-100-1) du chapitre Applications et fonctions.

### **Fonctions avancées**

Activez les fonctions avancées.

Sur l'écran Galaxy Wearable du smartphone, appuyez sur **Paramètres de la montre** → **Fonctions avancées**. Pour en savoir plus sur les autres fonctions que celles énumérées ci-dessous, reportez-vous à la section [Fonctions avancées](#page-101-0) du chapitre Applications et fonctions.

• **Connexion à distance** : paramétrez la Watch pour établir une connexion à distance avec votre smartphone via le réseau mobile ou un réseau Wi-Fi si aucune connexion Bluetooth n'est disponible entre les appareils.

### **Batterie**

Vérifier l'autonomie de la batterie. Si le niveau de la batterie est faible, activez le mode d'économie d'énergie afin de réduire la consommation de la batterie.

Sur l'écran Galaxy Wearable du smartphone, appuyez sur **Paramètres de la montre** → **Batterie**. Pour en savoir plus, reportez-vous à la section [Batterie](#page-101-1) du chapitre Applications et fonctions.

### **Applications**

Gérez les applications de la Watch et modifiez les paramètres.

Sur l'écran Galaxy Wearable du smartphone, appuyez sur **Paramètres de la montre** → **Applications**.

- **Paramètres d'application** : modifiez les paramètres détaillés de certaines applications de la Watch.
- **Vos applications** : gérez les applications de la Watch et affichez les informations d'utilisation de chaque application, ou désinstallez ou désactivez les applications inutiles.

### **Gestion du contenu**

Transférez des fichiers audio ou images enregistrés sur votre smartphone vers votre Watch, manuellement ou automatiquement et supprimez les fichiers audio ou image enregistrés sur votre Watch sur le smartphone.

Sur l'écran Galaxy Wearable du smartphone, appuyez sur **Paramètres de la montre** → **Gestion du contenu**.

- **Musique**
	- **Ajout de morceaux** : sélectionnez des fichiers audio et envoyez-les manuellement du smartphone vers la Watch.
	- **Supprimer les pistes** : supprimez des fichiers audio enregistrés sur votre Watch.
	- **Synchro. auto.** : paramétrez le smartphone pour synchroniser automatiquement les fichiers audio récemment ajoutés avec la Watch si l'autonomie restante de la batterie est d'au moins 15 %, si sa mémoire est supérieure à 50 Mo, et si le mode économie d'énergie est désactivé sur votre Watch.
	- Si les fichiers de musique enregistrés sur la Watch occupent plus de 1 Go, les fichiers non définis ſИ comme vos favoris sont effacés en partant des premiers fichiers de musique que vous avez ajoutés.
	- **Listes de lecture à sync.** : sélectionnez une liste de lecture à synchroniser automatiquement avec la Watch.

Cette fonction apparaît uniquement si l'application Samsung Music est installée sur votre smartphone et si la fonction **Synchro. auto.** est activée.

• **Galerie**

ſØ

- **Ajouter des images** : sélectionnez des images et envoyez-les manuellement du smartphone vers la Watch.
- **Supprimer des images** : supprimez des fichiers image enregistrés sur votre Watch.
- **Synchro. auto.** : paramétrez le smartphone pour synchroniser automatiquement les fichiers image récemment ajoutés avec la Watch si l'autonomie restante de la batterie est d'au moins 15 %, si sa mémoire est supérieure à 50 Mo, et si le mode économie d'énergie est désactivé sur votre Watch.
- **Limite du nombre d'images** : sélectionnez le nombre d'images à envoyer à votre Watch depuis un smartphone.
- **Albums à synchroniser** : sélectionnez un album d'images à synchroniser automatiquement avec la Watch.
- Les fonctions **Limite du nombre d'images** et **Albums à synchroniser** sont activées lorsque vous ΙK activez la fonction **Synchro. auto.**

### **Forfaits mobiles (SM-R905F, SM-R915F, SM-R925F)**

Utilisez divers autres services à travers le réseau mobile après avoir activé cette fonction sur la Watch. Sur l'écran Galaxy Wearable du smartphone, appuyez sur **Paramètres de la montre** → **Forfaits mobiles**.

### **Général**

Personnalisez les paramètres généraux de votre Watch ou réinitialisez la Watch.

Sur l'écran Galaxy Wearable du smartphone, appuyez sur **Paramètres de la montre** → **Général**. Pour en savoir plus, reportez-vous à la section [Général](#page-102-0) du chapitre Applications et fonctions.

### **Accessibilité**

Configurez divers paramètres pour améliorer l'accessibilité à la Watch.

Sur l'écran Galaxy Wearable du smartphone, appuyez sur **Paramètres de la montre** → **Accessibilité**. Pour en savoir plus, reportez-vous à la section [Accessibilité](#page-103-0) du chapitre Applications et fonctions.

### **Sécurité et urgence**

Gérez vos informations médicales et vos contacts d'urgence. Vous pouvez également paramétrer une demande de SOS automatiquement ou manuellement lorsque vous êtes dans une situation d'urgence. Pour en savoir plus, reportez-vous à la section [Envoyer un message SOS](#page-90-0).

Sur l'écran Galaxy Wearable du smartphone, appuyez sur **Paramètres de la montre** → **Sécurité et urgence**.

- **Infos médicales** : saisissez vos informations médicales.
- **Envoi des messages à** : enregistrez le contact d'urgence auquel envoyer un message SOS.
- **Appel SOS à** : sélectionnez un contact à appeler en cas d'urgence.
- **SOS avec la touche Accueil** : paramétrez pour demander un SOS en appuyant rapidement plusieurs fois sur la touche Accueil de la Watch en cas d'urgence.
- **Détection des chutes brutales** : paramétrez pour demander un SOS automatiquement lorsque vous êtes blessé à la suite d'une chute et que votre Watch le détecte.

### **Comptes et sauvegarde**

Synchronisez les données de votre Watch à l'aide de Samsung Cloud, ou sauvegardez ou restaurez les données de votre Watch à l'aide de Samsung Cloud ou Smart Switch. Vous pouvez également enregistrer votre compte Samsung ou Google sur votre smartphone connecté, puis le copier sur votre Watch.

Sur l'écran Galaxy Wearable du smartphone, appuyez sur **Paramètres de la montre** → **Comptes et sauvegarde**.

- Sauvegardez régulièrement vos données en lieu sûr, tels que Samsung Cloud ou un ordinateur, afin M de pouvoir les restaurer en cas de corruption ou de perte des données lors d'une réinitialisation imprévue des paramètres par défaut.
	- La musique et les images ne seront pas sauvegardées.
	- Pour l'application Samsung Health, seuls les enregistrements des 28 jours précédents sont sauvegardés sur votre Watch. Pour afficher les enregistrements sauvegardés depuis plus de 28 jours, installez l'application Samsung Health sur le smartphone connecté et sauvegardez les données automatiquement.
	- **Comptes** : enregistrez votre compte Samsung ou Google sur votre smartphone connecté, puis copiez-le sur votre Watch.
	- **Samsung Cloud** : synchronisez et sauvegardez les données et paramètres de votre Watch, et restaurez les données et paramètres de la Watch précédente à l'aide de Samsung Cloud même si vous ne l'avez pas. Pour en savoir plus, reportez-vous à la section [Samsung Cloud](#page-114-0).
	- **Smart Switch** : sauvegardez les données et les paramètres de votre Watch sur le smartphone connecté, et restaurez les données et les paramètres de la Watch précédente sur la nouvelle Watch à l'aide de Smart Switch. Pour en savoir plus, reportez-vous à la section [Smart Switch](#page-115-0).

### <span id="page-114-0"></span>**Samsung Cloud**

Sauvegardez les données de votre Watch sur Samsung Cloud et restaurez-les ultérieurement.

**Sauvegarder les données sur Samsung Cloud**

Vous pouvez sauvegarder les données de votre Watch sur Samsung Cloud.

- 1 Sur l'écran Galaxy Wearable du smartphone, appuyez sur **Paramètres de la montre** → **Comptes et sauvegarde**.
- 2 Appuyez sur **Sauvegarder** dans **Samsung Cloud**.
- 3 Cochez les éléments que vous souhaitez sauvegarder et appuyez sur **Sauvegarder**.
- 4 Appuyez sur **Terminé**.

**Restaurer les données depuis Samsung Cloud**

Vous pouvez restaurer vos données sauvegardées depuis Samsung Cloud vers votre Watch.

- 1 Sur l'écran Galaxy Wearable du smartphone, appuyez sur **Paramètres de la montre** → **Comptes et sauvegarde**.
- 2 Appuyez sur **Restauration des données** sous **Samsung Cloud** et sélectionnez la Watch souhaitée.
- 3 Cochez les éléments que vous souhaitez restaurer, puis appuyez sur **Restaurer**.
- 4 Appuyez sur **Terminé**.

#### <span id="page-115-0"></span>**Smart Switch**

Sauvegardez les données et les paramètres de votre Watch sur le smartphone connecté, et restaurez les données et les paramètres de la Watch précédente sur la nouvelle Watch à l'aide de Smart Switch.

- Cette fonction peut ne pas être prise en charge sur certaines Watch.
	- Il existe certaines restrictions. Pour en savoir plus, rendez-vous sur le site : [www.samsung.com/smartswitch.](http://www.samsung.com/smartswitch) Samsung attache une grande importance aux droits d'auteur. Vous pouvez uniquement transférer les contenus qui vous appartiennent ou dont vous détenez les droits.

**Sauvegarder les données sur le smartphone connecté**

Vous pouvez sauvegarder les données de votre Watch sur le smartphone connecté à l'aide de Smart Switch.

- 1 Sur l'écran Galaxy Wearable du smartphone, appuyez sur **Paramètres de la montre** → **Comptes et sauvegarde**.
- 2 Appuyez sur **Sauvegarder** dans **Smart Switch**. Smart Switch démarre sur votre Watch.
- 3 Cochez les éléments que vous souhaitez sauvegarder et appuyez sur **Sauvegarder**.
- 4 Appuyez sur **Terminé**.

**Restaurer des données depuis le smartphone connecté**

Vous pouvez restaurer vos données sauvegardées depuis le smartphone connecté sur votre nouvelle Watch à l'aide de Smart Switch.

- 1 Sur l'écran Galaxy Wearable du smartphone, appuyez sur **Paramètres de la montre** → **Comptes et sauvegarde**.
- 2 Appuyez sur **Restauration des données** dans **Smart Switch**. Smart Switch démarre sur votre Watch.
- 3 Cochez les éléments que vous souhaitez restaurer, puis appuyez sur **Restaurer**.
- 4 Appuyez sur **Terminé**.

### **Mise à jour logicielle montre**

Mettez à jour le logiciel de votre Watch à l'aide du service FOTA (Firmware Over-The-Air). Vous pouvez également mettre à jour les paramètres.

Sur l'écran Galaxy Wearable du smartphone, appuyez sur **Paramètres de la montre** → **Mise à jour logicielle montre**. Pour en savoir plus, reportez-vous à la section [Mise à jour logicielle](#page-105-0).

## **À propos de la montre**

Affichez des informations supplémentaires sur la Watch.

Sur l'écran Galaxy Wearable du smartphone, appuyez sur **Paramètres de la montre** → **À propos de la montre**. Pour en savoir plus, reportez-vous à la section [À propos de la montre](#page-105-1) du chapitre Applications et fonctions.

# **Localiser ma montre**

En cas de perte, retrouvez votre Watch et contrôlez-la à distance.

Sur l'écran Galaxy Wearable du smartphone, appuyez sur **Localiser ma montre**.

- **Démarrer** : vérifiez où se trouve votre Watch à l'instant. Pour en savoir plus, reportez-vous à la section [Localiser ma montre](#page-89-0) du chapitre Applications et fonctions.
- **Définir la sécurité** :
	- **Verrouillage de la montre** : verrouillez la Watch à distance pour empêcher tout accès non autorisé. Cette fonction peut être utilisée lorsque votre smartphone est connecté à votre Watch via Bluetooth ou par le biais d'une connexion à distance. Si votre Watch est verrouillée, déverrouillez-la manuellement à l'aide d'un code PIN prédéfini, ou connectez la Watch à votre smartphone via Bluetooth pour la déverrouiller automatiquement.
	- **Réinitialisation de la montre** : supprimez à distance toutes les données personnelles enregistrées sur la Watch. Une fois la Watch réinitialisée, y vous ne pouvez plus restaurer les informations ou utiliser la fonction Localiser ma Watch, et il est donc recommandé de sauvegarder vos données en toute sécurité en appuyant sur **Sauvegarder**.

# **Astuces et manuel utilisateur**

Affichez les opérations de base et le mode d'emploi de la Watch. Vous pouvez utiliser divers autres services via le réseau mobile après l'avoir activé sur la Watch.

Sur l'écran Galaxy Wearable du smartphone, appuyez sur **Astuces et manuel utilisateur**.

# **Boutique**

Téléchargez les applications et cadrans à utiliser avec votre Watch.

Sur l'écran Galaxy Wearable du smartphone, appuyez sur **Boutique**.

# **Consignes d'utilisation**

# **Précautions à prendre pour utiliser l'appareil**

Veuillez lire attentivement ce mode d'emploi pour utiliser votre appareil correctement et en toute sécurité.

- Les descriptions sont basées sur les paramètres par défaut de votre appareil.
- En fonction de votre zone géographique, de votre opérateur, des caractéristiques du modèle ou de la version logicielle, certains contenus peuvent différer par rapport à votre appareil.
- Une connexion à un réseau Wi-Fi ou mobile peut être nécessaire pour utiliser certaines applications ou fonctions.
- Les contenus de qualité élevée nécessitant une forte utilisation du processeur et de la mémoire vive peuvent avoir une incidence sur les performances générales de l'appareil. Les applications en rapport avec ces contenus peuvent ne pas fonctionner correctement selon les caractéristiques de l'appareil et les conditions d'utilisation.
- Samsung ne peut être tenu responsable des problèmes de performance relatifs aux applications fournies par des prestataires autres que Samsung.
- Samsung ne peut être tenu responsable des problèmes de performance ou des incompatibilités découlant de la modification des paramètres de registre par l'utilisateur. Toute tentative de personnalisation du système d'exploitation peut entraîner des problèmes de fonctionnement de l'appareil ou de ses applications.
- Les logiciels, sons, fonds d'écran, images, ainsi que les autres contenus multimédia fournis avec cet appareil sont concédés sous licence et leur usage est soumis à une utilisation limitée. L'extraction et l'utilisation de ces éléments à des fins commerciales ou autres constituent une infraction au regard des lois sur les droits d'auteur. Les utilisateurs sont entièrement responsables de toute utilisation illégale d'un contenu multimédia.
- Les services de données tels que l'envoi ou la réception de messages, le téléchargement ou le chargement de données, la synchronisation automatique ou l'utilisation de services de localisation peuvent occasionner des frais supplémentaires, en fonction de l'offre à laquelle vous avez souscrit dans le cadre de votre forfait. Pour les transferts de données volumineux, il est recommandé d'utiliser la fonction Wi-Fi.
- Les applications fournies par défaut avec l'appareil peuvent être modifiées ou ne plus être disponibles, et ce, sans préavis.
- Le système d'exploitation de cet appareil est différent de certaines séries de la Galaxy Watch précédentes, et vous ne pouvez pas utiliser les contenus achetés précédemment en raison de problèmes de compatibilité.
- Les caractéristiques du modèle et les services pris en charge peuvent varier en fonction de votre zone géographique.
- Toute modification du système d'exploitation de l'appareil ou installation de logiciels non officiels peut entraîner des dysfonctionnements et corrompre vos données. Ces actions constituent des violations de l'accord de licence Samsung et annuleront votre garantie.
- Selon le fabricant et le modèle de smartphone que vous connectez à votre Watch, il est possible que certaines fonctions ne soient pas conformes à la description qu'en fait ce mode d'emploi.
- L'écran tactile est parfaitement visible, même en plein soleil, en ajustant automatiquement la plage de contraste en fonction de l'environnement. En raison de la nature du produit, l'affichage d'images fixes pendant des périodes prolongées peut entraîner l'apparition d'images rémanentes ou d'images fantômes.
	- Il est recommandé de ne pas utiliser d'images fixes sur tout ou partie de l'écran tactile pendant des périodes prolongées et d'éteindre l'écran tactile lorsque l'appareil n'est pas utilisé.
	- Réglez l'écran tactile afin qu'il s'éteigne lorsque vous ne vous l'utilisez pas. Dans la liste des applications de la Watch, appuyez sur (**Paramètres**) → **Écran** → **Veille de l'écran**, puis sélectionnez la durée à l'issue de laquelle l'écran doit s'éteindre.
	- Pour paramétrer l'écran tactile afin que la luminosité de l'écran soit ajustée automatiquement en fonction de votre environnement, depuis la liste des applications de la Watch, appuyez sur (**Paramètres**) → **Écran**, puis sur le curseur **Luminosité automatique** pour activer cette fonction.
- Selon votre zone géographique ou votre modèle, certains appareils doivent obligatoirement recevoir l'approbation de la FCC (Federal Communications Commission).

Si votre appareil est approuvé par la FCC, vous pouvez afficher l'identifiant FCC de la Watch. Depuis la liste des applications de la Watch, appuyez sur (**Paramètres**) → **À propos de la montre** → **Infos de statut** pour afficher l'identifiant FCC. Si votre appareil n'a pas d'identité FCC, cela signifie que sa vente n'a pas été autorisée aux États-Unis ou sur ses territoires et ne peut être apporté aux États-Unis que pour l'usage personnel de son propriétaire.

• Votre appareil contient des aimants. Maintenez-le à distance des cartes de crédit, des dispositifs médicaux implantés et autres appareils susceptibles d'être affectés par des aimants. Dans le cas des dispositifs médicaux, maintenez une distance de plus de 15 cm entre vos appareils. Arrêtez d'utiliser votre appareil si vous suspectez une interférence avec votre dispositif médical et consultez votre médecin ou le fabricant de votre dispositif médical.

#### **Icônes d'instruction**

- **Avertissement** : situations susceptibles de vous blesser ou de blesser autrui ΛŃ
- $(\mathbf{I})$ **Attention** : situations susceptibles d'endommager votre appareil ou d'autres équipements
- ſØ **Information** : remarques, conseils d'utilisation ou informations complémentaires

# **Remarques sur le contenu du coffret et les accessoires**

Reportez-vous au guide de prise en main rapide pour connaître le contenu du coffret.

- Les éléments fournis avec la Watch et les accessoires disponibles peuvent varier en fonction de votre zone géographique ou de votre opérateur.
- Les accessoires fournis ont été spécialement conçus pour votre Watch et peuvent ne pas fonctionner avec d'autres appareils.
- L'aspect et les caractéristiques du produit peuvent faire l'objet de modifications sans préavis.
- Vous pouvez acheter d'autres accessoires auprès de votre revendeur Samsung. Avant tout achat, assurez-vous qu'ils sont compatibles avec votre Watch.
- À l'exception de la Watch, certains accessoires, peuvent ne pas présenter les mêmes garanties en termes de résistance à l'eau et à la poussière.
- Utilisez exclusivement des accessoires homologués par Samsung. L'utilisation d'accessoires non homologués peut entraîner des problèmes de performances, ainsi que des dysfonctionnements non couverts par la garantie.
- La disponibilité de l'ensemble des accessoires dépend entièrement des fabricants. Pour plus d'informations sur la disponibilité des accessoires, consultez le site Web Samsung.

# **Préserver la résistance de l'appareil à l'eau et à la poussière**

- Cet appareil est résistant à l'eau et à la poussière, et est conforme aux normes internationales suivantes.
	- Certification de la classification de résistance à l'eau 5ATM : l'appareil a été testé en l'immergeant dans 50 m d'eau douce pendant 10 minutes, en le laissant immobile sans aucun mouvement, pour répondre aux exigences de la norme ISO 22810:2010.
	- Certification de la classification de résistance à l'eau IPX8 : l'appareil a été testé en l'immergeant dans 1,5 m d'eau douce pendant 30 minutes, en le laissant immobile sans aucun mouvement, pour répondre aux exigences de la norme IEC 60529.
	- Certification de la classification de résistance à la poussière IP6X : l'appareil a été testé pour répondre aux exigences de la norme IEC 60529.
- Vous pouvez utiliser cet appareil lorsque vous vous entraînez, lorsque vous vous lavez les mains ou un jour de pluie.
- Vous pouvez utiliser cet appareil lorsque vous nagez en piscine ou en mer, à condition que le niveau de l'eau ne soit pas trop profond.
- Vous devez suivre ces consignes afin de préserver la résistance à l'eau et à la poussière de votre appareil.
	- Après la baignade, et avant que l'eau de la piscine ou de la mer n'ait séché, rincez l'appareil à l'eau douce et séchez-le soigneusement avec un chiffon doux et propre pour préserver sa résistance à l'eau. La résistance à l'eau peut être affectée par les produits de désinfection de l'eau de piscine ou le sel de l'eau de mer.
	- Si l'appareil est mouillé par un liquide autre que de l'eau douce, comme du café, des boissons, de l'eau savonneuse, de l'huile, du parfum, de la crème solaire, du désinfectant pour les mains ou des produits chimiques tels que des cosmétiques, rincez l'appareil à l'eau douce et séchez-le soigneusement avec un chiffon doux et propre pour préserver sa résistance à l'eau.
	- Ne restez pas sous l'eau, ne faites pas de plongée en apnée ou en scaphandre autonome, ne pratiquez pas de sports nautiques comme le ski nautique ou le surf, et ne nagez pas dans des eaux à fort courant, comme une rivière, lorsque vous portez votre appareil. Ne l'exposez pas non plus à des machines de nettoyage à haute pression ou autres. Cela entraînerait une augmentation considérable de la pression de l'eau, ce qui pourrait modifier la résistance à l'eau garantie par notre société.
	- Si l'appareil est heurté ou endommagé, sa résistance à l'eau et à la poussière peut être compromise.
	- Ne démontez pas votre appareil sans l'aide de conseils appropriés.
	- Si vous séchez votre appareil avec un équipement qui dégage de l'air chaud, comme un sèche-cheveux, ou si vous utilisez votre appareil dans un environnement chaud comme un sauna, la résistance à l'eau pourrait être compromise par une variation brutale de la température de l'air ou de l'eau.

# **Précautions en cas de surchauffe**

Si vous éprouvez un inconfort dû à une surchauffe lors de l'utilisation de l'appareil, cessez de l'utiliser immédiatement et retirez-le de votre poignet.

Pour éviter tout problème comme un dysfonctionnement de l'appareil, une sensation d'inconfort ou de gêne sur la peau ou un déchargement excessif de la batterie, un avertissement s'affiche sur l'appareil si celui-ci atteint une température spécifique. Lorsque l'avertissement initial s'affiche, les fonctions de l'appareil sont désactivées jusqu'à ce que l'appareil refroidisse et atteigne une température spécifique. Toutefois, la fonction d'appel d'urgence sera disponible sur le modèle LTE (4G).

Si la température de l'appareil continue d'augmenter, un second avertissement apparaît. Dans ce cas, l'appareil s'éteint. Attendez que l'appareil refroidisse et atteigne une température spécifique avant de l'utiliser. Toutefois, lorsque vous utilisez le modèle LTE (4G), la fonction appel d'urgence qui a été connectée auparavant reste active jusqu'à la fin de l'appel, même si le second avertissement apparaît.

# **Nettoyer et entretenir la Watch**

Respectez les conseils ci-dessous pour garantir le bon fonctionnement de la Watch et lui conserver son apparence. Le non-respect de ces conseils peut endommager la Watch et entraîner des irritations cutanées.

- Éteignez la Watch et retirez le bracelet avant de le nettoyer.
- Évitez d'exposer l'appareil à la poussière, la sueur, l'encre, l'huile et aux produits chimiques tels que des cosmétiques, vaporisateurs antibactériens, nettoyants pour les mains, détergents et insecticides. Les pièces externes et internes de la Watch pourraient être endommagées ou des problèmes de performance risquent de survenir. Si votre Watch a été exposée à l'une des substances mentionnées précédemment, utilisez un chiffon doux non pelucheux pour la nettoyer.
- N'utilisez pas de savon, d'agents nettoyants, de matériaux abrasifs et d'air comprimé pour nettoyer votre Watch. Ceci pourrait endommager la Watch. Les irritations cutanées peuvent être causées par des dépôts de savon, de détergent, de désinfectant ou d'agent nettoyant laissés sur la Watch.
- Pour enlever les traces de crème solaire, de lotion ou d'huile, utilisez un détergent sans savon, puis rincez et séchez soigneusement la Watch.
- Le bracelet fourni dépend de votre zone géographique ou du modèle. Veillez à nettoyer et entretenir ſͶ correctement votre bracelet.

# **Prenez toutes les précautions qui s'imposent si vous êtes allergique à des matériaux de la Watch**

- Samsung a fait procéder à des tests sur les composés de la Watch pouvant s'avérer nocifs par des autorités de certification internes et externes, y compris des tests de tous les matériaux en contact avec la peau, des tests de toxicité et des tests de port de la Watch.
- La Watch contient du nickel. Prenez toutes les précautions qui s'imposent si votre peau est hypersensible ou si vous êtes allergique à l'un des composants de la Watch.
	- **Nickel** : la Watch contient une faible quantité de nickel, en deçà de la valeur de référence limite établie par la réglementation REACH européenne. Vous ne pouvez pas être exposé au nickel contenu à l'intérieur de la Watch, et la Watch a réussi les tests de certification internationaux correspondants. Toutefois, si vous êtes sensible au nickel, prenez toutes les précautions qui s'imposent quand vous utilisez la Watch.
- Seuls des matériaux respectant les normes de la Commission américaine pour la sécurité des produits de consommation (CPSC), les réglementations des pays membres de la Communauté européenne et les autres normes internationales ont été utilisés pour fabriquer la Watch.
- Pour en savoir plus sur la gestion des produits chimiques par Samsung, consultez le site Web Samsung [\(https://www.samsung.com/uk/aboutsamsung/sustainability/environment/,](https://www.samsung.com/uk/aboutsamsung/sustainability/environment/) <https://www.samsung.com/au/support/newsalert/119791/>).

# **Annexe**

# **Dépannage**

Avant de contacter un centre de service après-vente Samsung ou un centre agréé, veuillez essayer de mettre en œuvre les solutions suivantes. Il est possible que certaines situations ne s'appliquent pas à votre Watch.

Vous pouvez également utiliser Samsung Members pour résoudre les problèmes que vous pourriez rencontrer en utilisant votre appareil.

### **Le volet des raccourcis affiche des messages d'erreur de réseau ou de service**

- Lorsque vous vous trouvez dans une zone de mauvaise réception, vous risquez de perdre la connexion au réseau. Déplacez-vous et réessayez. Lorsque vous vous déplacez, plusieurs messages d'erreur peuvent apparaître.
- Certaines options ne sont pas accessibles sans abonnement. Pour en savoir plus, contactez votre opérateur.

### **La Watch ne s'allume pas**

Lorsque la batterie est entièrement déchargée, il n'est pas possible d'allumer la Watch. Procédez au chargement complet de la batterie avant d'allumer la Watch.

### **Mauvaise réaction ou lenteur de l'écran tactile**

- L'écran tactile risque de ne pas fonctionner correctement si vous y ajoutez une protection d'écran ou tout autre accessoire en option.
- Si vous portez des gants, si vos mains ne sont pas parfaitement propres, ou si vous appuyez sur l'écran avec un objet pointu ou vos ongles, l'écran tactile risque de présenter des dysfonctionnements.
- L'humidité ou le contact avec l'eau peut provoquer des dysfonctionnements de l'écran tactile.
- Redémarrez la Watch afin de mettre fin à d'éventuels dysfonctionnements logiciels temporaires.
- Assurez-vous que vous disposez bien de la version logicielle mise à jour de la Watch.
- Si l'écran est endommagé ou rayé, contactez un centre de service après-vente Samsung ou un centre agréé.

### **La Watch se bloque ou est sujette à des erreurs**

Essayez les solutions suivantes. Si le problème persiste, contactez un centre de service après-vente Samsung ou un centre agréé.

#### **Redémarrer la Watch**

Si la Watch ne répond plus ou se bloque, vous devrez éventuellement fermer les applications, ou éteindre la Watch et la rallumer.

#### **Forcer le redémarrage**

Si votre Watch se bloque et ne répond plus, maintenez simultanément la touche Accueil et la touche Retour enfoncées pendant plus de 7 secondes afin de la redémarrer.

#### **Réinitialiser la Watch**

Si vous ne parvenez pas à résoudre le problème, procédez à la réinitialisation des paramètres par défaut.

Depuis la liste des applications, appuyez sur (**Paramètres**) → **Général** → **Réinitialiser** → **Réinitialiser**. Vous pouvez aussi démarrer l'application **Galaxy Wearable** sur votre smartphone et appuyer sur **Paramètres de la montre** → **Général** → **Réinitialiser** → **Réinitialiser**. Avant de rétablir les paramètres par défaut, n'oubliez pas d'effectuer des copies de sauvegarde de toutes les données importantes stockées sur la Watch.

### **Un autre appareil Bluetooth ne parvient pas à localiser la Watch**

- Vérifiez que la fonction sans fil Bluetooth est activée sur la Watch.
- Réinitialisez la Watch et réessayez.
- Assurez-vous que votre Watch et l'autre appareil Bluetooth se trouvent dans le rayon d'action Bluetooth (10 m). Cette distance peut varier selon les conditions d'utilisation des appareils.

Si les conseils ci-dessus ne résolvent pas le problème, contactez un centre de service après-vente Samsung ou un centre agréé.

#### Annexe

### **Aucune connexion Bluetooth n'est établie ou la Watch et le smartphone sont déconnectés**

- Vérifiez que la fonction Bluetooth est activée sur les deux appareils.
- Vérifiez l'absence d'obstacle entre les deux appareils, tels que des murs ou des équipements électriques.
- Vérifiez que le smartphone est bien équipé de la version la plus récente de l'application Galaxy Wearable. Le cas échéant, mettez à jour l'application Galaxy Wearable dans sa version la plus récente.
- Assurez-vous que votre Watch et l'autre appareil Bluetooth se trouvent dans le rayon d'action Bluetooth (10 m). Cette distance peut varier selon les conditions d'utilisation des appareils.
- Redémarrez les deux appareils ainsi que l'application **Galaxy Wearable** sur le smartphone.

### **Impossible de passer des appels**

- Vérifiez que la Watch est connectée à un smartphone via Bluetooth.
- Vérifiez que votre smartphone et la Watch ont accès au bon réseau cellulaire.
- Vérifiez que vous n'avez pas activé la fonction de restriction d'appel pour le numéro de téléphone que vous composez sur le smartphone.
- Vérifiez que vous n'avez pas activé la fonction de restriction d'appel pour le numéro entrant sur le smartphone.
- Vérifiez si le mode Ne pas déranger, le mode Cinéma ou le mode Heure du coucher est activé. Si l'un de ces modes est activé, les appels entrants sont désactivés et l'écran ne s'allume pas à la réception d'un appel entrant. Appuyez sur l'écran ou appuyez sur la touche pour allumer l'écran et vérifier l'appel entrant.

### **Vos interlocuteurs ne vous entendent pas**

- Vérifiez que le microphone intégré n'est pas recouvert.
- Vérifiez que le microphone est placé suffisamment près de votre bouche.
- Si vous utilisez un casque ou des écouteurs Bluetooth, vérifiez qu'ils sont correctement branchés.

### **Vous percevez un écho lors des appels**

Réglez le volume ou déplacez-vous à un autre endroit.

### **Déconnexions fréquentes du réseau cellulaire ou d'Internet, ou mauvaise qualité audio**

- Assurez-vous que rien n'entrave l'antenne intégrée de la Watch.
- Lorsque vous vous trouvez dans une zone de mauvaise réception, vous risquez de perdre la connexion au réseau. Vos problèmes de connectivité peuvent être dus à une panne au niveau de votre opérateur. Déplacez-vous et réessayez.
- Si vous utilisez votre appareil tout en vous déplaçant, il est possible que les services de réseau sans fil soient désactivés en raison de problèmes sur le réseau de votre opérateur.

### **La batterie ne se charge pas correctement (pour les chargeurs homologués Samsung)**

- Assurez-vous que la Watch est correctement connectée au chargeur sans fil.
- Contactez un centre de service après-vente Samsung ou un centre agréé, et faites remplacer la batterie.

### **La batterie se décharge de plus en plus rapidement**

- Lorsque la Watch ou la batterie sont exposées à des températures extrêmes, la charge utile peut être réduite.
- La consommation d'énergie de la batterie augmente quand vous utilisez certaines applications.
- La batterie est un consommable dont la charge utile diminue avec le temps.

#### **La Watch est chaude au toucher**

Lorsque vous utilisez sur la Watch plusieurs applications simultanément ou sur une période prolongée, la Watch peut chauffer. Ce phénomène est normal et n'affecte ni la durée de vie, ni les performances de votre Watch.

Si la Watch surchauffe ou semble chaud pendant une période prolongée, cessez de l'utiliser pendant un moment. Si la Watch continue de surchauffer, contactez un centre de service après-vente Samsung ou un centre agréé.

### **Votre Watch ne parvient pas à détecter votre position**

La Watch utilise les informations de localisation de votre smartphone. À certains endroits, comme à l'intérieur d'un bâtiment, les signaux GPS peuvent être faibles. Configurez l'utilisation du réseau Wi-Fi ou d'un réseau mobile afin de trouver votre position.

### **Les données stockées sur la Watch ont été perdues**

Effectuez toujours des copies des données importantes stockées sur la Watch. Dans le cas contraire, vous ne pourriez pas récupérer vos données corrompues ou perdues. Samsung ne peut être tenu responsable de la perte des données stockées sur la Watch.

### **Un petit espace est apparu sur le bord externe du boîtier de la Watch**

- Cet espace est une caractéristique de fabrication, et il est possible d'observer un jeu ou une vibration des pièces.
- Au fil du temps, la friction entre les pièces peut entraîner l'élargissement de cet espace.

### **Il n'y pas assez d'espace dans la mémoire de la Watch**

Supprimez les applications ou fichiers inutilisés afin de libérer de l'espace.

# **Retirer la batterie**

- **Pour retirer la batterie, contactez un centre de service après-vente agréé.** Pour obtenir les instructions de retrait de la batterie, rendez-vous à l'adresse **[www.samsung.com/global/ecodesign\\_energy.](http://www.samsung.com/global/ecodesign_energy)**
- Pour des raisons de sécurité, vous **ne devez pas tenter de retirer** la batterie vous-même. Si le retrait de la batterie n'est pas effectué correctement, ceci risque d'endommager la batterie et l'appareil, de provoquer des blessures corporelles et/ou de rendre l'appareil dangereux.
- Samsung décline toute responsabilité en cas de dommage (en responsabilité contractuelle ou délictuelle, y compris en cas de négligence) pouvant provenir du non-respect de ces avertissements et instructions, excepté en cas de décès ou de blessures corporelles causés par une négligence de la part de Samsung.

#### **Droits d'auteur**

Copyright © 2022 Samsung Electronics Co., Ltd.

Ce mode d'emploi est protégé par les lois internationales sur les droits d'auteur.

Il est interdit de reproduire, distribuer, traduire ou transmettre sous quelque forme et par quelque moyen que ce soit, électronique ou mécanique, notamment par photocopie, enregistrement ou stockage dans un système de stockage et de recherche documentaire, tout ou partie de ce mode d'emploi.

#### **Marques**

- SAMSUNG et le logo SAMSUNG sont des marques déposées de Samsung Electronics Co., Ltd.
- Bluetooth<sup>®</sup> est une marque déposée de Bluetooth SIG, Inc.
- Wi-Fi®, Wi-Fi Direct™, Wi-Fi CERTIFIED™, et le logo Wi-Fi sont des marques déposées de Wi-Fi Alliance.
- Toutes les autres marques et droits d'auteur demeurent la propriété de leurs propriétaires respectifs.